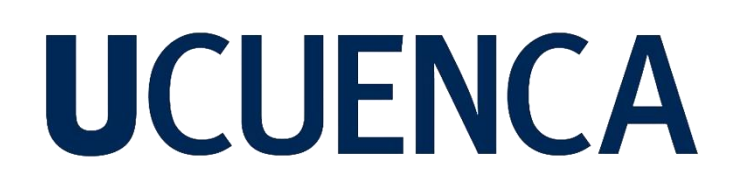

### **Universidad de Cuenca**

Facultad de Artes

Carrera de Diseño Gráfico

#### **Rediseño del sitio web institucional del Conservatorio Superior José María Rodríguez de la ciudad de Cuenca, Ecuador**

Trabajo de titulación previo a la obtención del título de Diseñador Gráfico

**Autor:**

Fabio Eduardo Capelo Armijos

#### **Director:**

Santiago Andrés Escobar Cobos

ORCID: 0000-0003-3086-6668

**Cuenca, Ecuador**

2023-10-02

#### **Resumen**

En la actualidad los sitios web se han posicionado como un medio de difusión muy importante en el Internet. Por ello es importante que estos estén correctamente desarrollados con el fin de generar una buena experiencia en el usuario. El siguiente proyecto nace con el objetivo de resolver esta problemática en el sitio web institucional del Conservatorio José María Rodríguez. Tras un análisis detallado se detectaron las falencias existentes y utilizando como metodología de diseño la arquitectura de la información del autor Jesse James Garrett, se rediseñó desde lo gráfico hasta lo conceptual la web actual. Se desarrollaron dos prototipos: uno de Pc y el otro adaptativo. Para su desarrollo se utilizaron los programas de Adobe Illustrator y XD. Como resultado, este proyecto propone un diseño moderno, simple y amigable con el usuario, que da solución a los problemas encontrados en el análisis antes mencionado, además de posicionar en la red a la institución como una alternativa de estudio.

*Palabras clave:* rediseño web, plataformas digitales, Informática, conservatorio

#### **Abstract**

Nowadays, websites have positioned themselves as a very important means of dissemination on the Internet. Therefore it is important that they are properly developed in order to generate a good user experience. The following project was born with the objective of solving this problem in the institutional website of the Conservatorio José María Rodríguez. After a detailed analysis, the existing shortcomings were detected and using as a design methodology the information architecture of the author Jesse James Garrett, the current website was redesigned from the graphic to the conceptual. Two prototypes were developed: a PC prototype and an adaptive prototype. Adobe Illustrator and XD programs were used for its development. As a result, this project proposes a modern, simple and user-friendly design, which provides a solution to the problems found in the analysis mentioned.

*Keywords:* redesign web, digitals platforms, Computing, conservatory

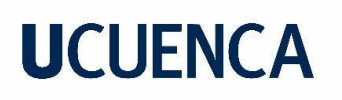

### **Índice de contenido**

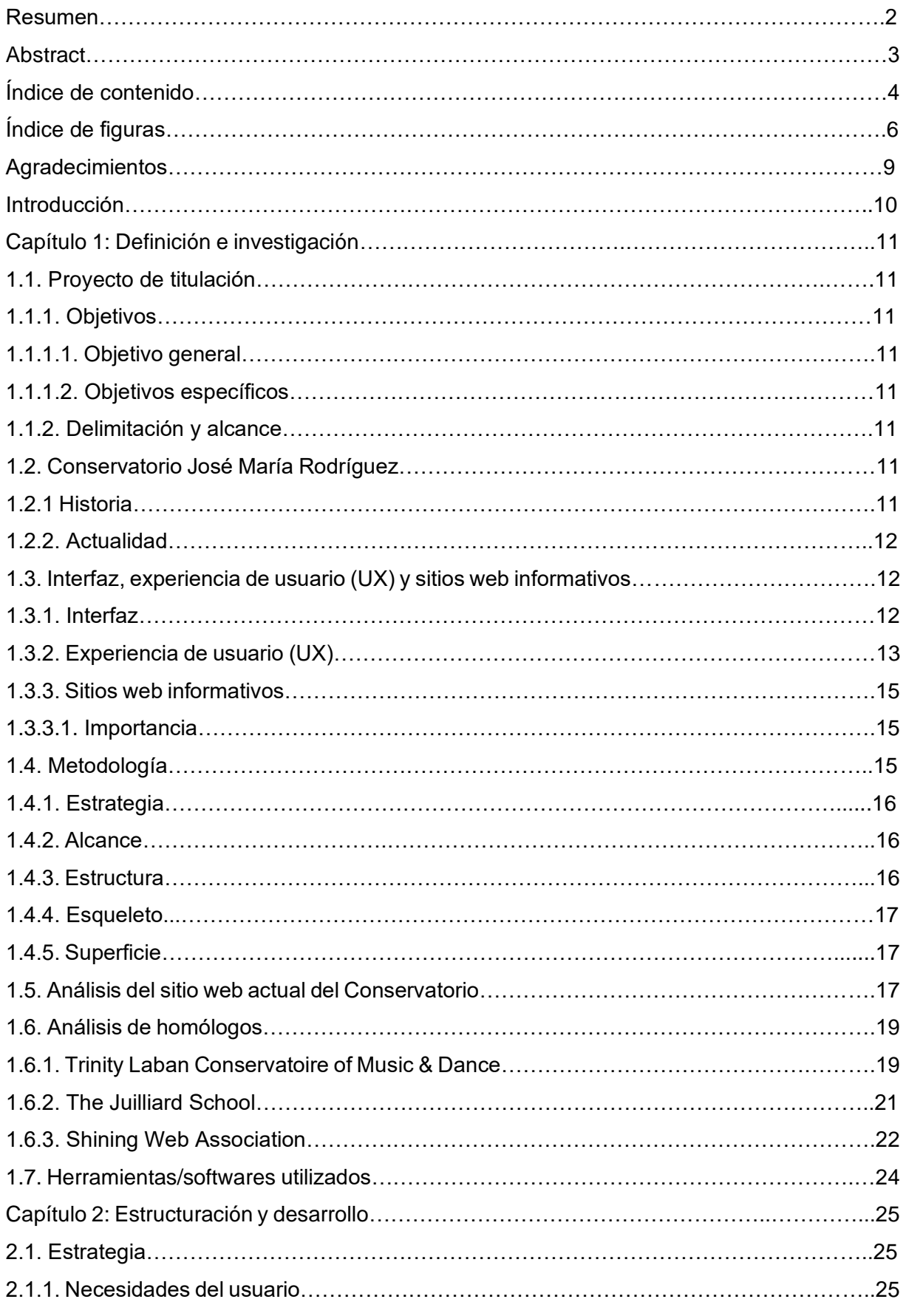

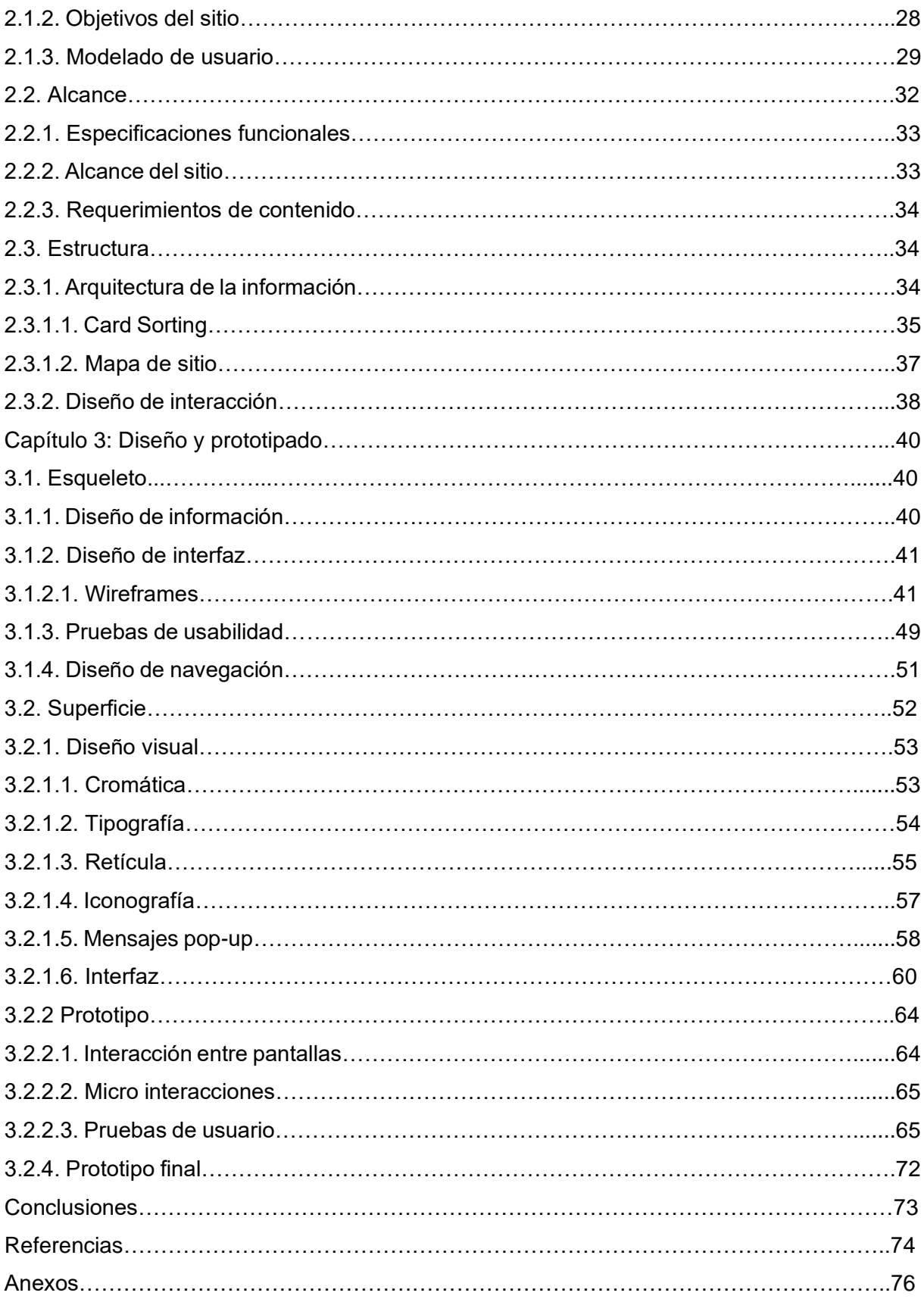

### **Índice de figuras**

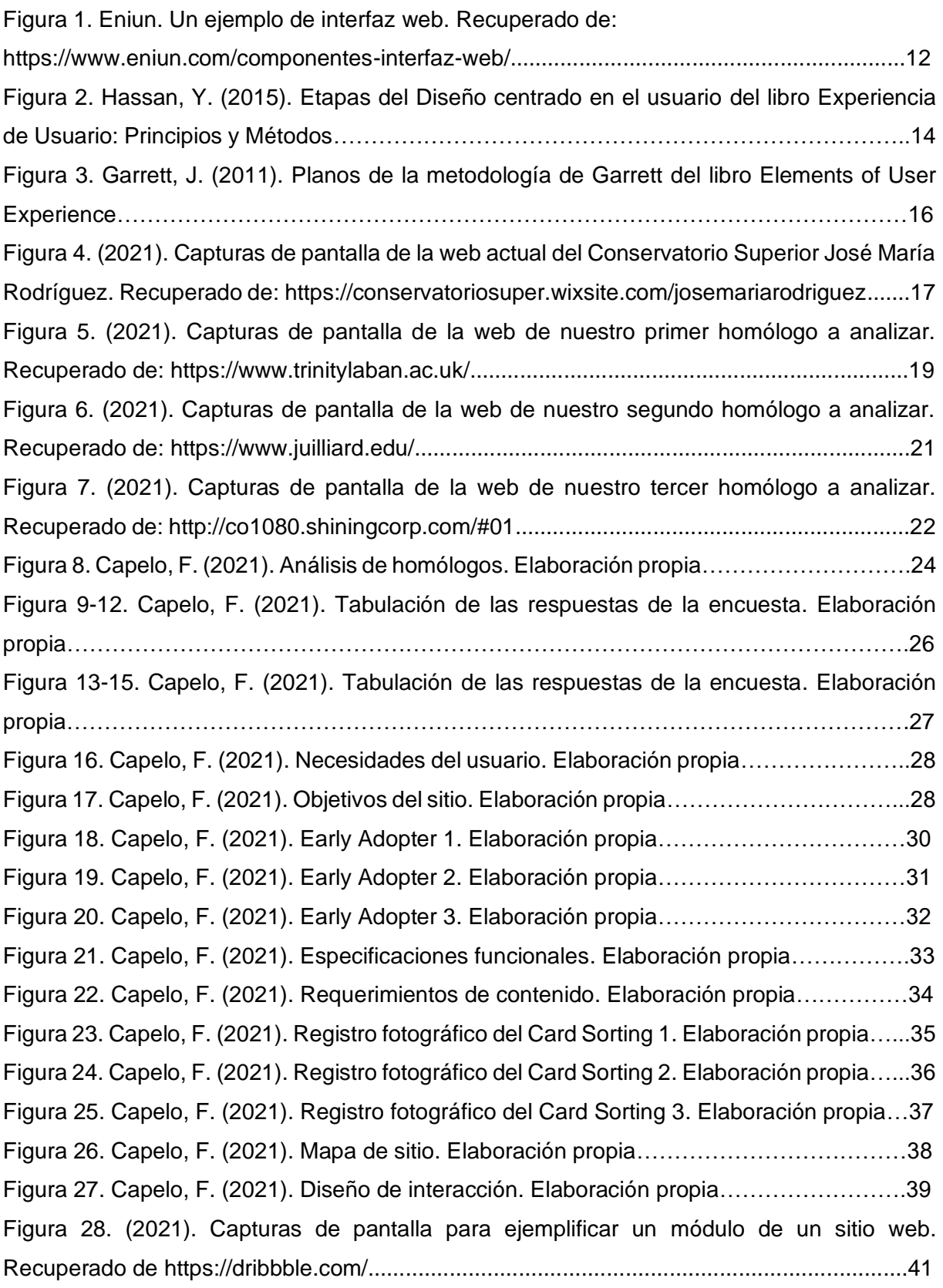

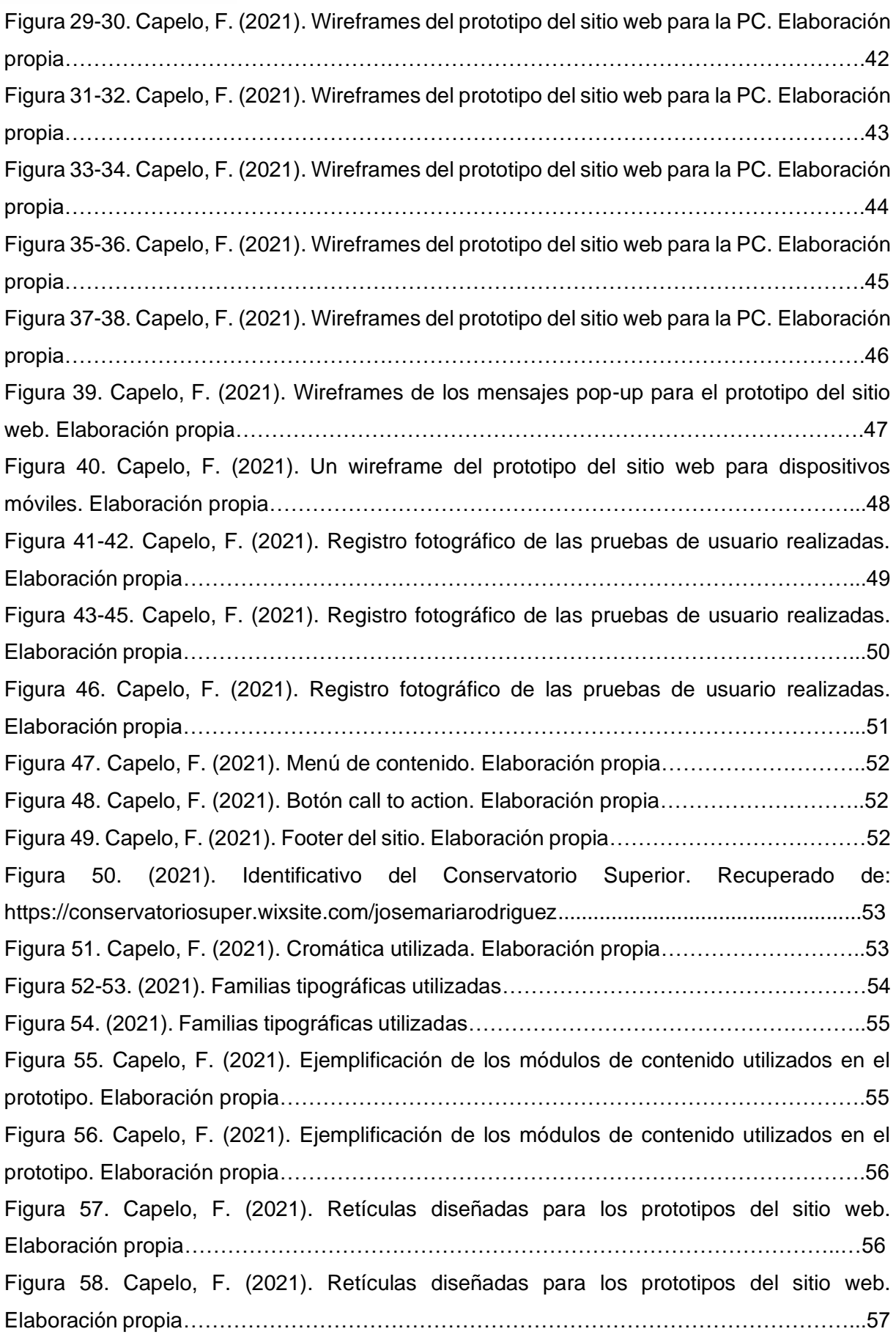

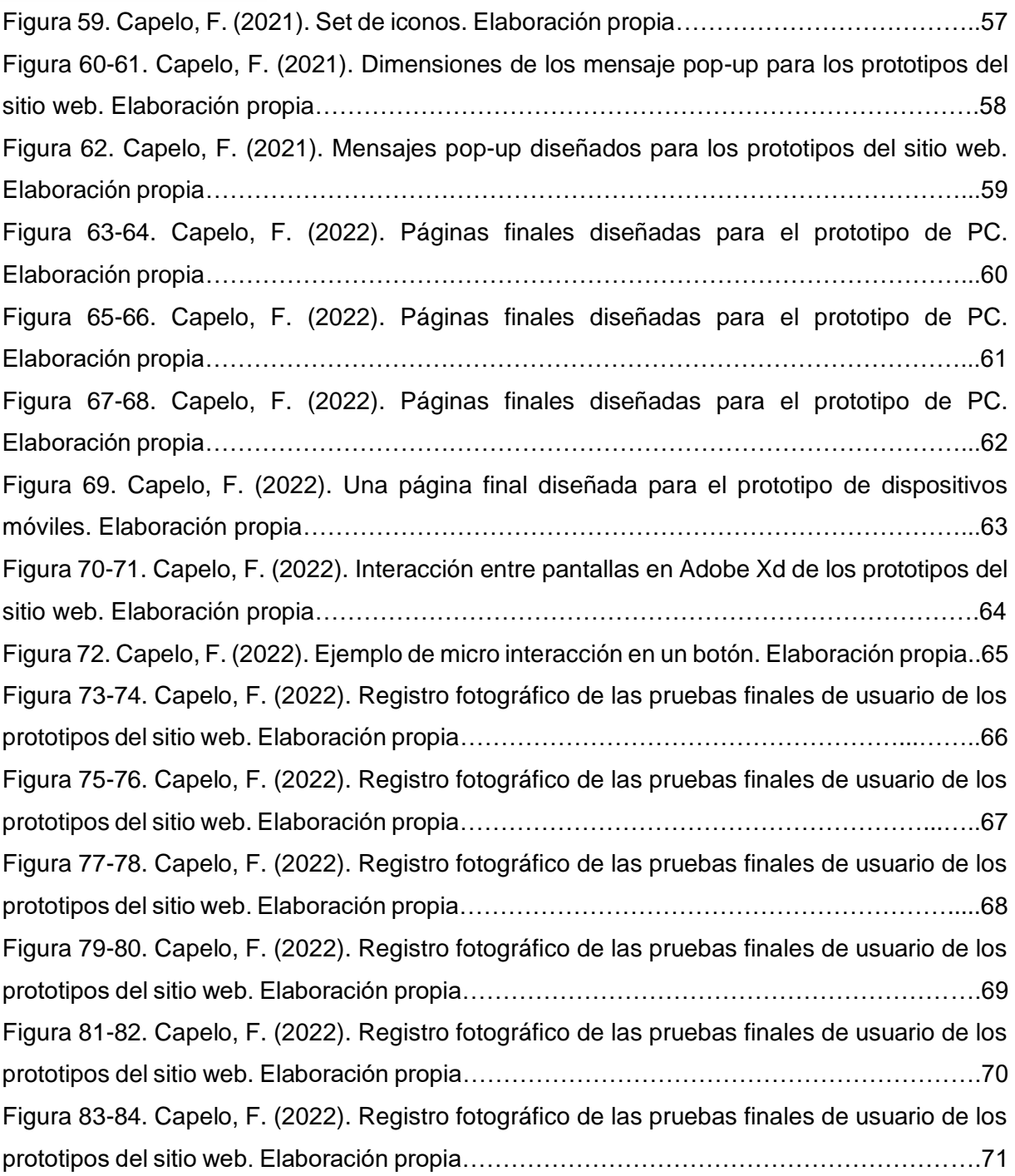

#### **Agradecimientos**

Este proyecto está dedicado a toda mi familia, por siempre apoyarme en cada paso y decisión que he tomado en mi vida y también al resto de personas que me acompañaron en todo este trayecto.

Y agradezco a todos los profesores de la Universidad por compartir parte de su conocimiento conmigo y a mi tutor Santiago, por los consejos y críticas, por guiarme y ayudarme a concluir mi proyecto de titulación.

#### **Introducción**

Actualmente, nos encontramos en una época dominada por los medios tecnológicos. Estos se han ido posicionando cada vez más en nuestra cultura, y es el caso de los sitios web que han expandido su uso para empresas o instituciones. En el último caso, un sitio web para una institución educativa es muy importante ya que su objetivo principal es publicitar la misma, mientras sirve para dar una respuesta rápida a necesidades de usuarios tales como dar a conocer los servicios que presta, proveer sobre la información de dicha institución, y contribuir con la comunicación cercana entre los usuarios, con directivos y profesores (Ferrer, 2005).

Queda claro lo fundamental que es para una institución educativa poseer un sitio web, con el objetivo de comunicar y dar a conocer su marca. Y con el fin de desarrollar exitosamente lo anterior mencionado, es necesario obedecer a ciertos requisitos de diseño para ofrecer una buena experiencia de usuario y ser visualmente llamativo para que el usuario interactúe de manera exitosa con el mismo (Torres, 2005).

Siendo el Conservatorio José María Rodríguez una institución educativa pública tan reconocida y representativa para la ciudad de Cuenca (El Mercurio, 2018), es necesario que tenga un sitio web que cumpla con los principales requerimientos dispuestos por ciertos autores para el desarrollo de un diseño web. Pero en este caso no es así, ya que tras un breve análisis se detectaron varios problemas tales como que la línea gráfica y conceptual que utilizaron no se identifica con la institución. En ciertas partes los textos no contrastan con el fondo por lo que no son claramente legibles. La forma en la que están diagramadas las páginas en la versión de computadora no es clara y en gran parte los textos generan una sola columna y esta es toda su diagramación.

Desarrollados los anteriores puntos, como solución a dicha problemática se planteó que es indispensable un rediseño del sitio web del Conservatorio Superior, tomando como base los requerimientos de nuestro usuario final, con el propósito de potenciar el Diseño de Interfaz (UI) y la Experiencia del usuario (UX), enfocándose en un estilo con base en las tendencias actuales sobre diseño de sitios web, eliminando el estereotipo de "viejo" y "anticuado" que tiene la institución en la web.

Además, el prototipo del sitio precisó ser adaptativo pues según un estudio desarrollado por HughesNet en 2019, el 97 % de ecuatorianos que fueron encuestados aseguraron acceder a internet por medio de un smartphone o celular, y un 70 % afirmó que lo hace por medio de un computador (Espinoza, 2019), lo que deja claro el uso extendido de estos dispositivos para acceder a internet y el hecho de ser tomados en cuenta para el diseño de los sitios web en la actualidad.

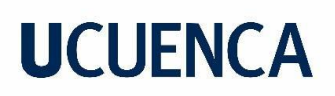

#### **Capítulo 1: Definición e investigación**

#### **1.1. Proyecto de titulación**

#### **1.1.1. Objetivos**

#### **1.1.1.1. Objetivo general**

Rediseñar el sitio web institucional del Conservatorio Superior José María Rodríguez de la ciudad de Cuenca, Ecuador.

#### **1.1.1.2. Objetivos específicos**

Investigar y recolectar información pertinente sobre el Conservatorio "José María Rodríguez" con el propósito de usarla para el desarrollo del proyecto.

Investigar sobre los requerimientos establecidos para el desarrollo de un sitio web y determinar el target específico, con el fin de implementar, mediante estos criterios, la línea gráfica para el rediseño de la interfaz en relación a la imagen actual de la institución.

Crear un prototipo del sitio web que cumpla los requerimientos anteriormente investigados y estipulados para el desarrollo del proyecto.

#### **1.1.2. Delimitación y alcance**

El siguiente proyecto se enfocó en rediseñar el sitio web del Conservatorio Superior José María Rodríguez. Es decir, se rediseñó la interfaz mediante criterios y requerimientos gráficos establecidos durante la investigación.

El contenido a utilizar se definió mediante un análisis de criterios de importancia para un sitio web de una institución educativa enfocado hacia los resultados obtenidos de investigaciones con herramientas de recolección de datos, tales como encuestas y entrevistas.

Después se procedió a crear dos prototipos funcionales, tanto para PC como su versión adaptativa, esto porque la implementación del sitio web como tal no se puso en marcha debido a la complejidad y alto costo que implicaría su realización, además al tiempo establecido para el proyecto, lo que no permitió la investigación y profundización de estos temas.

Para la creación de los prototipos antes mencionados se utilizaron los programas *Adobe Illustrator* y *Adobe XD*. En los cuáles, se realizó el rediseño de la interfaz para todos los dispositivos y se desarrollaron los prototipos finales del sitio web, respectivamente.

#### **1.2. Conservatorio José María Rodríguez**

#### **1.2.1. Historia**

El Conservatorio José María Rodríguez es una institución educativa muy importante en Cuenca debido a su extensa historia y relación con la ciudad (Anexo A). Es por eso que se

desarrolló este proyecto de titulación teniendo como parte fundamental la elección de dicha institución.

#### **1.2.2. Actualidad**

El Conservatorio Superior José María Rodríguez es la única entidad que brinda formación musical y de danza a nivel profesional en la provincia de Azuay, otorgando títulos registrados por la SENESCYT, por lo que el proceso de admisión debe regirse a las normativas estipuladas en los procesos de acceso a la Educación Superior.

En cuanto al Conservatorio y su adaptabilidad a las nuevas tecnologías presentes que funcionan como medios de comunicación, tenemos que cuentan con una página en Facebook y una cuenta en Instagram, medios que usan para recopilar y difundir información sobre diferentes actividades relacionadas a la institución. Además, de las propias páginas de la SENESCYT, poseen un correo especializado para un contacto más personal. Y finalmente, un sitio web que será motivo de análisis con más detalle en puntos posteriores.

#### **1.3. Interfaz, experiencia de usuario (UX) y sitios web informativos**

#### **1.3.1. Interfaz**

No existe una definición específica como tal de lo que se conoce como interfaz; aunque, la mejor manera de entenderla es mediante el uso de la metáfora. La más acertada sería la de un lugar o espacio de interacción (Scolari, 2018). Por lo que podemos entender de una interfaz web, sería ese "espacio de interacción" gráfico existente que permite al usuario visualizar, navegar e interactuar con el contenido y los componentes presentes en un sitio web. Mediante la interfaz el usuario accede y controla las funcionalidades existentes en el sitio, por lo que esta debe ser simple de entender y coherente con el contenido que ofrece.

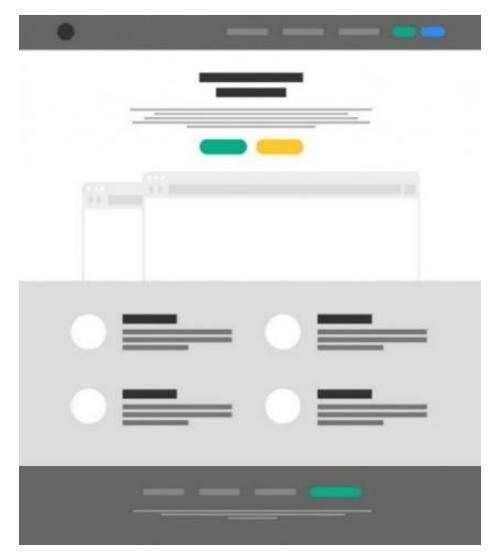

*Figura 1.* Un ejemplo de interfaz web.

#### **1.3.2. Experiencia de usuario (UX)**

La *International Organization for Standardization* (ISO 9241-210-2019) define a la experiencia de usuario "como las percepciones y respuestas de las personas, resultantes del uso o anticipación de uso de un sistema, producto o servicio" (Vidal y Martin, 2019, p. 54). Cuando el usuario interactúa con un sitio web, ejecuta un proceso de toma de decisiones, con las que espera alcanzar una respuesta satisfactoria. Si estos procesos logran estimular ciertas reacciones o comportamientos positivos, se puede decir que la experiencia de usuario ha sido buena.

Ahora, con el motivo de entender y desarrollar exitosamente una buena experiencia de usuario es importante considerar algunos conceptos clave que forman parte de la misma. Hassan (2015) desarrolla estos términos, por lo que indagaremos más a fondo en lo más relevantes; tales como la usabilidad, la accesibilidad, la arquitectura de la información y el diseño centrado en el usuario.

#### **Usabilidad**

Facchin (2020) plantea que no se debe confundir el concepto de experiencia de usuario con el de usabilidad, pues este último abarca la complejidad que tiene el usuario al navegar por la web. Aunque en principio, estos conceptos pueden parecer lo mismo, la realidad es que no es así. La usabilidad según Hassan (2015) es: "un atributo de calidad de un producto que se refiere sencillamente a su facilidad de uso." (p 9). Para conseguir una buena usabilidad tenemos varias variables a analizar, cómo el hecho de que el usuario al primer contacto con el producto web pueda desenvolverse fácilmente desarrollando las tareas u objetivos básicos planteados. Siguiendo este paso, el tiempo que les toma realizar estas una vez han sido aprendidas o si comete muchos errores a la hora de intentar entender el sistema con el que está interactuando, lo que puedan denotar que no han sido desarrolladas pensando correctamente en el usuario.

#### **Accesibilidad**

Hassan (2015) nos dice que la accesibilidad: "es un atributo del producto que se refiere a la posibilidad de que pueda ser usado sin problemas por el mayor número de personas posibles," (p 11). Si llegasen a existir limitantes externas por parte del usuario, esto no sería excusa para que le surjan complicaciones a la hora de probar un producto, pues este debe llegar a una amplia cantidad de personas. Al entender el público establecido para el que se está diseñando, se pueden desarrollar productos accesibles acorde a sus características tomando

en cuenta varias variables. Entre ellas, tenemos que todo lo que es la interfaz y todo lo que lo contiene debe ser perceptible, operable y comprensible.

#### **Arquitectura de la información**

Hassan (2017) concluye que la arquitectura de la información es: "El arte, la ciencia y la práctica de diseñar espacios interactivos comprensibles, que ofrezcan una experiencia de uso satisfactoria facilitando el encuentro entre las necesidades de los usuarios y los contenidos y/o funcionalidades del producto." (p 14). Su importancia recae en estructurar los elementos a utilizar en un sitio web, de una forma simple y coherente, con el objetivo de ser utilizado de manera sencilla lo que resolvería satisfactoriamente el objetivo de búsqueda por parte del usuario. Por todo es indispensable para el desarrollo de este tipo de productos de diseño web.

#### **Diseño centrado en el usuario**

El diseño centrado en el usuario, según Hassan (2017): "hace referencia a una visión o filosofía del diseño en la que el proceso está conducido por información acerca de la audiencia objetiva del producto." (p 15). Con esto queda en evidencia lo fundamental que es el usuario cuando debemos diseñar nuestros productos. Pues la base para construir una buena experiencia de usuario, está en entender las necesidades de nuestro público meta. Si el producto funciona o no para el usuario, dependerá en gran medida de este proceso, por ello es necesario entender las diferentes etapas que deberán ser realizadas:

**Planificación/Investigación:** estudiar el usuario al que se enfoca el producto y el contexto que envuelve al mismo.

**Diseño/Prototipado:** desarrollar soluciones de diseño, desde la más general hasta la más específica.

**Evaluación:** evaluar las decisiones anteriormente desarrolladas.

**Implementación:** implementar el producto, si este ha superado con éxito la anterior etapa y cumple con todos sus objetivos planteados.

**Monitorización:** estudiar el producto y su interacción con el usuario.

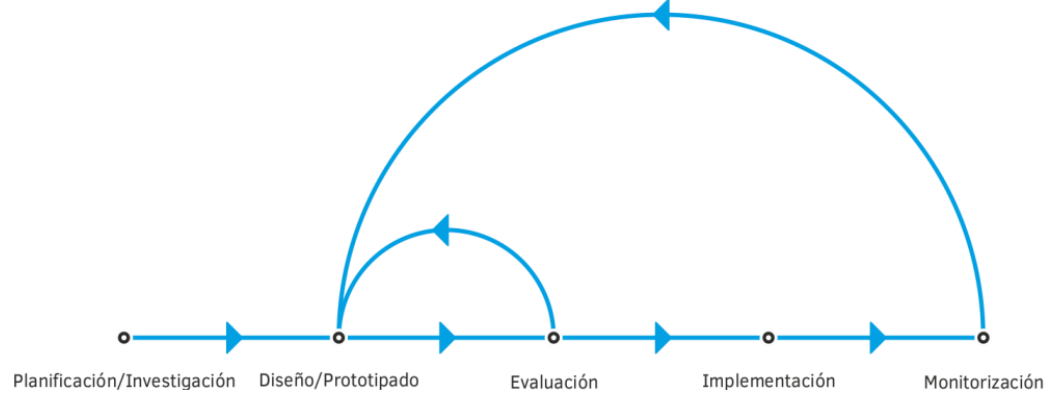

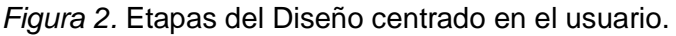

#### **1.3.3. Sitios web informativos**

Con la extensa popularización del Internet a lo largo de los últimos años, los sitios web se han convertido en pieza importante de la comunicación, por ello se han diversificado adaptándose a las exigencias existentes en la web. De manera que se han ido clasificando de numerosas formas. Aunque no hay una manera estricta y específica de agruparlos, generalmente los parámetros son similares. De todas las clasificaciones que hay, destacaremos al grupo de sitios web que toman como referencia los objetivos y la funcionalidad que ofrecen a cierto tipo de público específico. Dentro de este, están los sitios explorativos o de búsqueda, los sociales, los comerciales, los de entretenimiento y los informativos. De estos últimos será de los que profundizaremos en esta investigación (Powell, 2001).

Un sitio web informativo es aquel encargado de compartir información de cualquier tipo de carácter hacia un público determinado. En varias ocasiones, también estos suelen tener un fin comercial, aunque siempre en segundo plano dando prioridad a su objetivo principal. El tipo de público siempre vendrá determinado por la temática específica que se plantee dar a conocer. Ya que existen varios tipos evidentemente no será lo mismo un sitio web de una institución educativa que de algún grupo que traté de concientizar sobre una problemática social contemporánea (Powell, 2001).

#### **1.3.3.1. Importancia**

Markillie (citado por Vallet, 2005) afirma que "Una compañía que tiene en negligencia su sitio web quizá está cometiendo un suicidio comercial. El site se está convirtiendo en la puerta hacia la marca de la compañía, productos y servicios, incluso si no vende en la red" (p. 45). La importancia de estos sitios informativos recae en que, en general un sitio web, ayudan a desarrollar y posicionar una identidad on-line con intención de dotar de credibilidad a una marca o empresa. Además, como su nombre lo indica, informan todo lo relacionado a dicha institución o empresa, lo que facilita al usuario conocerla de mejor manera y convertirlo en cliente potencial de la misma.

#### **1.4. Metodología**

Tomando como base la metodología de diseño desarrollada en *"The Elements of User Experience",* Garrett (2011) define 5 planos o capas que deben llevarse a cabo para el desarrollo de un sitio web. Cada uno de ellos se enfoca en puntos específicos de la problemática que al seguirlos y desarrollarlos correctamente nos llevan a un resultado final exitoso. Estos planos, por su orden, son: estrategia, alcance, estructura, esqueleto y superficie. A continuación, detallaremos más a fondo cada uno de estos.

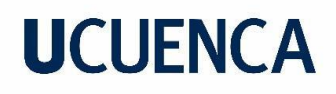

product as functionality product as information

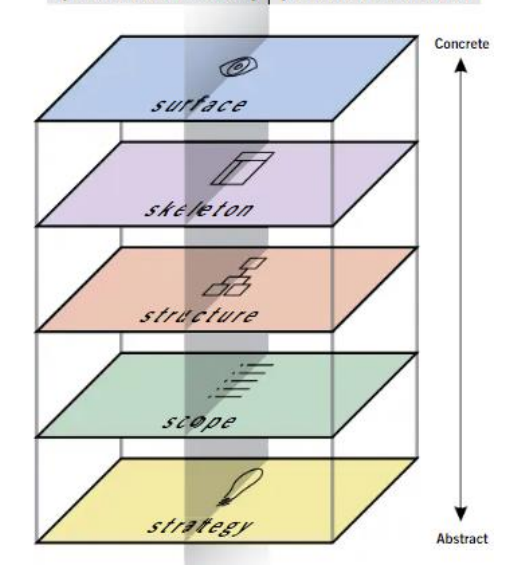

*Figura 3.* Planos de la metodología de Garrett.

#### **1.4.1. Estrategia**

En este plano, Garrett (2011) nos dice que debemos definir los objetivos que tendrá nuestro sitio y las necesidades que deberá resolver. Para ello se realizaron encuestas y entrevistas con el fin de obtener información importante, y con la misma definir los objetivos. También se desarrollaron tres modelos de usuario que nos permitieron determinar las características principales que tiene el usuario al que va dirigido el sitio web. De este modo se definieron las necesidades en esta etapa.

#### **1.4.2. Alcance**

Aquí, Garrett (2011) menciona que se establecerán las funcionalidades que tendrá esta propuesta web, además de definir el contenido que se utilizará, una vez entendido el público al que está dirigido. Para ello se utilizó el análisis de homólogos realizado y consecuentemente lo desarrollado en el plano anterior, como ocurrirá eventualmente con los demás.

#### **1.4.3. Estructura**

Garrett (2011) menciona que este plano se desarrolla con el objetivo de entender cómo el usuario deberá interactuar con el sitio. Si tendrá dificultades o se le facilitará la navegación, lo que nos ayudará a desarrollar un correcto diseño de interacción. Además, de definir la ubicación de cada contenido, y cuál es su relación con los demás contenidos a utilizar. Para ello se utilizaron el Card Sorting y los diagramas de flujo, como herramientas de resolución.

#### **1.4.4. Esqueleto**

Para continuar, Garrett (2011) sostiene que debemos enfocaremos en el desarrollo de la interfaz. Para ello se desarrollaron los *wireframes*. Con base en estos prototipos, se hizo pruebas de usabilidad, para entender la interacción del usuario, corregir errores y ver que tan intuitivo es el sitio para el usuario. Después de esto se diseñaron los bocetos digitales de estos prototipos, ya estableciendo las dimensiones aproximadas para cada objeto y teniendo una idea clara del espacio que ocupan.

#### **1.4.5. Superficie**

Finalmente, Garrett (2011) manifiesta que en este último plano nos dedicaremos al aspecto visual del sitio, tal como el desarrollo de la línea gráfica (tipografía, cromática, elementos multimedia, iconografía, entre muchos otros) y una vez completado esto, se puso en marcha los prototipos finales.

#### **1.5. Análisis del sitio web actual del Conservatorio**

En este apartado se examinó el sitio web actual del Conservatorio Superior José María Rodríguez. Se analizó según su forma, función y tecnología y se establecieron los puntos positivos y negativos que existen.

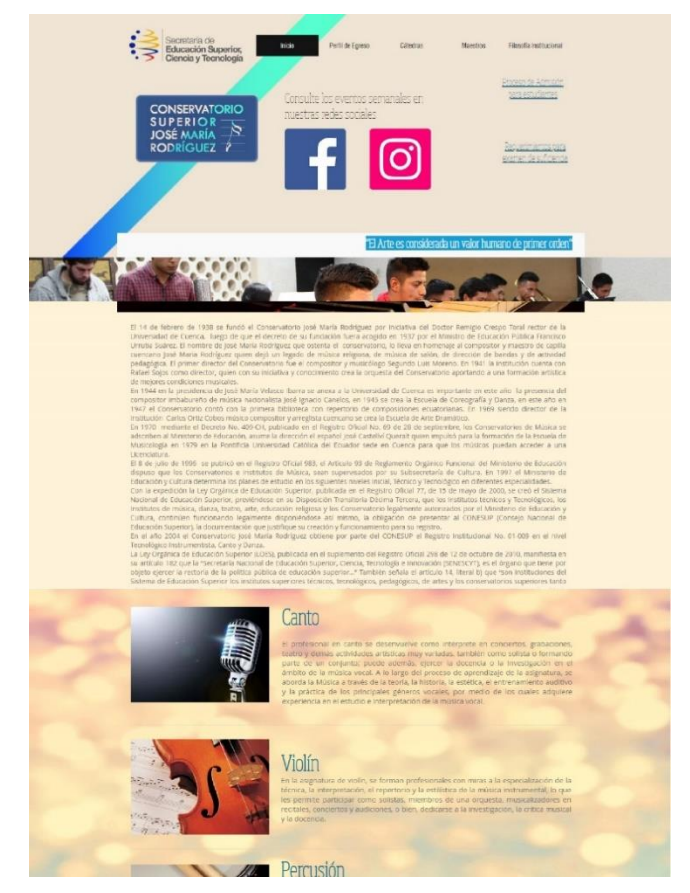

*Figura 4.* Capturas de pantalla de la web actual del Conservatorio.

El sitio web actual está enfocado en brindar información sobre los temas más generales de la institución. Tales como ofertas académicas, procesos de admisión y matrículas para estudiantes, su filosofía institucional, su cuerpo directivo y docente y opciones de contacto, ya sea por el número telefónico proporcionado, la dirección de la institución o su correo electrónico.

#### **Cromática**

En cuanto a la línea gráfica, no está desarrollada correctamente. Pues utiliza una fotografía como fondo de las páginas que no tiene ninguna relación con el Conservatorio. Tampoco la cromática utilizada sigue una línea establecida, ni intenta expresar ni comunicar algo al usuario. No es identificable con la institución, aunque también es porque ellos no tienen una línea gráfica establecida.

#### **Tipografía**

Usan dos tipografías diferentes. Ambas Sans Serif. La una utilizada para los textos tiene tres versiones: una bold para los títulos, una semibold para los subtítulos y una regular para los textos pequeños y de corrido. La otra es utilizada para frases a remarcar, el nombre de cada página y la parte de requisitos. La jerarquía de los textos no se aplica correctamente, ya que en ciertas partes el tamaño de letra es muy pequeño. También no hay contraste con el fondo, por lo tanto, pierden legibilidad varios textos.

#### **Multimedia**

La fotografía presente está enfocada en presentar las carreras, alumnos e instalaciones del Conservatorio. En la página principal hay una galería interactiva de doce fotografías en formato horizontal. El problema presente es que la mayoría son muy pequeñas y algunas están en baja calidad.

#### **Elementos**

Además, de los iconos de redes sociales no posee más de estos. Posee un menú principal con 5 páginas de contenido.

#### **Diagramación**

Su diagramación en la página inicial es de tres columnas y no ocupa el ancho total de la misma. Aunque esto no se cumple siempre, pues en el resto de páginas del sitio estas tres columnas no se respetan y forman una sola. Posee márgenes laterales bastante amplios que delimitan el espacio destinado para las fotografías y texto, mientras en la parte superior

también se repite esta característica lo que hace que la información de cada página no se observe al momento de entrar a la misma. En este espacio se encuentran dos iconos demasiado grandes de sus redes sociales y el nombre de la institución.

#### **Tecnología**

Está diseñado y creado con Wix, una plataforma online para crear sitios web con plantillas predeterminadas existentes allí.

En conclusión, el sitio presenta varios errores que deben ser solucionados para potenciarlo, con el objetivo de que pueda comunicar correctamente todo lo que el Conservatorio es y representa, además de ser más llamativa, para que el usuario esté incentivado a usarlo.

#### **1.6. Análisis de homólogos**

En este apartado se hizo la revisión de homólogos como parte de la metodología de Jesse James Garret. De acuerdo con este ejercicio, se buscaron y analizaron tres sitios web. Dos de ellos son homólogos directos y uno indirecto. Para ello se tomaron en cuenta las variables utilizadas en el análisis del sitio web actual, con objetivo de entender lo que resulta efectivo y lo que no, para el desarrollo de un proyecto web como este.

#### **1.6.1. Trinity Laban Conservatoire of Music & Dance**

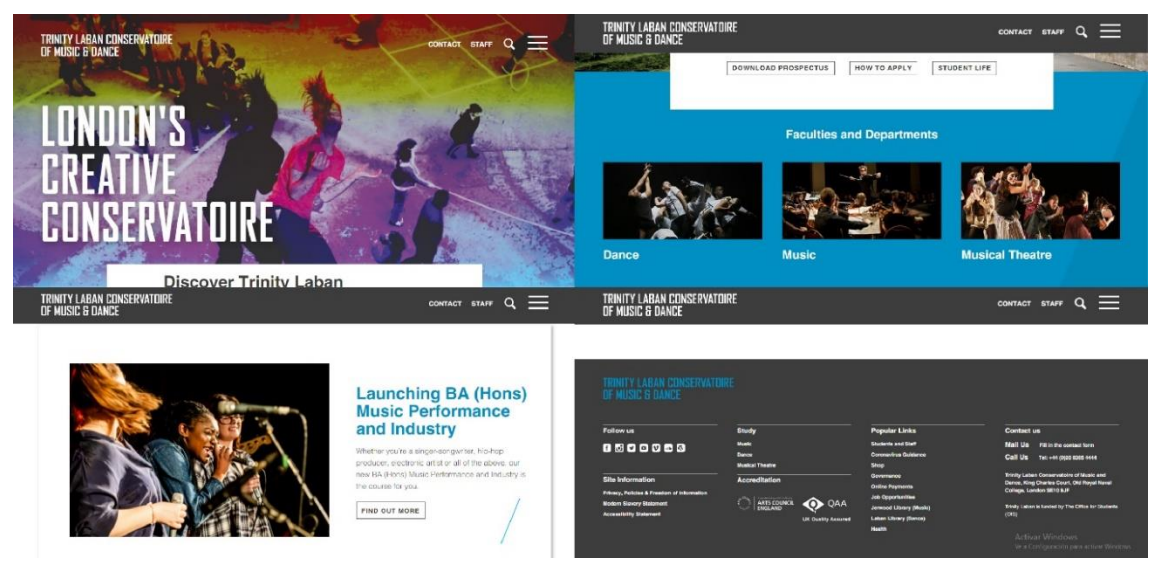

*Figura 5.* Capturas de pantalla de la web de Trinity Laban Conservatoire of Music & Dance.

Este es el sitio web del Trinity Laban Conservatoire of Music & Dance. Su función es la de comunicar sobre las actividades realizadas en la institución, las carreras que oferta hacia el público, el staff que trabaja allí. También brinda información para poder postularse y entrar a

estudiar con ellos. Su objetivo es el de tener contacto directo con sus usuarios y atraer a posibles clientes en un futuro, mediante el posicionamiento de su sitio web. En cuanto al diseño del sitio se toman en cuenta ciertas variables importantes para el respectivo análisis del mismo que se verán a continuación.

#### **Cromática**

El sitio posee una cromática contrastante. Los colores predominantes son el negro y un gris usados para dar peso visual a ciertos elementos y diferentes tonalidades celestes que son las encargadas de llamar la atención del usuario debido a que son colores vivos y al contraste que se crea con el resto de la cromática. También, se destaca el uso del blanco para crear espacios de oxigenación en la página.

#### **Tipografía**

La tipografía que se usa es Sans Serif para todo el diseño del sitio. Esto ayuda a la legibilidad tanto para los títulos como los textos pequeños, especialmente cuando hay grandes cantidades de texto, facilitando la lectura al usuario, ya que usar otras tipografías como las Serif hacen que la persona se canse debido a la forma de la misma.

#### **Multimedia**

El apartado de fotografía y vídeo están presentes en gran parte del sitio dotando de dinamismo y alejándose de la monotonía. Todos se encuentran en excelente calidad y acompañan a la información que se brinda. Además, ayuda a comunicar mejor lo que representa la institución el uso de estos recursos pues expresan emociones, relacionados a la música, dotando de vida al sitio web.

#### **Elementos**

No posee iconos y tiene un menú desplegable en la parte derecha de la página lo que puede causar un poco de confusión, ya que además posee otro en la parte superior del sitio, pero no cuenta con toda la información que generalmente suele ubicarse ahí. Por lo que no queda claro a simple vista cual jerárquicamente es más importante.

#### **Diagramación**

El sitio en su totalidad usa una diagramación de 12 columnas. Pero las mismas se unen entre sí para formar grupos de columnas más grandes, ya que hay páginas de tres columnas predominantes y otras de cuatro columnas. Esto permite ampliar las variantes de diagramación en un diseño web.

#### **Tecnología**

Presenta varios links de las redes sociales de la institución en el footer del sitio. Esto ayuda a generar tráfico entre estos lugares y que no se corte la comunicación que se tiene con el público en general. También, en lugar de subir los videos directamente a su web, presenta los mismos compartiéndolos desde su canal de YouTube, de manera que el sitio no se vuelve lento cuando se está navegando debido al gran tamaño de los vídeos compartidos.

#### **1.6.2. The Juilliard School**

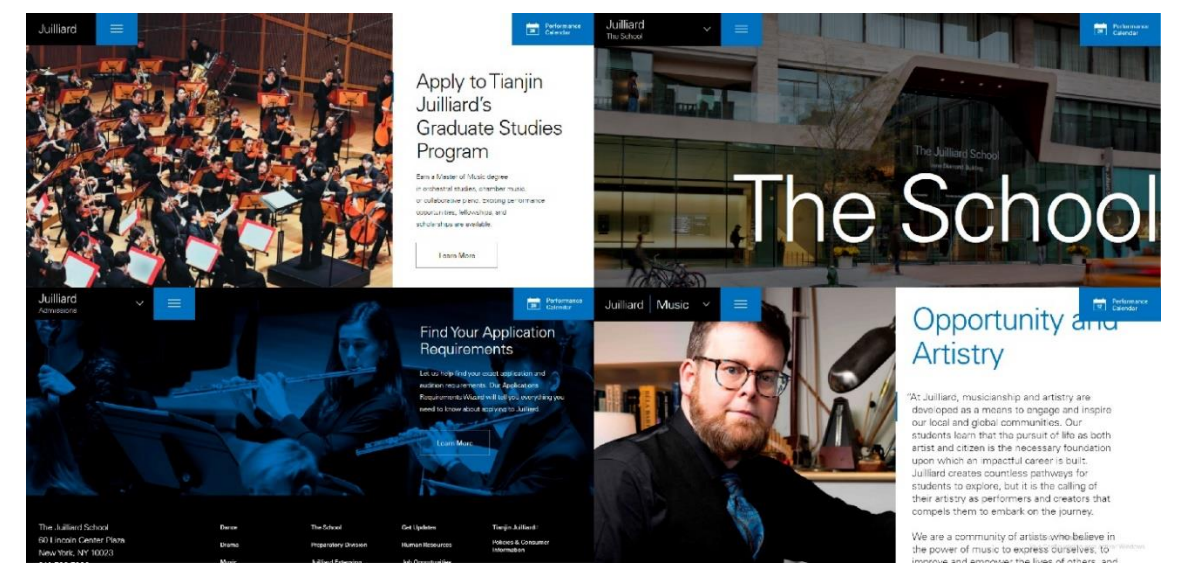

*Figura 6.* Capturas de pantalla de la web de The Juilliard School.

Aquí nos encontramos con el sitio web del Conservatorio de Artes The Juilliard School. Siguiendo con la línea de estos sitios su principal función es la de comunicar a su público sobre ofertas académicas, eventos realizados en la institución, su equipo de trabajo. De forma que pueda posicionarse digitalmente y buscar a futuros clientes.

#### **Cromática**

Presenta una cromática fría, que es muy utilizada para representar varias características, en este caso la seriedad de la institución. Utiliza el negro azulado para gran parte del sitio que dota de elegancia al sitio y el azul claro que contrasta y a la vez da identidad propia al sitio. Todo esto en conjunto produce un contraste bastante llamativo al ojo del usuario que invita a seguir navegando por el sitio web. Además, la utilización del blanco para crear espacios que no cansen el ojo del usuario

#### **Tipografía**

Posee dos tipografías Sans Serif. Una para los textos largos, ya sea información, etc.; y la otra para textos cortos como títulos, subtítulos, entre otros También, utiliza familias tipográficas con sus respectivas variantes para jerarquizar los textos principales y el contenido en general.

#### **Multimedia**

Tiene gran cantidad de fotos y vídeos que le dan un peso más visual a la información presentada. Todas se encuentran en excelente calidad. Estos elementos son muy importantes en la diagramación, tanto que en repetidas ocasiones los mismos son los que delimitan un contenido de otro. En líneas generales, es un sitio web que apuesta mucho por el aspecto visual.

#### **Elementos**

Principalmente hay un menú desplegable en la parte superior que sustituye el tradicional estático. Posee iconos de las redes sociales de la institución y del calendario académico.

#### **Diagramación**

Posee una diagramación sencilla en el resto de apartados informativos. Este sitio también está diagramado en 12 columnas, lo que demuestra que está tendencia se aplica de manera general en los sitios web de la actualidad. La página principal está diagramada por 3 columnas, pero en el resto de páginas está diagramación cambia a 4 o incluso 6 columnas.

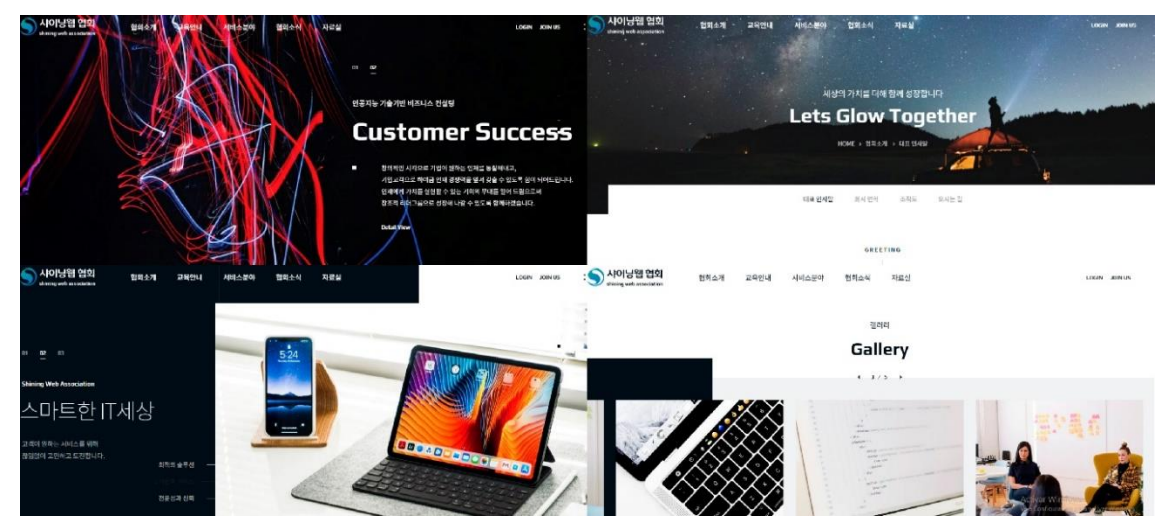

#### **1.6.3. Shining Web Association**

*Figura 7.* Capturas de pantalla de la web de Shining Association.

Este es el sitio web de la Shining Association. Como los otros homólogos analizados anteriormente su función y sus objetivos están enfocados en la misma dirección de informar y posicionarse en la web, aunque en este caso como una empresa enfocada en el ámbito tecnológico y de innovación.

#### **Cromática**

En cuanto a este punto, usa un color corporativo. El azul de Prusia decora los elementos del sitio y se usa para dar contraste ante la gran existencia del blanco en el mismo. Este aspecto es bastante sencillo, porque el uso del color no está bastante extendido en el sitio, más que en ciertas partes puntuales.

#### **Tipografía**

Los textos que se encuentran en inglés usan tipografías Sans Serif, demostrando que su uso está extendido en la actualidad para este tipo de proyectos.

#### **Multimedia**

Sólo posee fotografías. Estas se usan para acompañar la información presentada. Destaca la utilización de las mismas, pues su diagramación es llamativa a simple vista.

#### **Elementos**

Casi no posee iconos. Más allá de los comunes, como la lupa del buscador y varias flechas de indicación. Posee un submenú desplegable, que se desprende de las opciones del menú principal.

#### **Diagramación**

Tiene una diagramación clara en su página principal de tres columnas grandes, mientras en las demás varía entre una de 4 y 6 columnas. Como notaremos, este confirma el uso de las 12 columnas como diagramación principal, y con estas crear grupos de columnas más grandes dependiendo el criterio del diseñador.

#### **Tecnología**

Es un sitio dinámico, sobre todo en su página principal. En esta hay varios efectos de animación y transición, a medida que nos desplazamos por la web. Entre los destacados, tenemos contenido animado que aparece de los costados y se posiciona en su lugar o galerías interactivas que se desplazan solas.

#### **Conclusiones**

Después de este análisis se identificó que estos tres homólogos poseen características similares que ayudaron a definir ciertos aspectos que se utilizaron para el desarrollo del proyecto. También fue útil para encontrar algunas características especiales que diferencian a estos sitios entre sí. Ya sea en el aspecto de diagramación o si uno es interactivo y el otro no. En general, ayudó a tener claras las nociones de estructuración de un sitio web informativo y encontrar algunos puntos que se pueden mejorar para esta propuesta. Todos los puntos importantes considerados para el desarrollo de nuestro sitio web, se encuentran detallados en la siguiente tabla.

| Cromática           | Multimedia         | Tipografía           | Diagramación      | Uso de espacio<br>en blanco |
|---------------------|--------------------|----------------------|-------------------|-----------------------------|
| Utilizan tres       | Destacan por       | Las tipografías      | Poseen una        | Se utilizan zonas           |
| colores principales | utilizar bastantes | utilizadas son       | diagramación de   | en blanco para              |
| diferentes y        | fotografías y      | Sans Serif, esto     | doce columnas.    | oxigenar el                 |
| variantes           | algunos vídeos.    | por su legibilidad y | Y dependiendo el  | contenido hacia el          |
| cromáticas de los   | Estos elementos    | claridad en los      | diseño de la      | usuario y que este          |
| mismos.             | ayudan a definir   | textos.              | página, estas se  | no se pierda o              |
| Con estos logran    | muchas veces la    | Tanto para títulos   | unen en grupos de | sienta que hay              |
| un contraste que    | diagramación del   | como textos de       | tres o cuatro     | demasiada                   |
| ayuda al aspecto    | sitio y acompañan  | corrido.             | columnas creando  | información                 |
| visual del sitio,   | a la información   | En general se        | una columna       | acumulada.                  |
| tanto con los       | expuesta.          | usan dos o tres      | principal.        | <b>Todos los</b>            |
| fondos como con     | Son utilizados     | familias             |                   | elementos están             |
| la tipografía.      | para mostrar       | tipográficas         |                   | correctamente               |
| Destacan por su     | temas              | diferentes. Y se     |                   | ubicados lo que             |
| cromática viva que  | relacionados a la  | utilizan variantes   |                   | permite que no se           |
| llama la atención   | marca.             | de las mismas        |                   | encuentren                  |
| del usuario.        |                    | (bold, regular,      |                   | saturados, y                |
| Siempre la          |                    | light) para la       |                   | mejoren el aspecto          |
| cromática tiene     |                    | jerarquía del        |                   | visual del sitio.           |
| relación con la     |                    | contenido.           |                   |                             |
| marca, creando      |                    |                      |                   |                             |
| una línea gráfica   |                    |                      |                   |                             |
| coherente.          |                    |                      |                   |                             |

*Figura 8.* Análisis de homólogos.

#### **1.7. Herramientas/softwares utilizados**

Para el rediseño de la interfaz del sitio web en sus diferentes versiones para cualquiera de los dispositivos establecidos se utilizó el Adobe Illustrator, ya que este programa posee una extensa cantidad de herramientas que nos permiten abordar vastas posibilidades al momento de diseñar. Esto nos permitió tener una clara visión del sitio en su desarrollo mediante la diagramación de contenidos, la jerarquía utilizada y su estructura general.

El software utilizado para desarrollar el prototipo del sitio es Adobe Experience Design (XD). Además, al ser de la misma línea de Adobe se pudo exportar fácilmente lo realizado en ambos programas. Estos prototipos simulan la navegación real de un sitio web, ya que permite conectar y entrelazar las pantallas de cada página entre sí, creando la interacción que el usuario tendría al momento de usarlo.

#### **Capítulo 2: Estructuración y desarrollo**

En este segundo capítulo se abordaron tres de los cinco planos de la metodología "The Elements of the User Experience" de Jesse James Garrett: estrategia, alcance y estructura. Se empezó por el desarrollo de los aspectos teóricos y técnicos de este proyecto web, tales como el público al que está dirigido, qué necesidades cubrirá, el contenido, la jerarquización del mismo y las características de su funcionalidad.

#### **2.1. Estrategia**

En el plano inicial, Garrett (2011) nos dice que lo primero que debemos hacer al momento de diseñar un producto es definir el propósito de este. Esto nos permitió definir las bases de este proyecto y entender el camino a seguir para un resultado exitoso. Es primordial entender para quién o quiénes se está diseñando, ya que de no ser así se obtendría un resultado que no dejaría satisfecho a ninguna de las partes. Por ello aquí se definieron las necesidades del usuario y objetivos del sitio. Con el fin de lograr esto se usaron herramientas de recolección de datos como encuestas y entrevistas. Además, se crearon modelos de usuario de nuestro público objetivo.

#### **2.1.1. Necesidades del usuario**

Esta fase nos ayudó a tener una noción mucho más clara sobre nuestro público objetivo y lo que ellos creen que es indispensable encontrar en esta propuesta web, o si algo es inútil incorporarlo. Teniendo claro esto, fue necesario segmentar a nuestros usuarios en grupos pequeños para entender de mejor manera sus problemáticas y solucionarlas eficazmente. Con todo esto, se definió a nuestro público objetivo de entre 18 y 25 años y se les realizó una encuesta a 50 personas dentro del rango de edad antes mencionado, con el fin de definir las necesidades del usuario para integrarlas en este proyecto. Una vez se realizaron las encuestas (anexo D), estos son los resultados de las mismas:

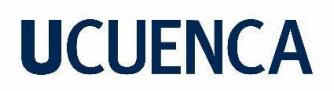

#### **1. ¿Conoce usted el Conservatorio Superior José María Rodríguez?**

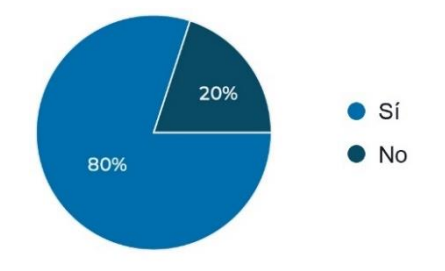

*Figura 9.* Tabulación pregunta 1.

**2. ¿Sabe usted si el Conservatorio Superior José María Rodríguez tiene un sitio web?**

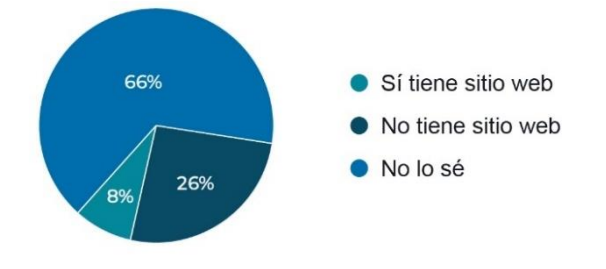

*Figura 10.* Tabulación pregunta 2.

**3. ¿Si decidiera buscar información específica y detallada sobre el Conservatorio Superior José María Rodríguez o alguna otra institución educativa (matrículas, admisiones, horarios, carreras, asignaturas, etc),** ¿**por qué medio lo haría?**

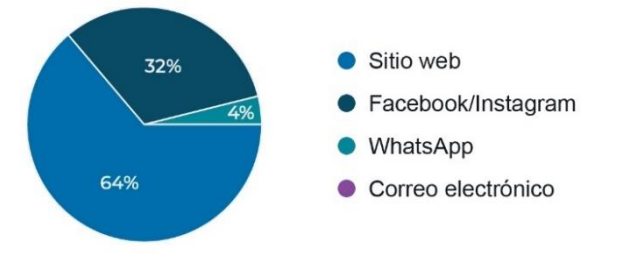

*Figura 11.* Tabulación pregunta 3.

**4. ¿Cuál es su opinión sobre el sitio web actual del Conservatorio? (Capturas de pantalla adjuntas del sitio web)**

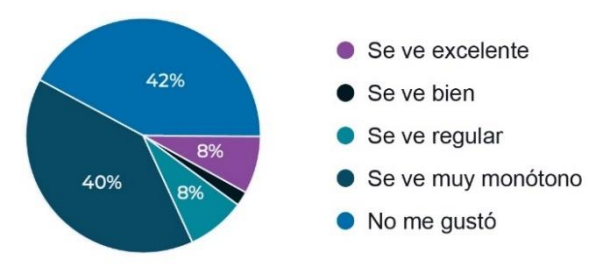

*Figura 12.* Tabulación pregunta 4.

**5. Siguiendo la línea de la anterior pregunta, ¿cree que es necesario un rediseño del sitio web actual del Conservatorio Superior José María Rodríguez para mejorar su interfaz y hacerla más amigable?**

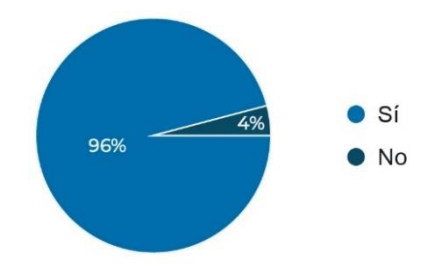

*Figura 13.* Tabulación pregunta 5.

**6. ¿Cree usted que ayudaría a facilitar los procesos institucionales, que son de manera presencial, si se decide realizarlos ahora de manera online en el sitio web del Conservatorio?**

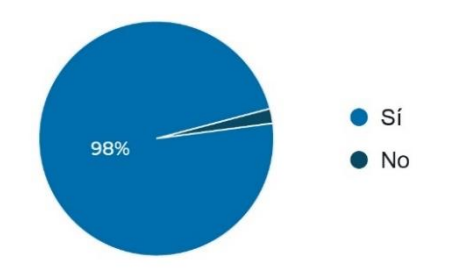

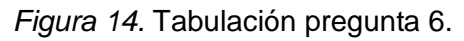

#### **7. ¿Cuáles de las siguientes funciones cree usted que debería cumplir el sitio web?**

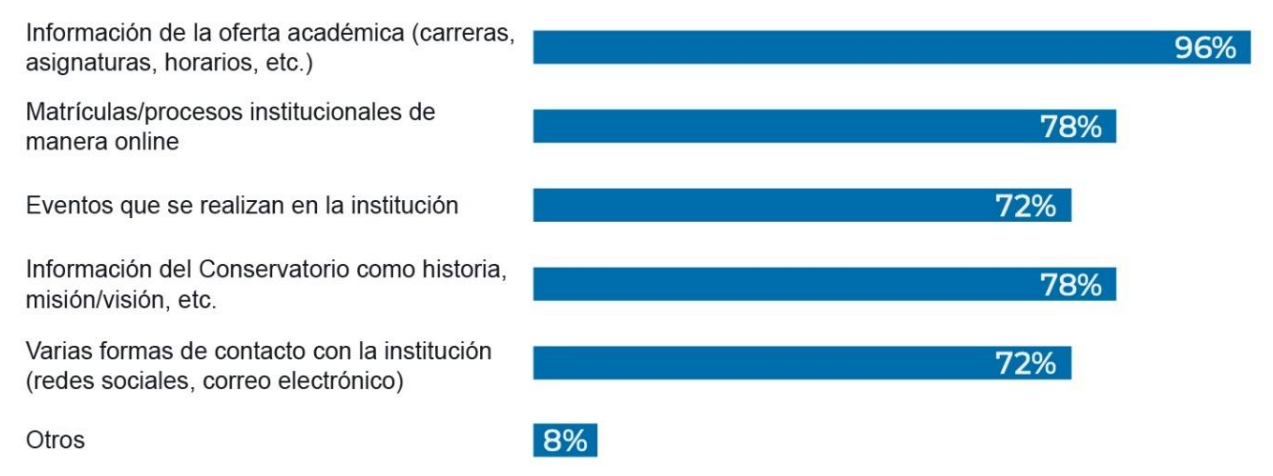

*Figura 15.* Tabulación pregunta 7.

Una vez revisados los resultados de las encuestas quedó claro que el diseño actual del sitio web del Conservatorio Superior no es eficiente a la hora de comunicar pues su diseño es

monótono, y un rediseño del mismo se planteó como una solución a estos problemas. Además, fue clave para definir las necesidades del usuario presentadas a continuación:

Obtener información sobre la oferta y preparación académica de la institución.

Encontrar información sobre todos los procesos académicos disponibles.

Dar a conocer eventos realizados.

Resolver los procesos institucionales de manera rápida y sin ninguna complicación.

Facilitar el contacto con la institución mediante las diferentes opciones.

*Figura 16.* Necesidades del usuario.

#### **2.1.2. Objetivos del sitio**

Después de haber definido las necesidades del usuario, se siguió con los objetivos que deberá cumplir el sitio. Con la intención de definirlos mejor se realizaron dos entrevistas; una al Coordinador Académico del Conservatorio Superior José María Rodríguez Andrés Ordóñez y otra al Inspector General del Conservatorio Nacional Mauro Antonio Coronel, para de esta manera conocer y entender todos los servicios que la institución oferta y como estos se ponen a disposición del público general.

Una vez realizadas las entrevistas (anexo B y C) se definieron los objetivos del sitio web de la institución, tomando en cuenta todos los procesos que actualmente realiza el Conservatorio Superior. Estos son:

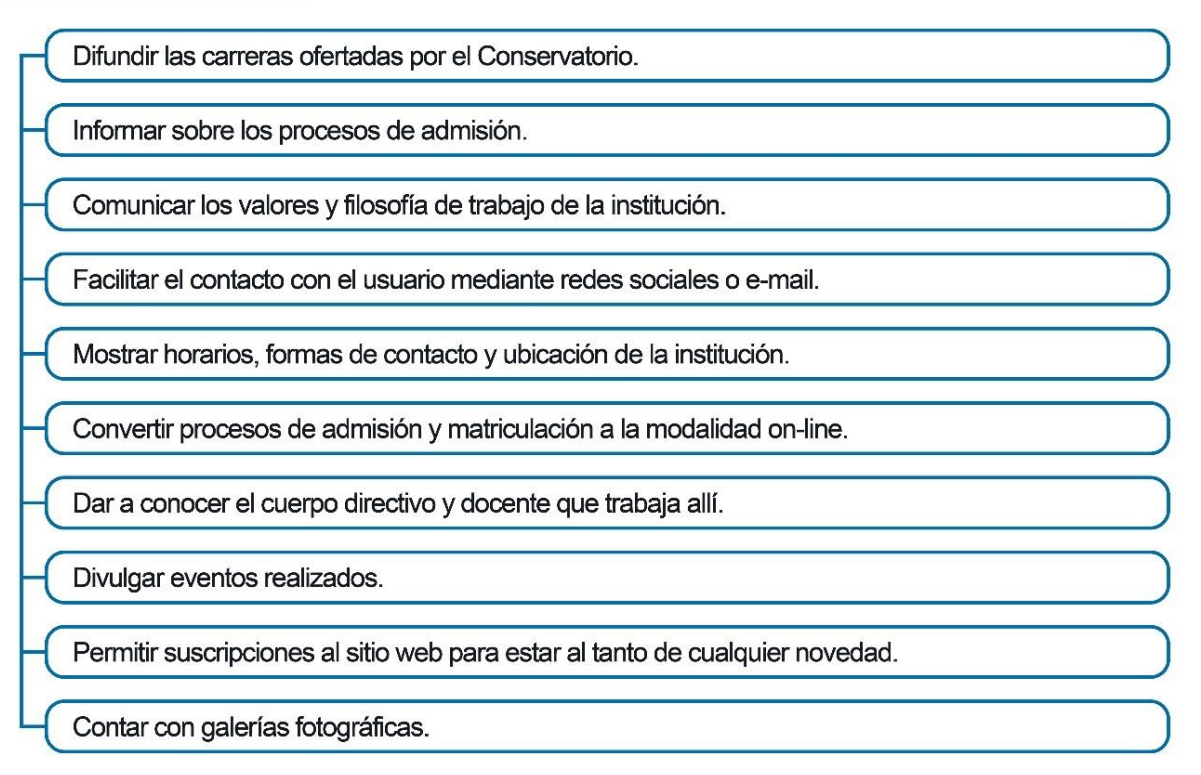

*Figura 17.* Objetivos del sitio.

#### **2.1.3. Modelado de usuario**

Ahora, para seguir con el proyecto se crearon prototipos de usuario. Pratt y Nunes (2013) nos mencionan lo fundamental que es esta técnica, pues entiende las necesidades y deseos de nuestro usuario. Esto conlleva a tener al usuario siempre presente durante el proceso del proyecto con el fin de tomar las mejores decisiones de diseño y desarrollar exitosamente un buen DCU (diseño centrado en el usuario). Es necesario entender que los modelados de usuario se enfocan en los grupos específicos más importantes y no en la generalidad del público, ya que estos nos sirven para entender y definir características particulares de los usuarios finales del sitio web.

Se utilizó el método *Early Adopter* definido en el manual Protopía que nos ayuda a crear proyectos ambiciosos entendiendo y explotando de una mejor manera los puntos que rodean a los mismos. Este nos dice que para lograr lo anterior mencionado debemos definir a nuestro usuario ideal, con sus pros y sus contras, además de profundizar un poco más en las motivaciones del mismo (Outliers School, 2020). Se desarrollaron tres Early Adopters teniendo en cuenta diferentes características del posible usuario final.

### **PATRICIO GARCÍA**

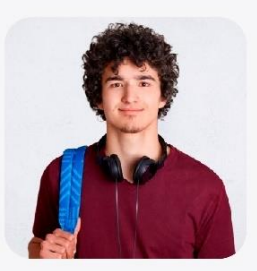

### **CARACTERÍSTICAS**

20 años.

Cuenca-Ecuador. Estudiante bachiller. Tiene novia, y dos mejores amigos. Es introvertido. Le qusta el rock alternativo y el pop de la década de los 90 y 2000. Desde pequeño su mayor pasión es el piano, aunque también sabe tocar la guitarra Quiere ser un gran artista que represente al país en el ámbito comercial de la música.

#### **CONTEXTO**

Patricio es un joven que quiere continuar con su educación musical tras formar parte del Conservatorio Nacional desde muy pequeño, por lo que quiere seguir en el Conservatorio Superior en busca de obtener un título profesional. Al ser un chico introvertido prefiere resolver cualquier asunto en Internet, ya sea comprar comida, ropa, etc. Por lo que aplica lo mismo a la hora de averiguar todo sobre su educación. Es así como decide informarse en el sitio web de la institución esperando resolver todas sus dudas y que no se presente ningún problema al realizar su admisión y posterior matriculación.

### ¿QUÉ DICE?

Espero que en el sitio web esté todo la infromación que necesito saber.

No se preocupen, ya estoy resolviendo este proceso.

Voy a ser el mejor pianista del Ecuador.

#### **¿QUÉ HACE?**

Todos los días practica dos horas en su piano para mejorar.

Le gusta pasar su tiempo libre en Internet viendo series, películas, a sus youtubers favoritos. También disfruta de juegos en línea con sus

#### **¿QUÉ PIENSA?**

Debe prepararse bien si quiere ingresar al Conservatorio Superior. Que una de las mejores cosas que le pudo pasar al mundo es el Internet. Quiere enorgullecer a sus padres que lo han ayudado en todo. Debe estar atento a este tipo de procesos ya que siempre tienen una fecha límite.

#### *LQUÉ SIENTE?*

Felicidad por estudiar lo que le apasiona. Orgullo de sus padres. Un poco de vergüenza al hablar con personas que no conoce Miedo al fracaso.

*Figura 18.* Early Adopter 1.

### **GABRIELA SUÁREZ**

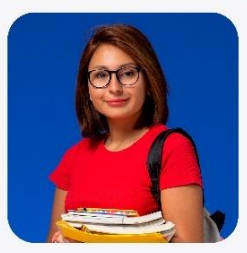

### **CARACTERÍSTICAS**

#### 22 años.

Cuenca-Ecuador.

Estudiante bachiller.

Vocalista de una banda

Es una chica muy extrovertida, tiene bastantes amigos

Le qusta mucho la música popular de los últimos años, tiene un gusto muy variado.

Le encanta cantar. Tiene una voz muy destacada. Aunque canta bien sabe que debe mejorar muchos aspectos por lo que está interesada en sequir aprendiendo para lograrlo.

### **CONTEXTO**

Gabriela es una joven muy amigable, le gusta conocer siempre gente nueva y pasar tiempo con las personas que le rodean. No es muy fan de la tecnología. Por eso siempre prefiere resolver cualquier problema personalmente, además que le gusta tener contacto con las personas. Pero ella sabe que las cosas se van modernizando y cada vez menos algún tipo de trámite o proceso se hace como antes. Además, por el tema de la pandemia sabe que debe resolver el tema de su estudio mediante Internet. Lo que hace que con un poco de desconocimiento dé con el sitio web del Conservatorio

#### **¿QUÉ DICE?**

Tengo que mejorar varios aspectos en el canto y qué mejor manera que estudiar en el Conservatorio Superior

Debo acoplarme al tema de estudio y ser vocalista de mi banda

Ojalá no sea muy complicado realizar mi matrícula.

#### *LOUÉ HACE?*

Ensaya con su banda para mejorar su interpretación musical. Siempre que suena una canción que le gusta canta con mucha pasión. Habla con su mamá sobre el día a día. Escribe

#### *COUÉ PIENSA?*

Debe mejorar para poder destacar del resto. Va a cumplir las metas que se propone. Tengo que aprovechar esta oportunidad para estudiar. Todo se moderniza con el tiempo y debe aprender para no perder el paso.

#### **¿QUÉ SIENTE?**

Un poco de descontento por la situación actual del mundo. Nostalgia por poder salir sin ningún problema y

conocer gente nueva.

*Figura 19.* Early Adopter 2.

#### **EMILIA PARRA**

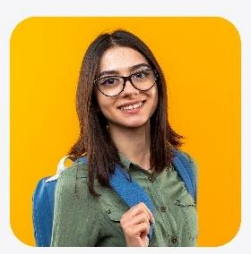

### **CARACTERÍSTICAS**

19 años

Cuenca-Ecuador Estudiante bachiller Bailarina de danza Le encanta bailar, salir de fiesta con sus amigos, Es muy extrovertida Tiene 2 perros de mascota. Le gusta la lectura Quiere dedicarse a lo que más ama y poder vivir de ello. Por ello quiere profundizar en sus estudios en la danza.

#### **CONTEXTO**

Emilia es una chica muy sociable. Le gustan las cosas simples y rápidas. Se estresa cuando algo es demasiado tedioso y largo. Debido a su pasión por la danza, quiere profesionalizarse en este campo. Por lo que está buscando varias opciones para poder continuar su carrera académica. Y espera que estos procesos sean ágiles y no le compliquen la vida. Por lo que tras la recomendación de un amigo, decide buscar información del Conservatorio Superior y da a parar al sitio web de la institución.

### ¿QUÉ DICE?

Odio las cosas complicadas y tediosas. Me gusta siempre aprender cosas nuevas. Debo analizar mis opciones disponibles de estudio y elegir la que más me conviene con base en mis posibilidades

#### *LOUÉ PIENSA?*

Que las mascotas son la mejor compañía. El arte sirve como un excelente desestresante y genera paz en el alma de una persona. La vida es para disfrutarla y pasarla bien. Debe darlo todo en sus estudios.

#### **¿QUÉ HACE?**

Estudia en una escuela de danza para estar lo suficientemente preparada. Aprender a bailar nuevos géneros musicales. Sale con sus amigos a divertirse. Saca a pasear a sus mascotas para que no se

#### *LOUÉ SIENTE?*

Determinación por afrontar nuevos retos en su vida.

Está feliz por intentar cumplir su sueño. A veces siente agobio debido al encierro, ya que no puede salir lo que le gustaría.

*Figura 20.* Early Adopter 3.

#### **2.2. Alcance**

En este segundo plano se definió el alcance del sitio, es decir el contenido que tiene y las funciones que realiza, con la finalidad de resolver satisfactoriamente las necesidades y objetivos estipulados anteriormente (Garrett, 2011). Todas las funciones son establecidas

para un sitio web funcional, pero en este caso debido a tratarse sólo de un prototipo algunas no se desarrollaron ya que las herramientas/softwares utilizados no lo permiten.

#### **2.2.1. Especificaciones funcionales**

Para el desarrollo de este punto, se determinó lo que el sitio web ofrece al usuario, es decir las tareas que puede realizar mientras esté allí. Para esto se realizó una lluvia de ideas con base en las investigaciones, encuestas y entrevistas realizadas anteriormente, y tomando como referencia el análisis de homólogos, de forma que se pueda identificar estas funciones en los sitios analizados e integrarlas a este proyecto. De esta manera las funciones y acciones que tendrá el sitio web son:

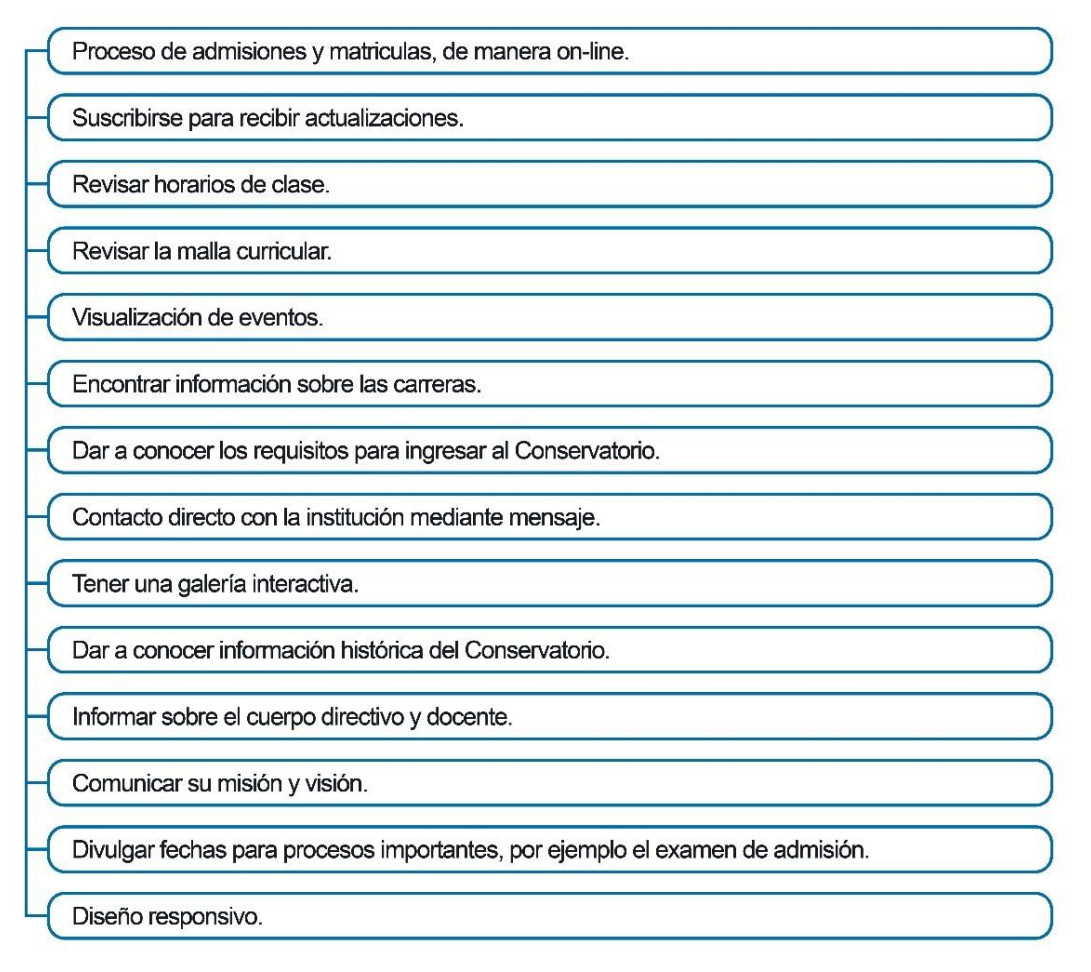

*Figura 21.* Especificaciones funcionales.

#### **2.2.2. Alcance del sitio**

Se plantea que su alcance es el de convertir todos los procesos relacionados a la institución a la modalidad on-line, facilitando los mismos a sus usuarios, mientras se posiciona y difunde al Conservatorio como una alternativa de estudio para futuros clientes.

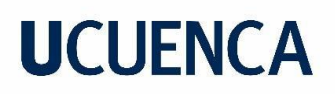

#### **2.2.3. Requerimientos de contenido**

Después de definir las especificaciones funcionales y el alcance del sitio se prosiguió con el siguiente punto, el cual nos dice que se debe elegir qué contenido es el que se encuentre en el sitio y con el que interactuarán los usuarios. Con esto claro, en la figura 22 se realizó un diagrama de flujo con una descripción detallada del contenido esencial para que el proyecto siguiera desarrollándose exitosamente.

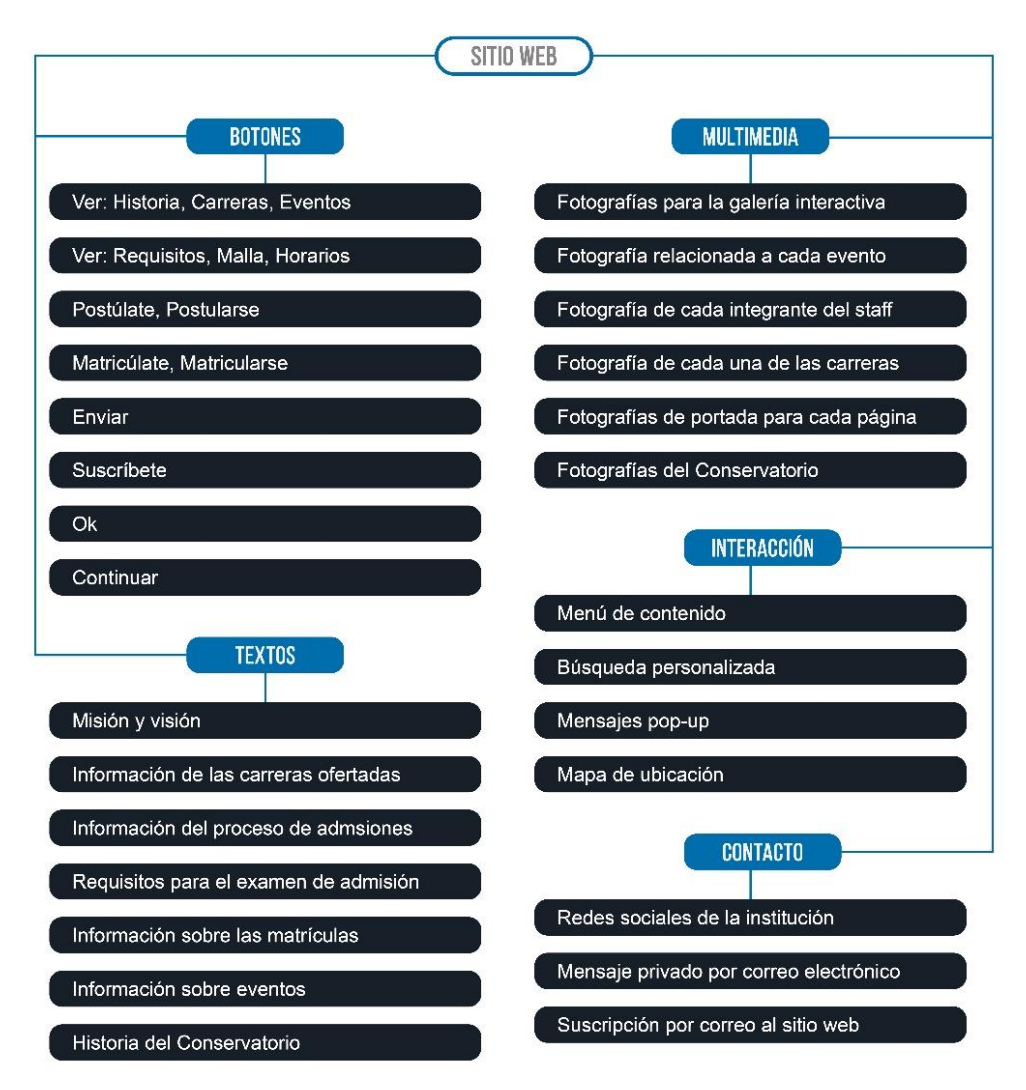

*Figura 22.* Requerimientos de contenido.

#### **2.3. Estructura**

#### **2.3.1. Arquitectura de la información**

Garrett (2011) menciona que para este plano debemos concretar la estructuración del contenido determinado en el plano pasado, enfocándonos en la jerarquización del mismo y cómo el usuario accede e interactúa con este.

#### **2.3.1.1. Card Sorting**

Hassan y Martín (2004) nos dicen que esta técnica nos ayuda a jerarquizar el contenido en diferentes categorías para el usuario, observando cómo lo agrupa según su punto de vista lógico e intuitivo. Por esto se optó por utilizar está técnica en este proyecto, el cual se desarrolló a 3 personas y tras un análisis de los resultados se conformó el mapa de sitio final del prototipo web.

Para esta actividad se les dio a estas personas unos pequeños pedazos de cartulina con los nombres del contenido que dispondrá el sitio web. Los mismos fueron sacados tras el análisis de las etapas anteriores.

#### **Usuario 1**

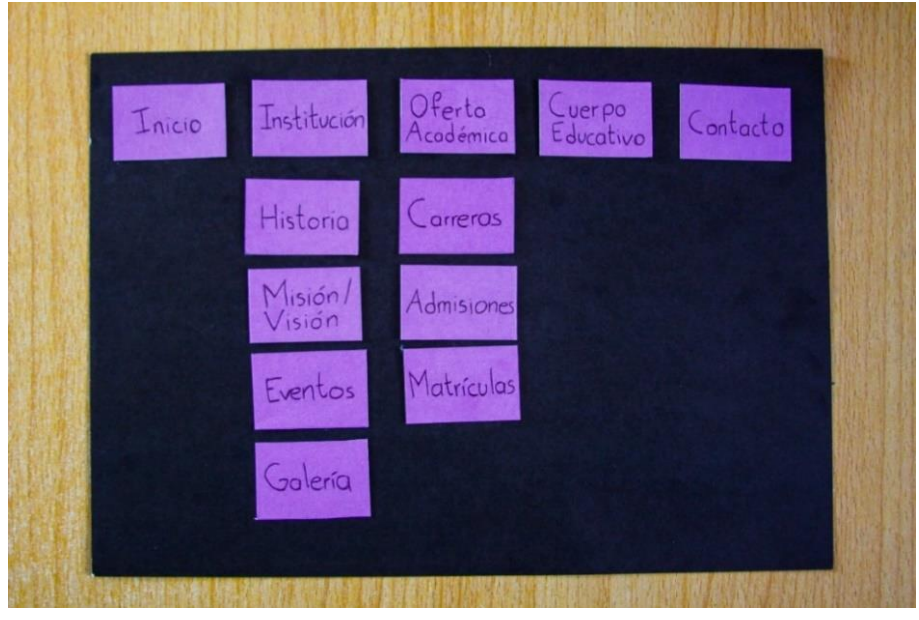

*Figura 23.* Card Sorting 1.

#### **Características:**

22 años de edad. Ex estudiante del Conservatorio Nacional. Este ejercicio duró aproximadamente unos 10 minutos.

#### **Descripción:**

Este usuario creó 5 categorías para el sitio web. Mientras lo hacía no tuvo grandes dificultades al categorizar el contenido. Se destaca que al cuerpo educativo lo ubica como una categoría principal y sugirió destacar los eventos en la página de Inicio, para que sean más visibles para el usuario.

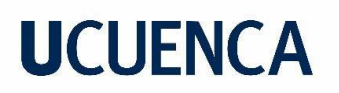

#### **Conclusión:**

Las 3 categorías iniciales y la última que el usuario creó me parecen bastante lógicas, pero la 4ta no es tan importante como para ser ubicada como una categoría principal y, además no posee mucho contenido. Y se toma en cuenta la opción de destacar los Eventos en Inicio.

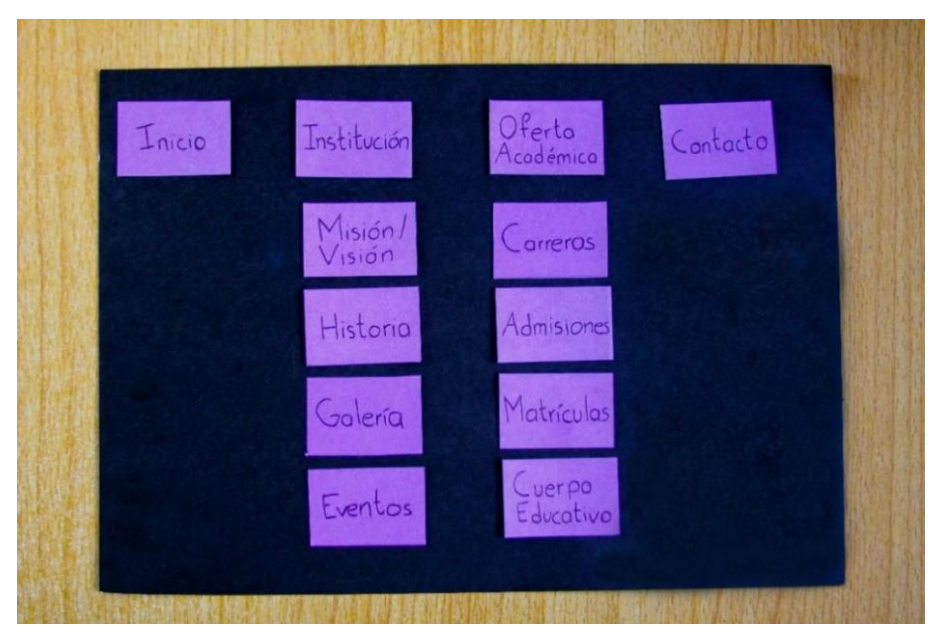

#### **Usuario 2**

*Figura 24.* Card Sorting 2.

#### **Características:**

19 años de edad. Estudiante del Conservatorio Superior. Este ejercicio duró aproximadamente unos 18 minutos.

#### **Descripción:**

Este usuario creó 4 categorías para el sitio web. Tuvo varias dudas en como jerarquizar cierto contenido. Más concretamente, eventos y cuerpo educativo ya que le parecía que podían estar perfectamente en otras opciones y seguir funcionando. Al final, se decidió por lo mostrado en la figura 24.

#### **Conclusión:**

A pesar de que la opción de cuerpo educativo no genera un conflicto grande al ubicarse ahí, de cierta manera no termina de relacionarse. Y en cuanto, a la opción de eventos al ser ubicada allí, pasa muy desapercibida sobre todo en el orden ubicado. Por eso, también coincide con el anterior usuario sobre destacarse también en Inicio.
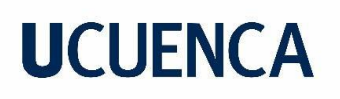

## **Usuario 3**

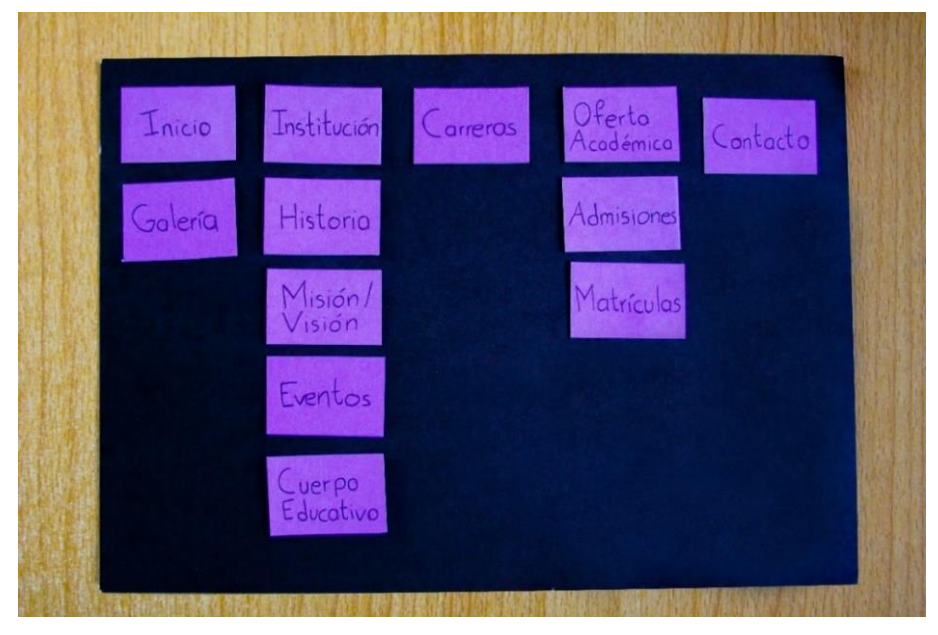

*Figura 25.* Card Sorting 3.

#### **Características:**

24 años de edad. Estudiante del Conservatorio Superior. Este ejercicio duró aproximadamente unos 13 minutos.

#### **Descripción:**

Esta usuaria creó 5 categorías principales para el sitio web. Tuvo algunas dudas, pero lo resolvió con bastante seguridad. Destacó la opción de carreras como categoría principal, tomando como consideración que es algo que debe ver rápidamente el usuario.

#### **Conclusión:**

La resolución de esta usuaria fue la que se tomó en cuenta para el desarrollo del mapa de sitio, ya que tras un pequeño análisis se concluyó que el contenido está ordenado de manera muy intuitiva y lógica. Por lo que se la tomó como la idea principal y se la reforzó en algunos aspectos.

#### **2.3.1.2. Mapa de sitio**

Tras realizar el Card Sorting y evaluar los resultados obtenidos, se desarrolló el mapa de sitio final, que se muestra en la figura 26. En el cual, los elementos azules definen las páginas principales del sitio web y los negros el contenido disponible en cada una de los antes mencionadas.

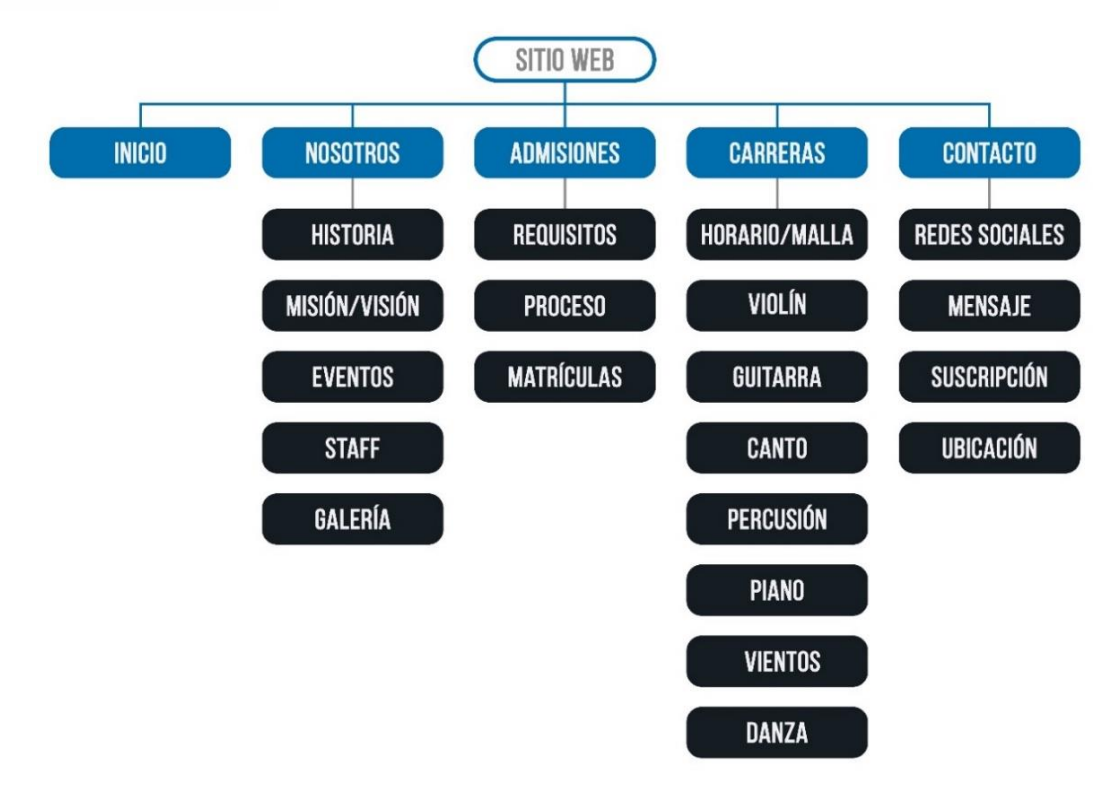

*Figura 26.* Mapa de sitio.

## **2.3.2. Diseño de interacción**

El diseño de interacción nos permite definir el proceso de interacción del usuario con el sitio, tanto las rutas de navegación como las acciones a tomar en determinados momentos. Esta fase nos ayudó a diseñar una mejor experiencia para el usuario, analizando y entendiendo el comportamiento que el mismo tiene a través de la interfaz del sitio web.

Por todo esto se establecieron estas interacciones en la figura 27, mientras se explica detalladamente el concepto tras el diseño del cuadro antes mencionado.

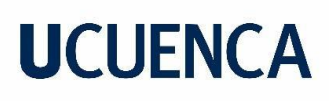

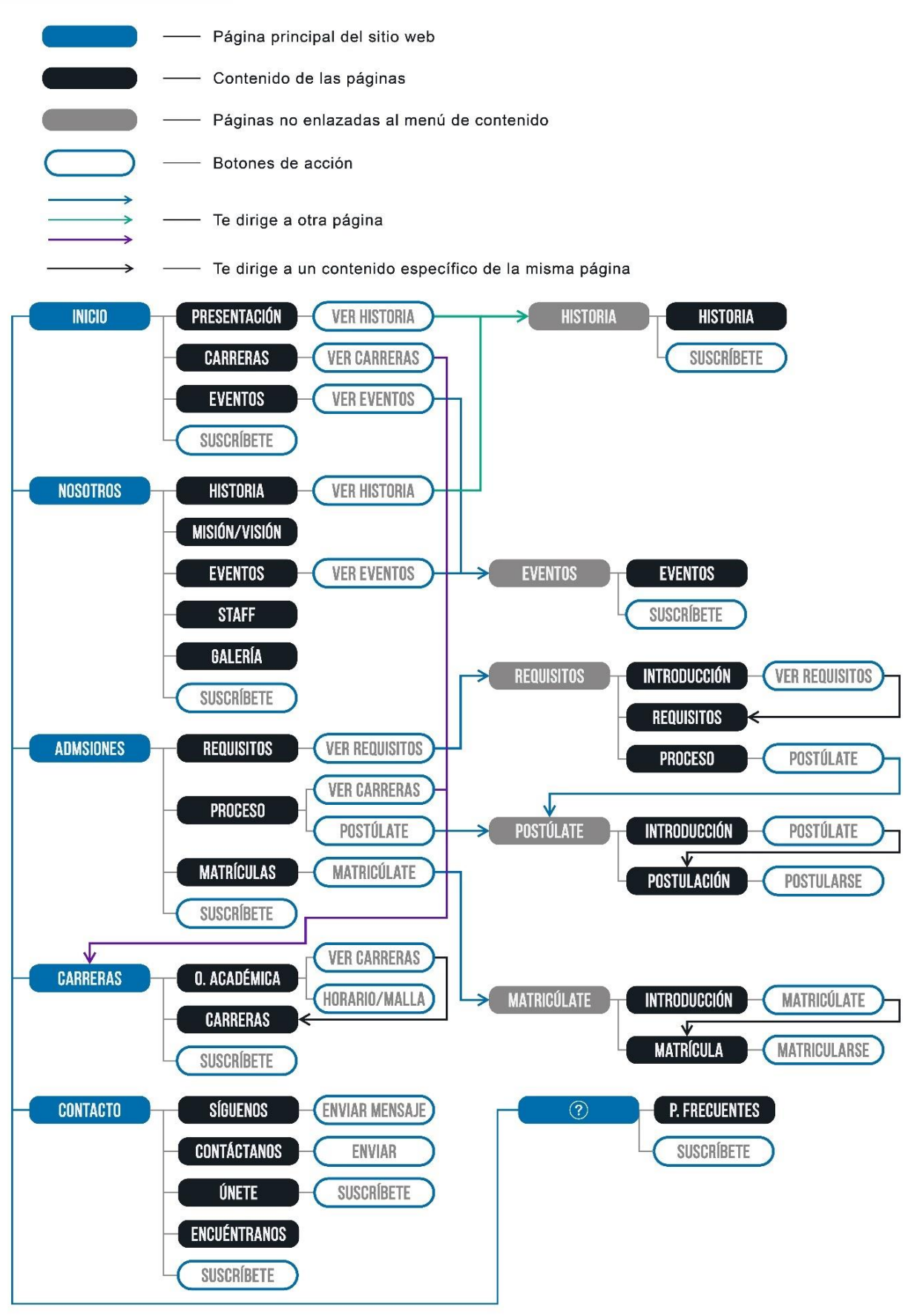

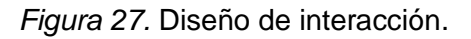

## **Capítulo 3: Diseño y prototipado**

En el tercer y último capítulo se abordaron los dos planos finales de la metodología "The Elements of the User Experience" de Jesse James Garrett: esqueleto y superficie. Es aquí donde se comenzó a desarrollar el aspecto visual del sitio web, tanto desde la creación de bocetos del diseño general que nos ayudó a detectar errores para un mejor desarrollo de la interfaz, hasta la aplicación de la línea gráfica y conceptual en el prototipo final.

## **3.1. Esqueleto**

En este plano, Garrett (2011) nos dice que se desarrolla la estructura de la interfaz del sitio web, tomando en consideración 3 fases importantes para lograr una buena experiencia de usuario como lo son el diseño de información, de interfaz y de navegación. Cada una de estas fases se encargan de solucionar diferentes aspectos, empezando por el diseño de información en el que debemos pensar la manera más sencilla e intuitiva de presentar el contenido hacia el usuario; el diseño de interfaz en el que se organiza de manera visual el contenido que conforma el sitio y el diseño de navegación en el que se establece y desarrolla el conjunto de elementos que permiten al usuario conectar y navegar por medio de las diferentes pantallas o páginas existentes. Cooper (2014) afirma:

Every element in a visual composition has a number of properties, such as shape and color, that work together to create meaning. The ways in which these properties are applied to each element (and how they change over time and with interaction) allow users to make sense of content and the graphical interface. [Cada elemento de una composición visual tiene una serie de propiedades, como la forma y el color, que funcionan conjuntamente para crear un significado. El modo en que estas propiedades se aplican a cada elemento (y cómo cambian con el tiempo y la interacción) permite a los usuarios dar sentido al contenido y a la interfaz gráfica]. (p.406)

Con esta cita, Cooper nos ayuda a comprender la importancia de este plano, pues al empezar a desarrollar el aspecto visual del sitio, cada elemento a utilizar debe guardar coherencia con el entorno que lo rodea, tanto gráfica como conceptualmente. De esta manera, todo lo analizado y desarrollado anteriormente converge en este punto, con el fin de darle una buena experiencia a nuestro usuario.

## **3.1.1. Diseño de información**

Ahora, se empezó a resolver visualmente el contenido que antes se planteó para ser usado, ya sea con la utilización de fotografías, familias tipográficas, iconos y otro tipo de elementos gráficos. La importancia de presentar la información de manera idónea nos llevó a crear módulos, los cuáles delimitan el contenido expuesto en el sitio sobre un tema específico. Esto

para que existan espacios de oxigenación y no se sature el contenido de cara al usuario. Definido esto, la información a utilizar se ubicó dentro de uno de estos módulos, siempre teniendo en consideración la temática específica correspondiente. Por ejemplo, en la página "Eventos" cada módulo trata sobre un evento diferente realizado por el Conservatorio, por lo que no se mezclaron todos en un mismo módulo.

Como se puede observar en la figura 28, el espacio ubicado entre la barra del navegador de Chrome y la barra de menú de Windows lo catalogamos como módulo. Entonces, para este proyecto su definición es la de toda área que se visualiza de primera instancia en nuestra pantalla, ya sea de ordenador o dispositivo móvil, cuando entramos a un sitio web. Si deslizamos hacia abajo nos encontramos más módulos dependiendo la cantidad de contenido que exista. Y todos estos conforman una página del sitio web.

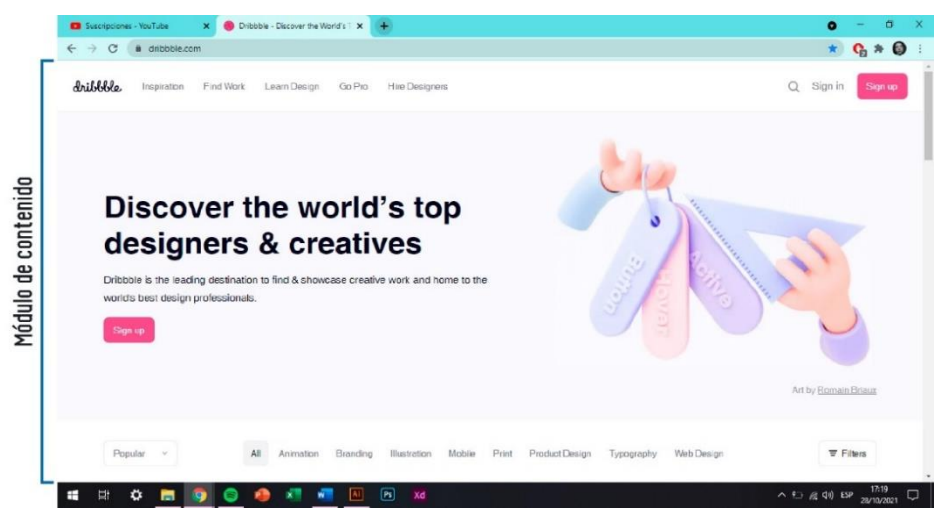

*Figura 28.* Módulo de contenido en un sitio web.

## **3.1.2. Diseño de interfaz**

## **3.1.2.1. Wireframes**

Los wireframes, según Rosenfeld, Morville y Arango (2015), son prototipos que nos permiten representar visualmente, desde una perspectiva arquitectónica, una página o pantalla de nuestro sitio web. Para su creación se debe tomar en consideración los elementos más importantes con el fin de generar plantillas que se apliquen de manera coherente a todo el sitio. Se debe siempre tener en cuenta que estos no están para reemplazar al diseño real, sino más bien para ilustrar cómo impacta e interactúa el contenido con la página web.

A continuación, en las siguientes figuras se muestran los wireframes diseñados de cada página tanto para la versión Pc como la de dispositivos móviles. Para entender mejor las mismas, se explica los siguientes conceptos utilizados:

Se utilizan varías líneas horizontales para ejemplificar el texto a utilizar.

Los espacios marcados con una X y con el borde azul detallan el uso de fotografías.

Los objetos/palabras que están subrayados con color amarillo verdoso, son los hipervínculos del sitio.

Los demás conceptos se explican en ciertas figuras y queda establecido para todas las demás en las que se utilice lo mencionado.

Estos bocetos dieron pie al diseño final del sitio, teniendo varios cambios a la par del desarrollo del prototipo en son de mejorar algunos aspectos.

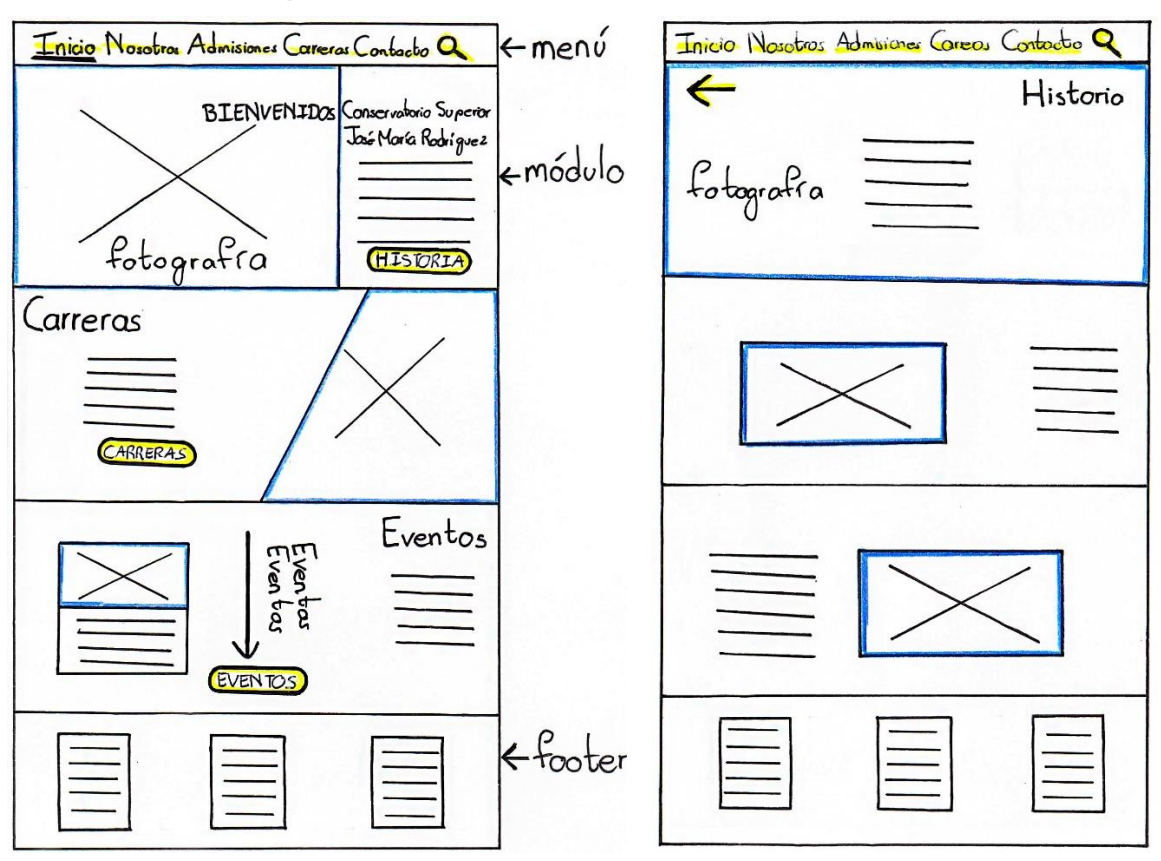

## **Wireframes del sitio para Pc:**

*Figura 29.* Inicio. *Figura 30.* Historia.

En la figura 29, tenemos la página principal del sitio. Por este motivo, se buscó destacar el contenido más relevante para el usuario. Mientras, en la figura 30 visualizamos la página de Historia. Se desarrollo de esta forma, porque al ser una gran cantidad de texto, el separarlo por párrafos ayuda a no cansar la lectura del usuario. Estos párrafos serán acompañados por fotografías de la institución.

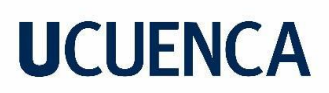

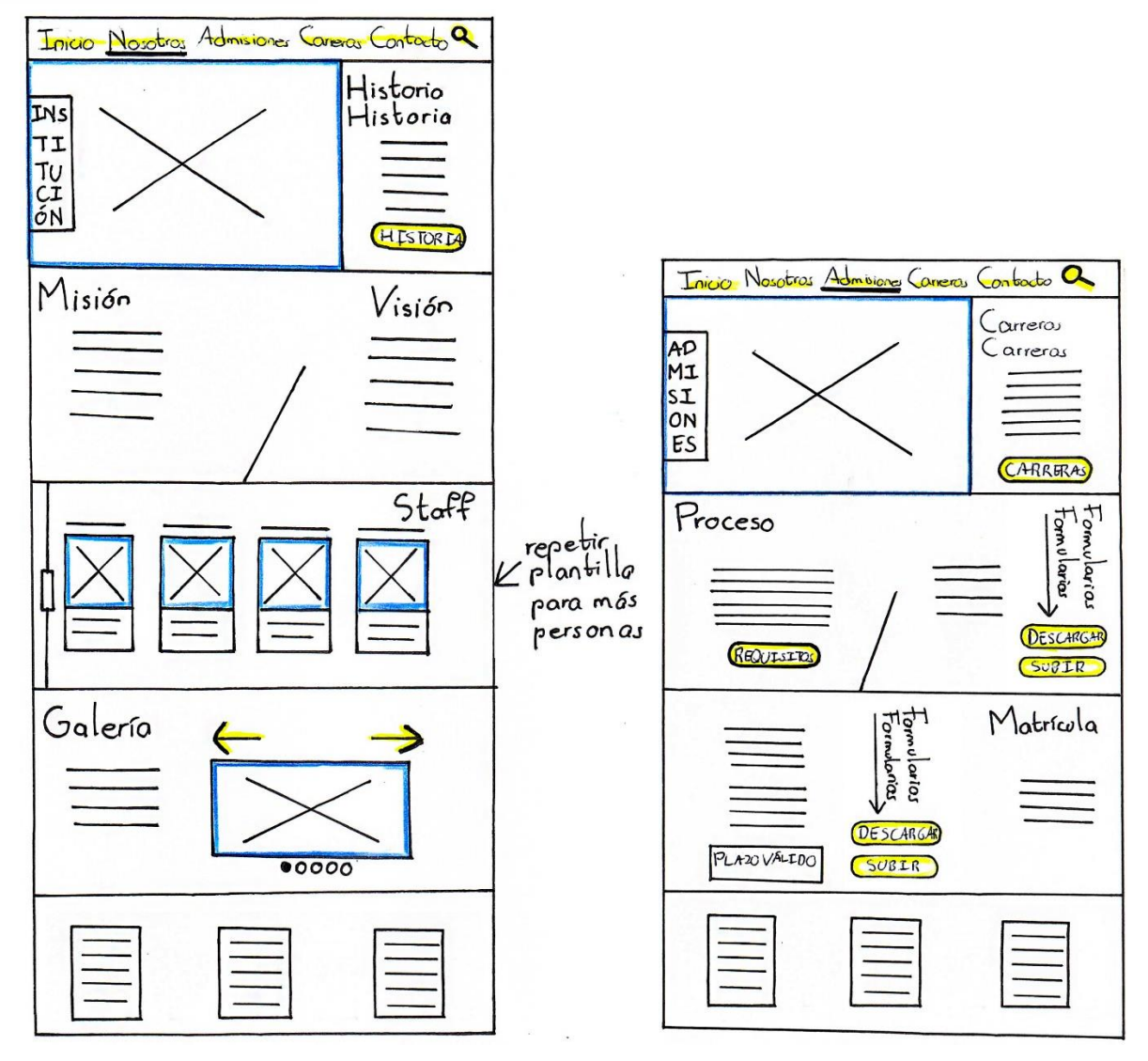

*Figura 31.* Nosotros. *Figura 32.* Admisiones.

En la figura 31, tenemos la página enfocada al Conservatorio como tal. Aquí se busca darle un espacio importante a la marca, por ello trata sobre su historia, filosofía institucional, el equipo directivo y una galería fotográfica. Mientras en la figura 32, tenemos la página enfocada a los procesos institucionales. Entre ellos, admisiones, matriculas, fechas importantes, etc. Con esta se intenta facilitar los mismos, convirtiéndolos a la modalidad on-line.

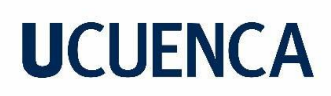

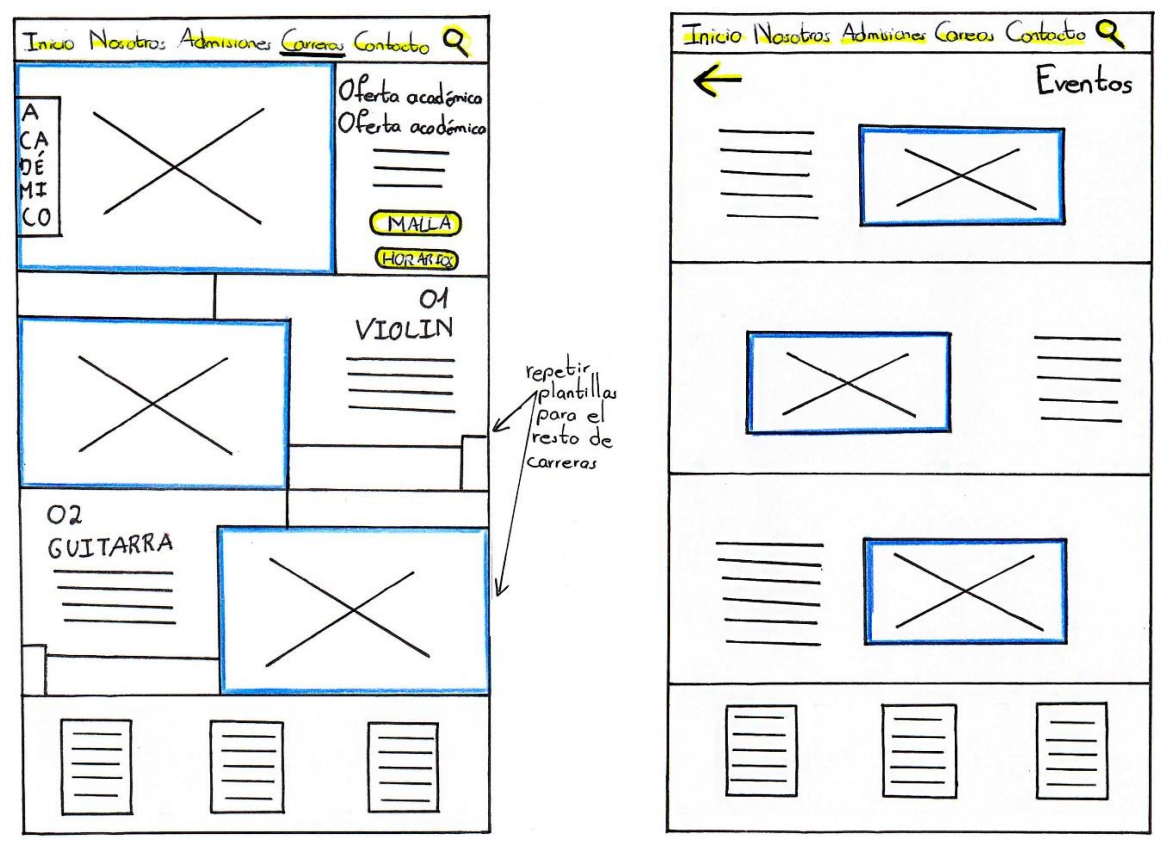

*Figura 33.* Carrera. *Figura 34.* Eventos.

En la figura 33, encontramos la página enfocada a la oferta académica. Aquí se da espacio a información más detallada sobre cada una de las carreras, tanto de que trata como el perfil de egresado. Además, se destaca a los horarios y la malla curricular. En la figura 34, está la página enfocada a los eventos. Se detallan con más información los mismos, tal como de que trata, fecha, hora, etc.

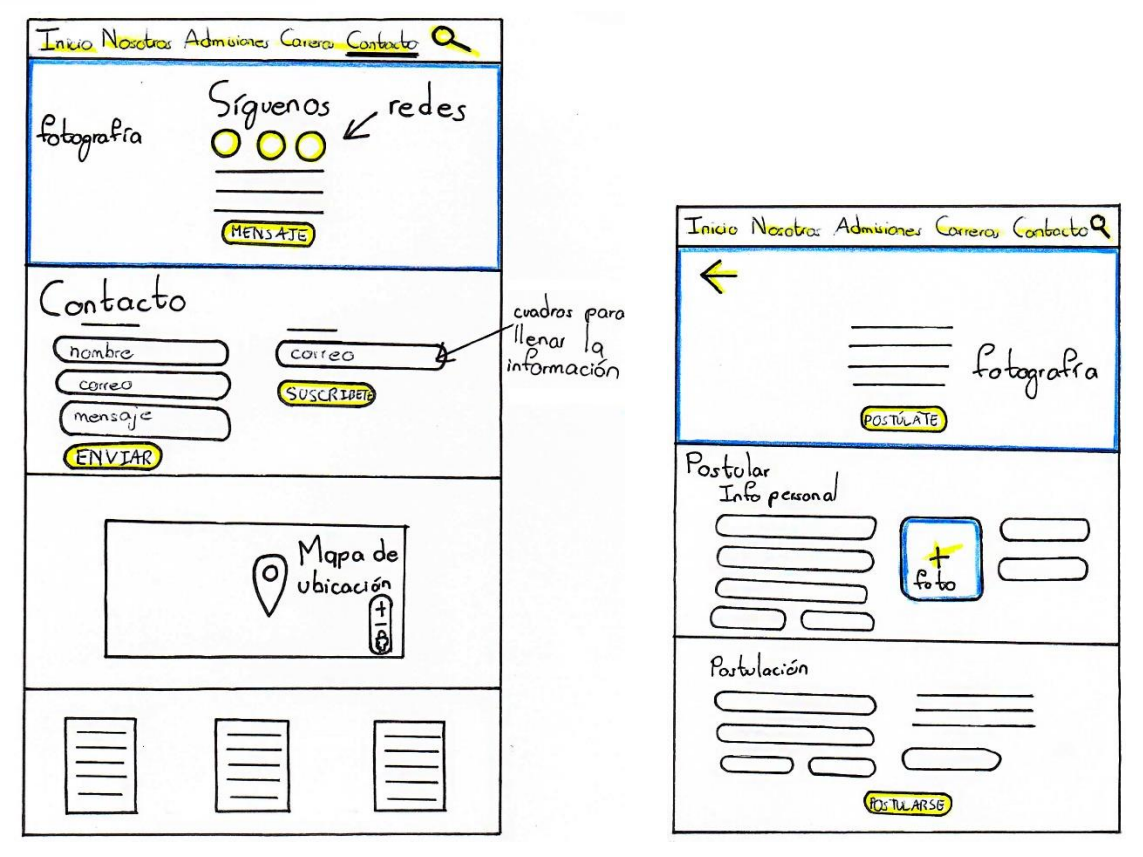

*Figura 35.* Contacto. *Figura 36.* Postulación.

En la figura 35, está la página cuyo objetivo es mejorar el contacto de la institución con el público en general. Por ello se destaca las redes sociales y el mensaje de correo electrónico. También, una suscripción con actualizaciones de temas importantes de la institución. En la figura 36, tenemos la página destinada a las postulaciones para rendir el examen de admisión. Con esta se busca obtener la información básica y primordial para seleccionar a los interesados en rendir el examen antes mencionado.

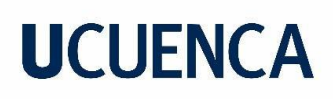

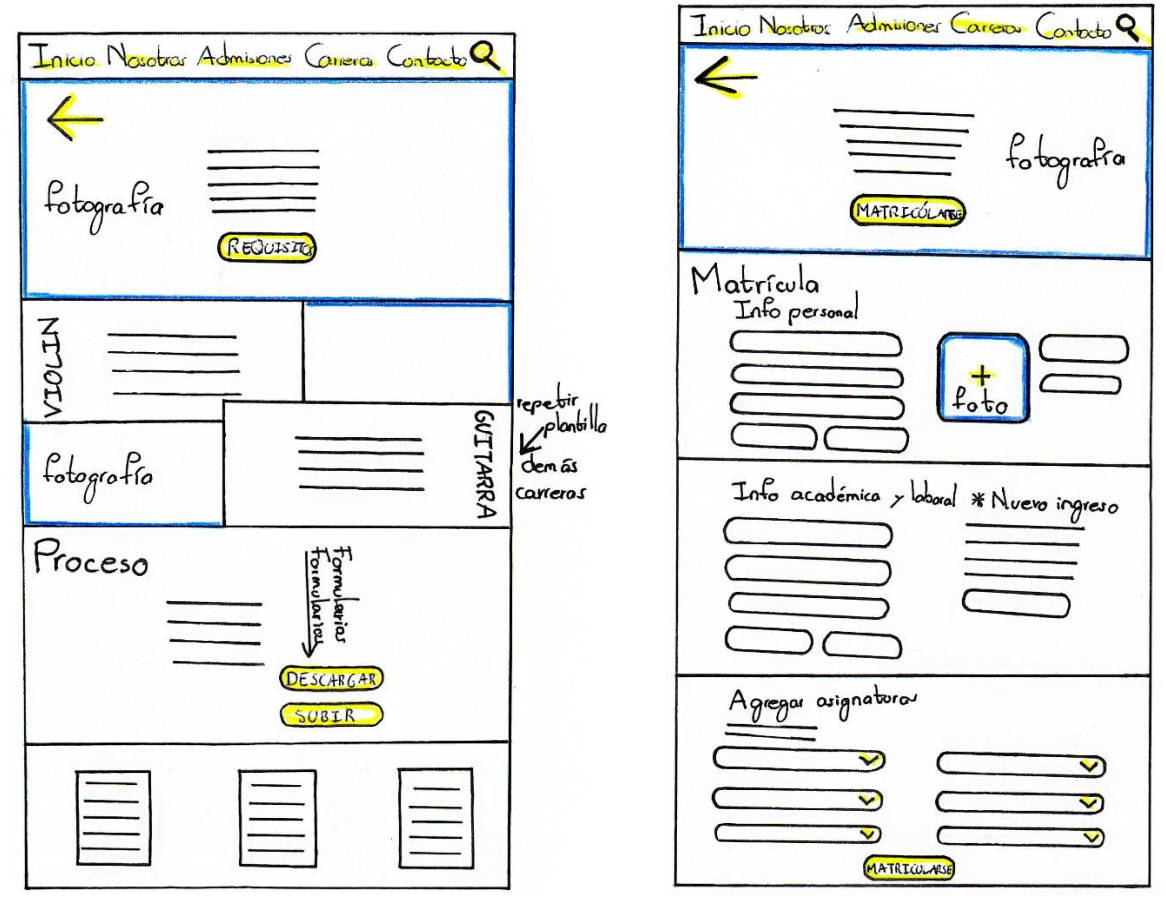

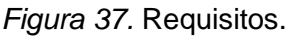

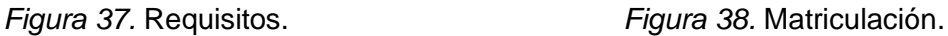

En la figura 37, observamos la página de requisitos para rendir el examen de admisión. Se destaca al inicio los que son generales y después se detalla específicamente los que serán evaluados dependiendo la carrera que escojan. También, se ubica nuevamente la parte de proceso para que el usuario no tenga que regresar a postularse y lo haga ahí mismo. En la figura 38, la página está destinada a las matrículas de los estudiantes. Es similar a la de postulaciones, con el agregado de aquí ellos eligen las materias a tomar.

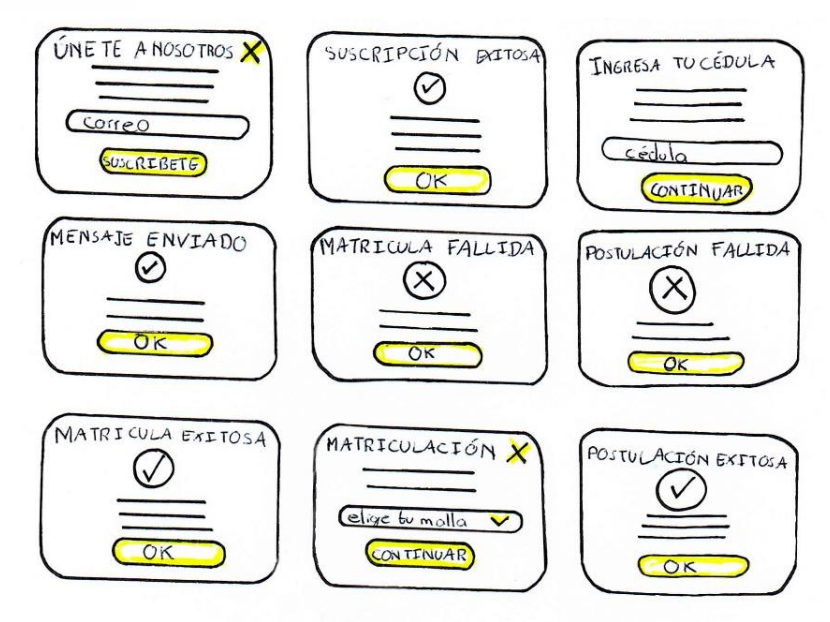

*Figura 39.* Mensajes pop-up.

En la figura 39, encontramos algunos de los mensajes pop-up. Estos se pensaron para describir la acción final de un proceso o indicar algo especifico al usuario. En algunos, se acompañan con iconos para ilustrar la acción del mismo.

## **Wireframes del sitio para dispositivos móviles:**

Para los wireframes del dispositivo móvil se tomó el mismo concepto de los de Pc y se adaptó el diseño a las nuevas medidas. Un ejemplo de lo antes mencionado lo observamos en la figura 40.

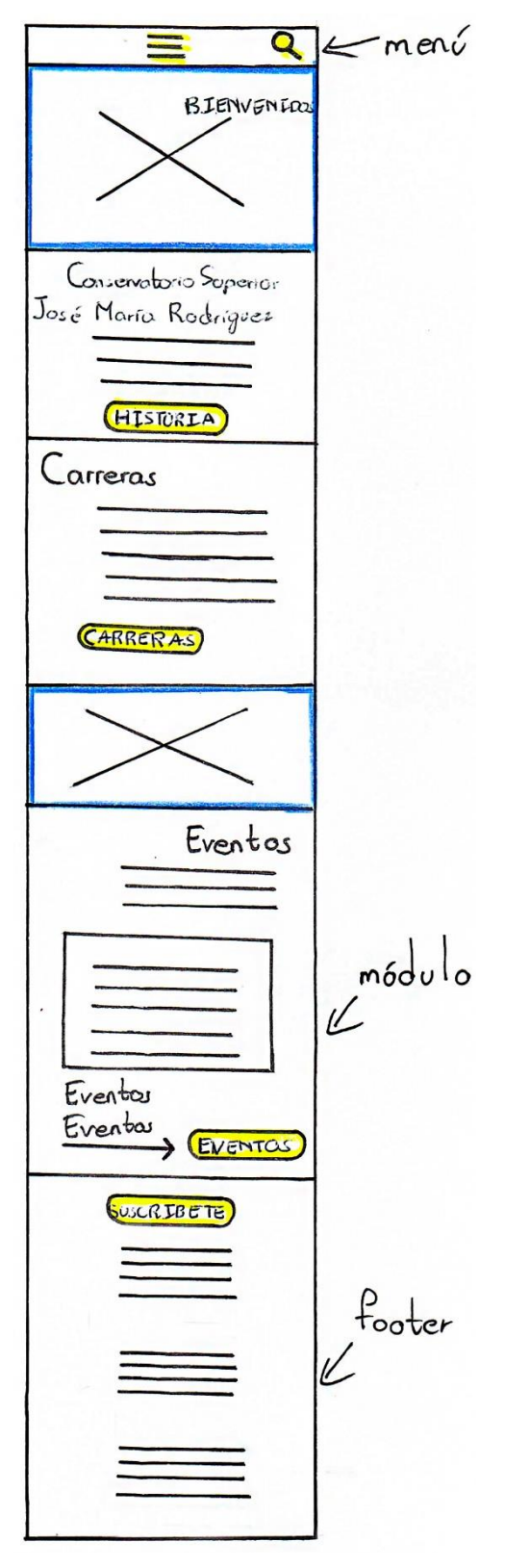

 *Figura 40.* Inicio/celular.

## **3.1.3. Pruebas de usabilidad**

Para este ejercicio se crearon prototipos en papel de los wireframes realizados a mano. El fin de este ejercicio fue evaluar al usuario y cómo éste navega e interactúa con la interfaz del sitio web con el fin de corregir posibles errores.

Se decidió realizar pruebas a los mismos usuarios que desarrollaron el Card Sorting. Se les pidió que desarrollen dos tareas y las mismas fueron evaluadas para determinar si se completaron exitosamente o no.

## **Usuario 1**

**Tarea 1:** Buscar los requisitos para la carrera de Guitarra.

El usuario resolvió con éxito esta tarea en 2 minutos. No tuvo complicaciones.

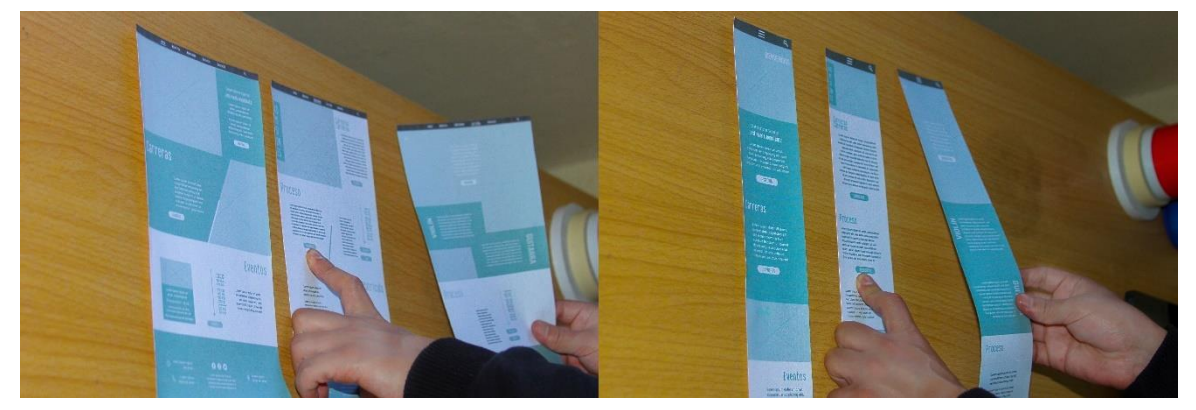

*Figura 41.* Registro fotográfico tarea 1.

**Tarea 2:** Comunicarse con el Conservatorio mediante un mensaje.

El usuario tardó 2 minutos. Realizó la tarea exitosamente. No hubo inconvenientes.

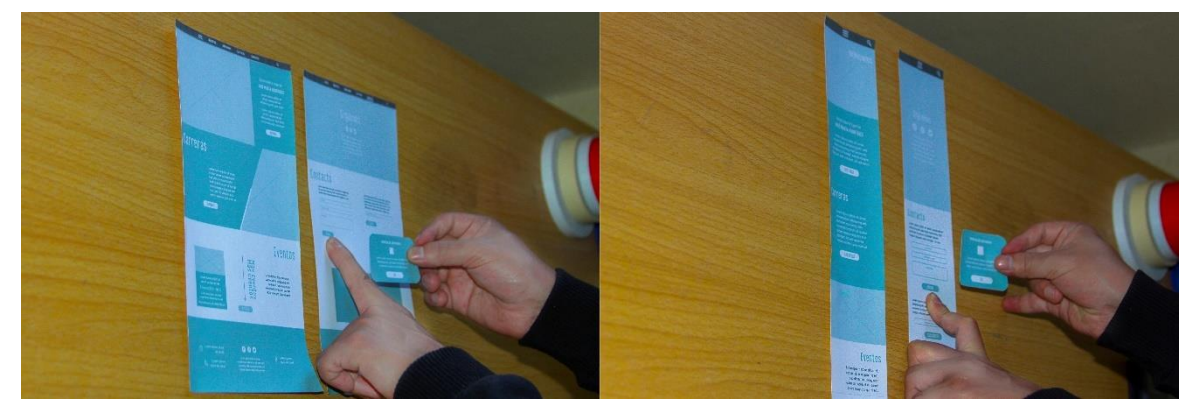

*Figura 42.* Registro fotográfico tarea 2.

## **Usuario 2**

**Tarea 1:** Buscar las carreras ofertadas.

El usuario tardó 1 minuto en realizar la tarea exitosamente. No hubo complicaciones.

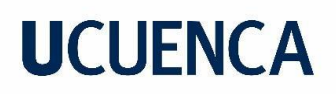

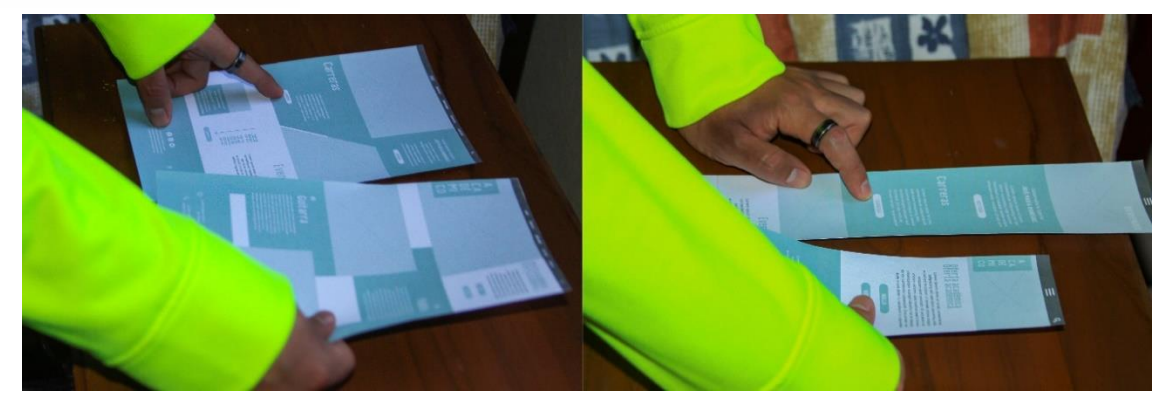

*Figura 43.* Registro fotográfico tarea 1.

**Tarea 2:** Matricularse a una carrera.

El usuario tardó 4 minutos. Realizo la tarea correctamente, aunque sugirió que también se puedan ver las calificaciones de cada materia.

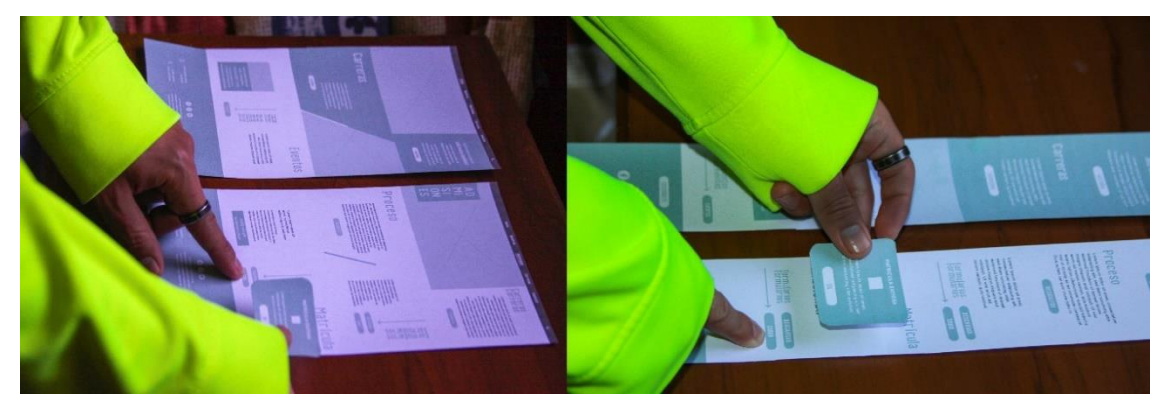

*Figura 44.* Registro fotográfico tarea 2.

## **Usuario 3**

**Tarea 1**: Buscar un evento del conservatorio.

La usuaria tardó 2 minutos en resolverla. Mencionó que supo encontrar los eventos ya que vio que se encontraban en la página de Inicio, pero recomienda que se encuentren en Nosotros pues los relaciona con la temática que trata sobre el Conservatorio.

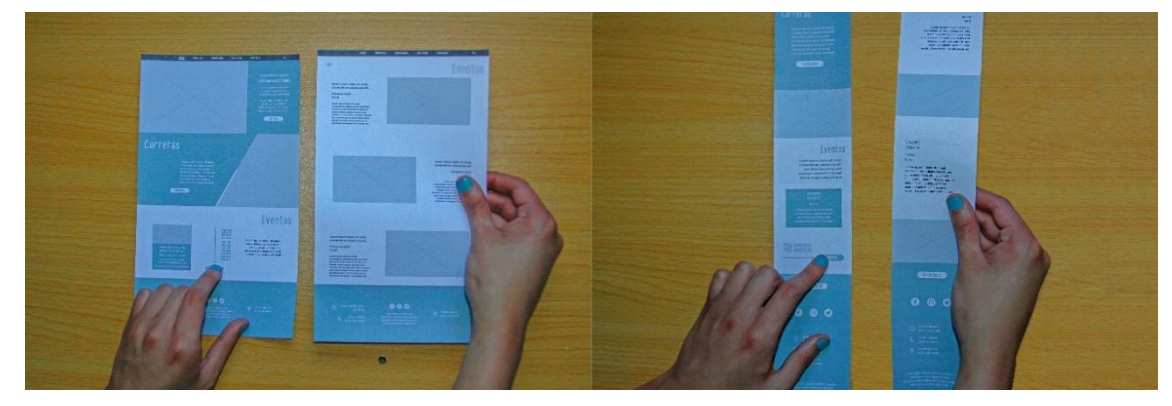

*Figura 45.* Registro fotográfico tarea 1.

**Tarea 2:** Suscribirse al sitio web del Conservatorio.

La usuaria tardó 6 minutos. Al inicio no supo exactamente dónde encontrar esta opción, pues la buscó en la página de "Nosotros". Sugirió que el botón este más presente en el sitio para encontrarlo fácilmente.

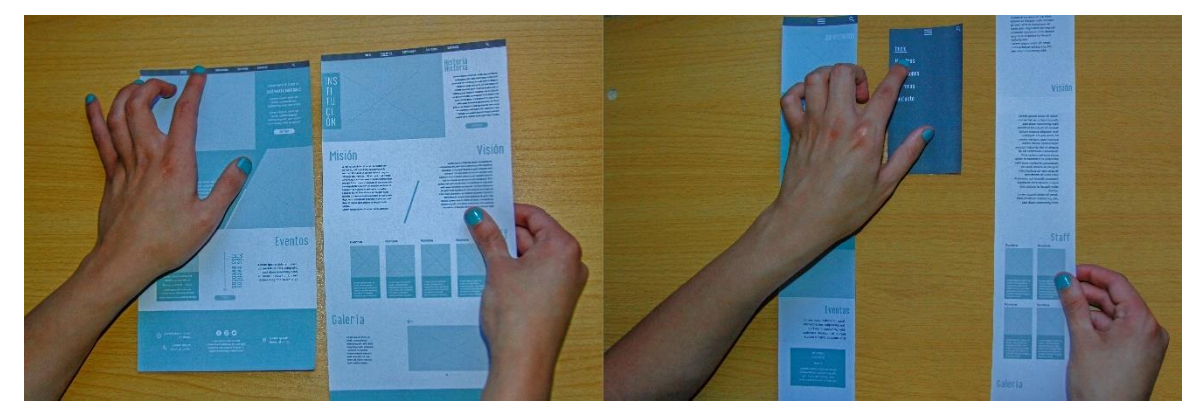

*Figura 46.* Registro fotográfico tarea 2.

## **Conclusiones finales:**

Hubo un resultado positivo tras las pruebas de usabilidad. La mayoría fueron resueltas sin ningún problema. Pero los casos puntuales, en los que hubo dificultades, nos ayudaron a reestructurar ciertos aspectos para mejorar la navegación, tales como la ubicación de la sección "Eventos" o el botón de suscribirse. En el caso de las sugerencias de integrar las calificaciones se descartó, pues esto no se contempla en los objetivos y no entra en las características de un sitio web como este.

## **3.1.4. Diseño de navegación**

Para este punto específico se tomaron en cuenta 4 categorías principales: la global, la contextual, la de pie y los enlaces rápidos. La principal es la que destaca el contenido más valioso del sitio web, la contextual es la que permite al usuario dirigirse hacia información similar o relacionada a la misma que en la que se encuentra, la de pie es la que se encuentra en el footer, siendo esta la misma de la global, aunque de menor tamaño y los enlaces rápidos que son los encargados de dirigir al usuario a un lugar determinado fuera del sitio.

Para la navegación global se diseñó un menú de contenido que simplifica lo más importante en el sitio web, de esta manera el usuario de manera rápida sabe que es lo que va encontrar aquí. Este menú se encuentra en la parte posterior y en cada una de las páginas web, además de estar fijado por lo que mientras las personas van deslizando el contenido este menú se desplaza con el mismo. También se resaltó la palabra con el nombre de la página actual, lo que ayuda a orientar al usuario a saber dónde se encuentra.

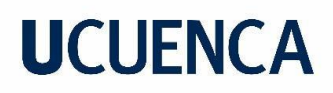

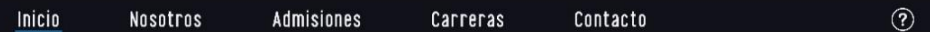

*Figura 47.* Menú de contenido.

En cuanto a la navegación contextual, tenemos los botones de *call to action.* Estos llevan al usuario a realizar una acción en concreto, ya sea enviar un mensaje, suscribirse, etc.; o profundizar más en un contenido. Un ejemplo de estos sería "Ver Carreras" en el home que lleva al usuario hacia una página dedicada exclusivamente hacia este tópico con información más completa y detallada.

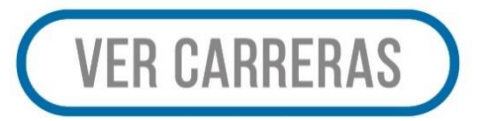

*Figura 48.* Botón call to action.

Ahora, en la navegación de pie tenemos el footer del sitio, donde nuevamente tenemos el contenido del menú acompañado de cierta información puntual que se considera importante de destacar. Y finalmente, para los enlaces rápidos se diseñó botones para las redes sociales del Conservatorio que llevan al usuario externamente a cada una de las mismas. Estos botones se ubicaron en la página de "Contacto" del sitio web y también en el footer. En la figura 49, se puede observar estas dos navegaciones juntas.

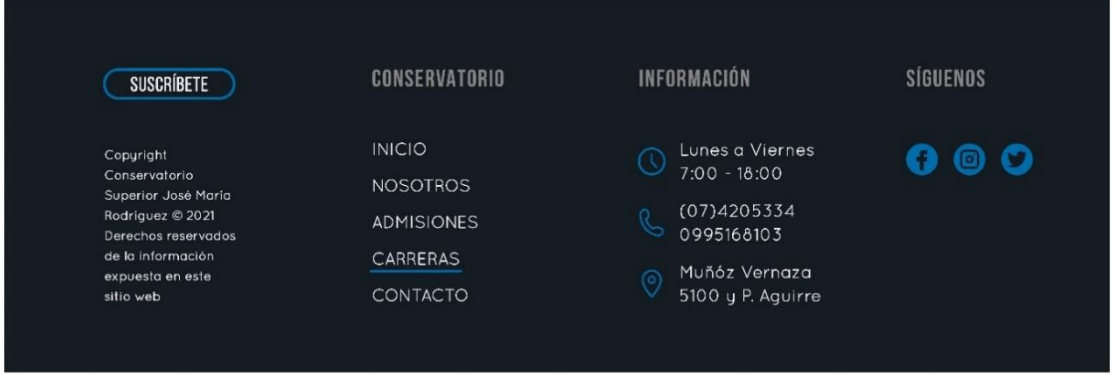

*Figura 49.* Footer del sitio.

## **3.2. Superficie**

En este último plano de la metodología, Garrett (2011) nos dice que debemos enfocarnos en el contenido, la funcionalidad y la estética con la finalidad de satisfacer los objetivos y necesidades del usuario planteados al inicio y como estos serán presentados visualmente hacia el usuario. Para ello se definieron elementos tales como: el sistema gráfico, tipografía, multimedia, retícula, iconografía e interfaz.

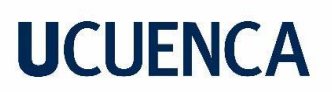

### **3.2.1. Diseño visual**

## **3.2.1.1. Cromática**

Para definir la cromática del sitio web se tomó como primer punto de referencia el identificativo del Conservatorio Superior (figura 50) y de este tomamos el color principal, aunque con ciertas modificaciones debido a que tiene una tonalidad muy oscura lo que no genera una interfaz muy amigable. Además, según la psicología del color el mismo representa confianza y estabilidad, que son valores que se intentan plasmar desde la institución. Completando la paleta cromática, en la figura 51, tenemos variaciones del color principal, agregando tonalidades oscuras y tonalidades claras derivadas del mismo para generar contrastes en el sitio. También, se decidió utilizar un degradado de los colores principales para las fotografías.

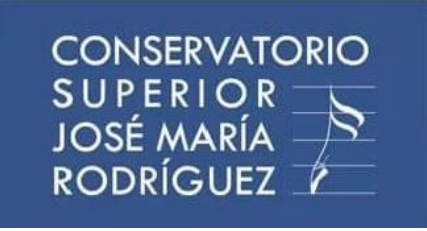

*Figura 50.* Identificativo del Conservatorio Superior.

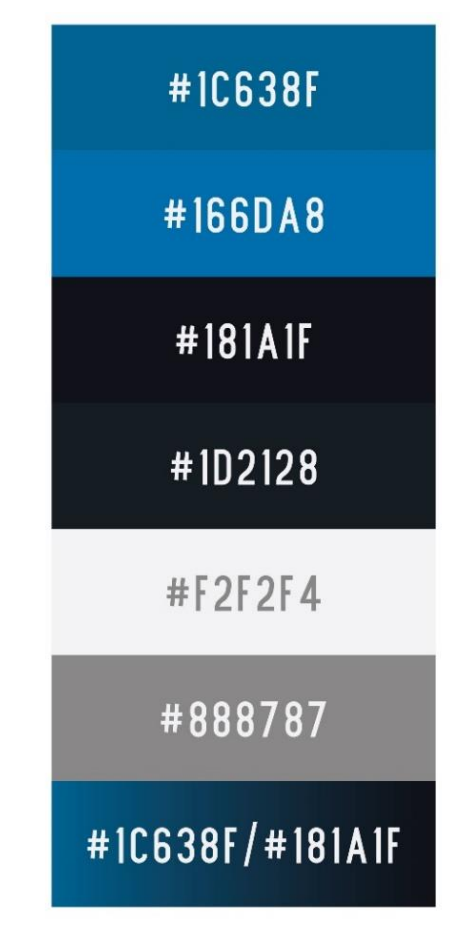

*Figura 51.* Cromática utilizada.

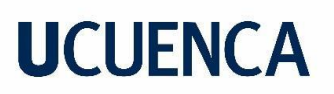

## **3.2.1.2. Tipografía**

Después del Benchmarking realizado se definió el uso de tipografías Sans Serif, debido a que estas denotan modernidad y poseen una excelente legibilidad gracias a sus terminaciones simples por lo que son bastante amigables para este tipo de diseños. También, se buscó como requisito que fuesen familias tipográficas, es decir, tuvieran variantes como light, regular, bold, de forma que se pueda crear diferentes jerarquías con la misma tipografía.

### **Quicksand Bold**

#### **ABCDEFGHIJKLMNÑOPQRSTUVWXYZ** abcdefghijklmnñopgrstuvwxyz  $0123456789...$  ()?i! "% & = + - \* # @

#### **Ouicksand Book**

A B C D E F G H I J K L M N Ñ O P Q R S T U V W X Y Z abcdefghijklmnñopgrstuvwxyz  $0123456789$ ,.:()?i!"%& = + - \* # @

#### Quicksand Light

ABCDEFGHIJKLMNÑOPQRSTUVWXYZ abcdefghijkImnñopgrstuvwxyz  $0123456789$ , : ()? $11" % 8 = + - * # @$ 

#### Quicksand Oblique

A B C D E F G H I J K L M N Ñ O P Q R S T U V W X Y Z abcdefghijklmnñopgrstuvwxyz  $0123456789...$  ( )? i! "%  $6 = + - * # @$ 

*Figura 52.* Familia tipográfica Quicksand.

## **BEBAS NEUF REGULAR**

## A B C D E F G H I J K L M N Ñ O P Q R S T U V W X Y Z  $0123456789...$  (1)? i! " %  $6 = + - *$  # @

*Figura 53.* Bebas Neue Regular.

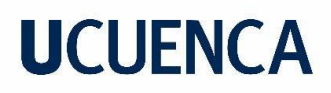

#### **Finland Bold**

A B C D E F G H I J K L M N Ñ O P Q R S T U V W X Y Z abcdefghijklmnñopgrstuvwxyz  $0123456789...$ []? $114968 = + - + 0$ 

#### **Finland Book**

A B C D E F G H I J K L M N Ñ O P Q R S T U V W X Y Z abcdefghijklmnñopgrstuvwxyz  $0 1 2 3 4 5 6 7 8 9 ...$  [ ] ? | | " %  $x = + - * * * 0$ 

#### **Finland Light**

A B C D E F G H I J K L M N Ñ O P Q R S T U V W X Y Z abcdefghijklmnñopqrstuvwxyz 

#### **Finland Italic**

A B C D E F G H I J K L M N Ñ O P Q R S T U V W X Y Z abcdefghijklmnñopqrstuvwxyz  $8123456789...$  []? j! "%  $8 = + -$  \* # @

*Figura 54.* Familia tipográfica Finland.

#### **3.2.1.3. Retícula**

Para poder crear la retícula primero se definió la resolución de la pantalla en la que se visualizará, en este caso 1920x1080 pixeles de resolución para la PC y 1440x2960 para dispositivos móviles, tomando como referencia el Samsung S9 Plus. Pero para la creación del prototipo estas medidas se modificaron ligeramente porque al momento de exportar el link en Adobe XD con las medidas iniciales se presentó un problema de visualización, pues el prototipo no ocupa todo el ancho de la pantalla como se puede observar en la figura 55, para el prototipo de PC. Esto se debe a que este programa no se adecua por sí sólo a cualquier tamaño de pantalla, si no se muestra tal cual a los valores en lo que fue diseñado.

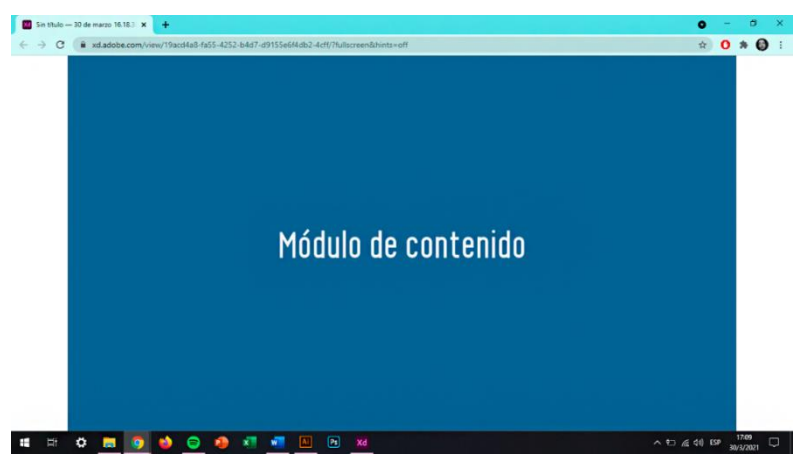

*Figura 55.* Prototipo con módulos de 1920x1080.

Con el fin conseguir una mejor visualización del prototipo, se tomó la medida del alto nombrada anteriormente para cada una de las versiones y se les restó la cantidad de píxeles que ocupa la barra de menús de Windows y la barra del navegador en la Pc y la de notificaciones y navegador para dispositivos móviles. Con esto cada módulo maquetado ocupa todo el largo y ancho de la pantalla disponible como se puede observar en la figura 56. De esto modo el tamaño de cada módulo de contenido para la PC es de 1920x923,5 px y la adaptativa es de 1440x2514 px. Así, la retícula de cada página web tuvo el mismo ancho que los módulos, y el alto se determinó por la cantidad de los mismos que sean desarrollados para cada página.

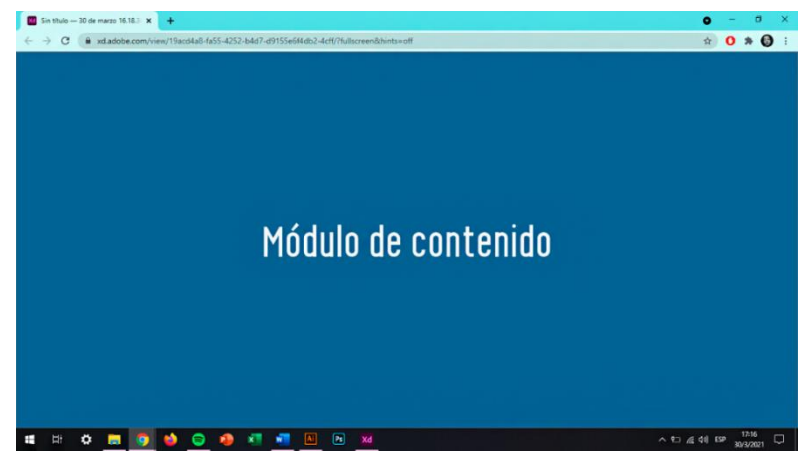

*Figura 56.* Prototipo con módulos de 1920x923,5.

Después se realizaron las retículas de cada prototipo, tomando en consideración lo analizado en el Benchmarking. Por ello la retícula del ordenador se divide en 12 columnas, separadas entre cada una de ellas por el medianil y a los costados se ubican los márgenes que delimitan hasta dónde va el contenido, mientras que el adaptativo se divide en 4 columnas acompañado de los demás elementos anteriormente mencionados. En las figuras 57 y 58 se detallan cada una de las medidas respectivas.

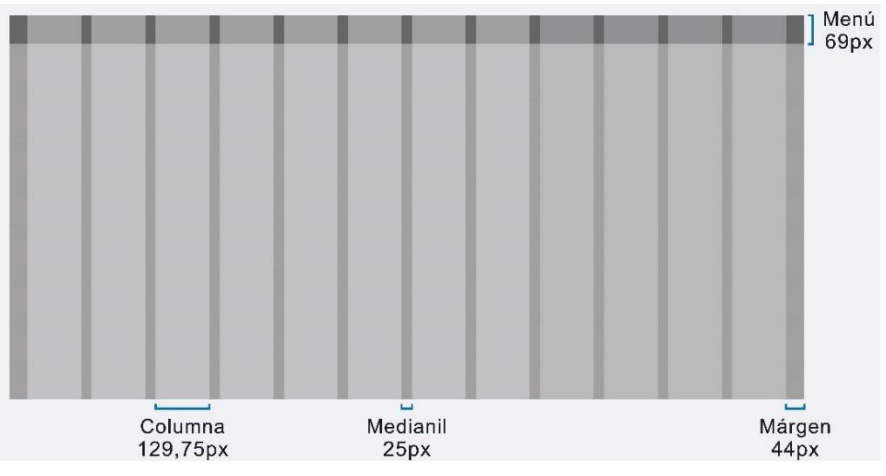

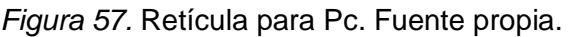

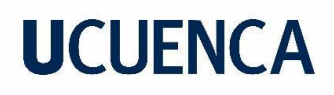

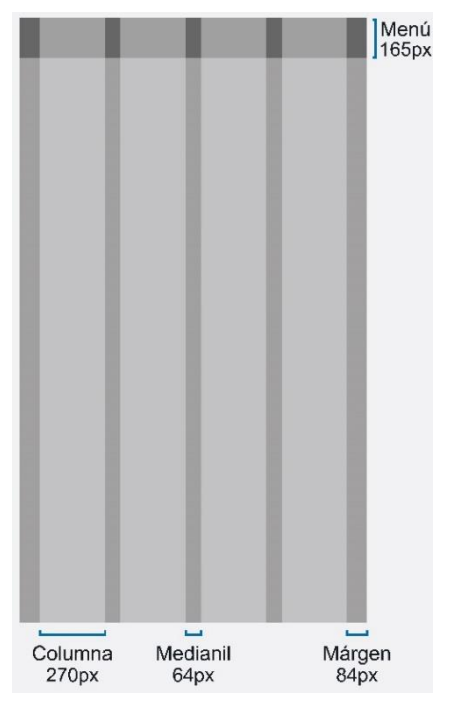

*Figura 58.* Retícula responsiva.

#### **3.2.1.4. Iconografía**

En cuanto al tema iconográfico, estos se diseñaron con terminaciones redondeadas para mantener coherencia con la línea conceptual y con el estilo moderno y amigable del sitio. Se tomó como referencia a Google Fonts Material Design para el concepto de los iconos y se ajustaron a la propuesta actual. En caso de no existir allí se diseñaron desde cero.

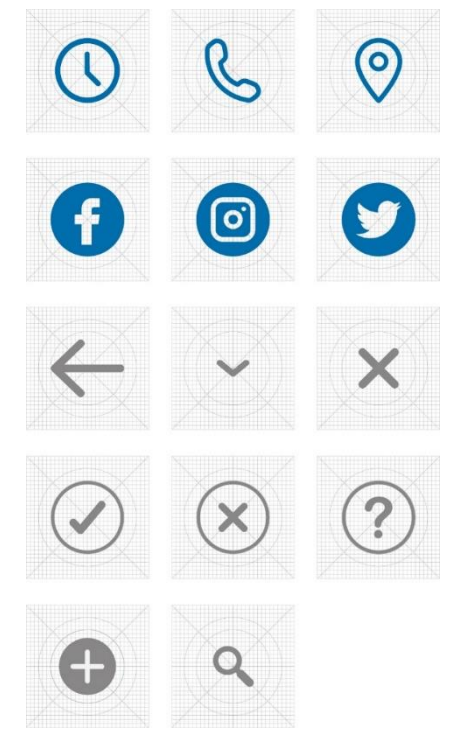

*Figura 59.* Set de iconos.

## **3.2.1.5. Mensajes pop-up**

Los mensajes pop-up son ventanas emergentes que surgen sobre el contenido del sitio o aplicación e informan o llevan al usuario a un lugar específico. En las figuras 60 y 61, se muestran las medidas establecidas para todos los mensajes, tanto de Pc como el adaptativo. Para estos se decidió usar como color de fondo el #181A1F, ya que este no está presente en los segmentos en los que aparecen los mensajes pop-up por lo que no existió inconveniente de que se perdieran con el fondo del sitio. Además, es el color más fuerte por lo que crea un gran contraste destacándose fácilmente.

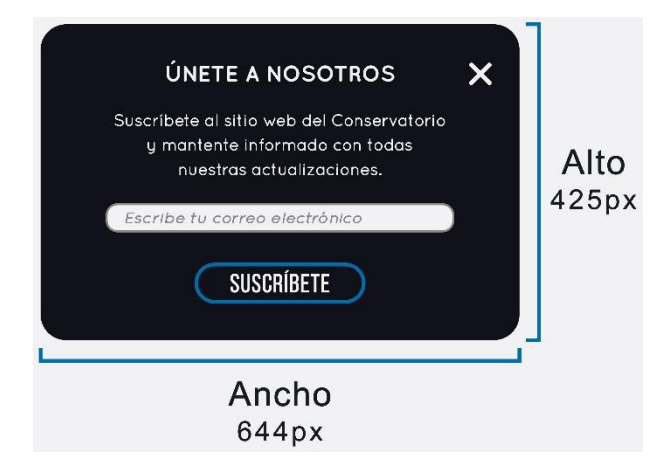

*Figura 60.* Dimensiones mensaje pop-up versión Pc.

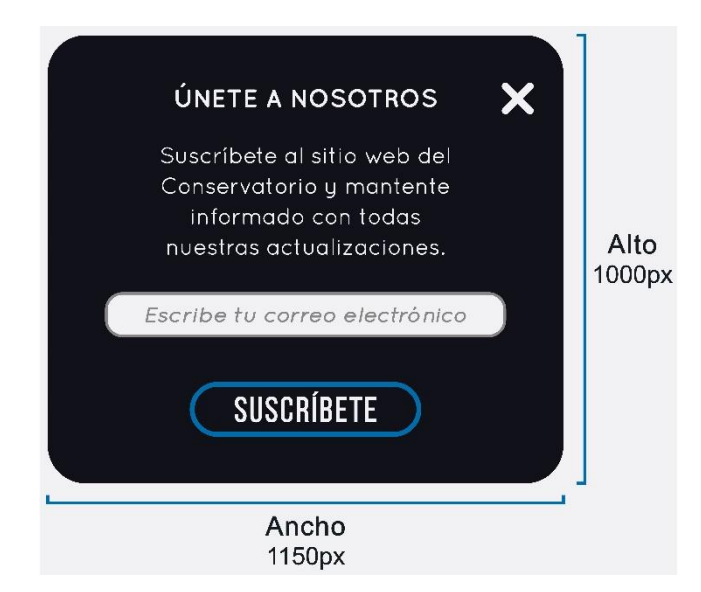

*Figura 61.* Dimensiones mensaje pop-up versión responsiva.

Mientras en la figura 61, se muestran todos los mensajes pop-up que se diseñaron para usarlos en el prototipo final.

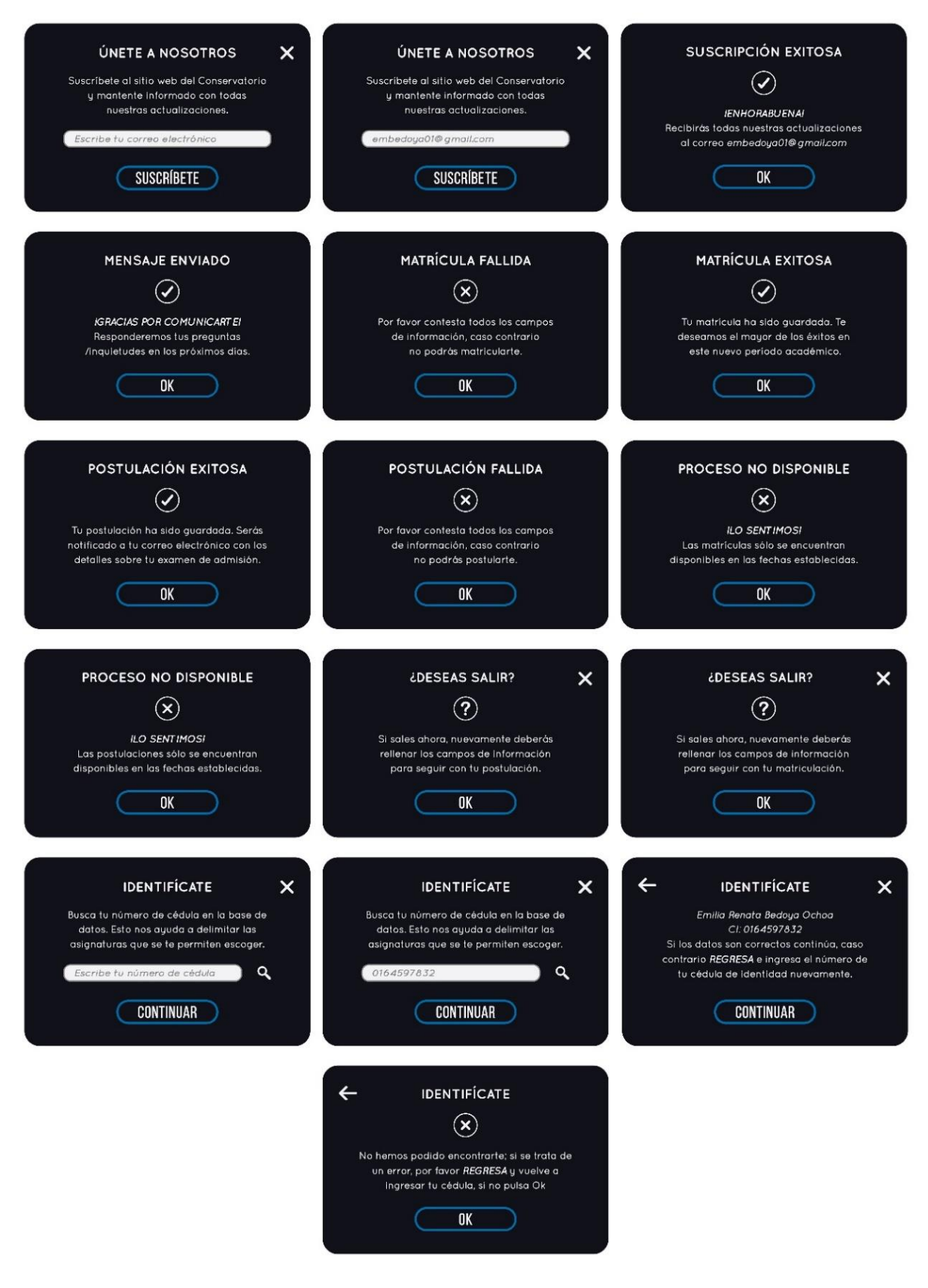

*Figura 62.* Mensajes pop-up.

## **3.2.1.6. Interfaz**

Con todos los puntos anteriores culminados se desarrolló las interfaces finales. A continuación, se muestra algunas de las diferentes pantallas desarrolladas del prototipo.

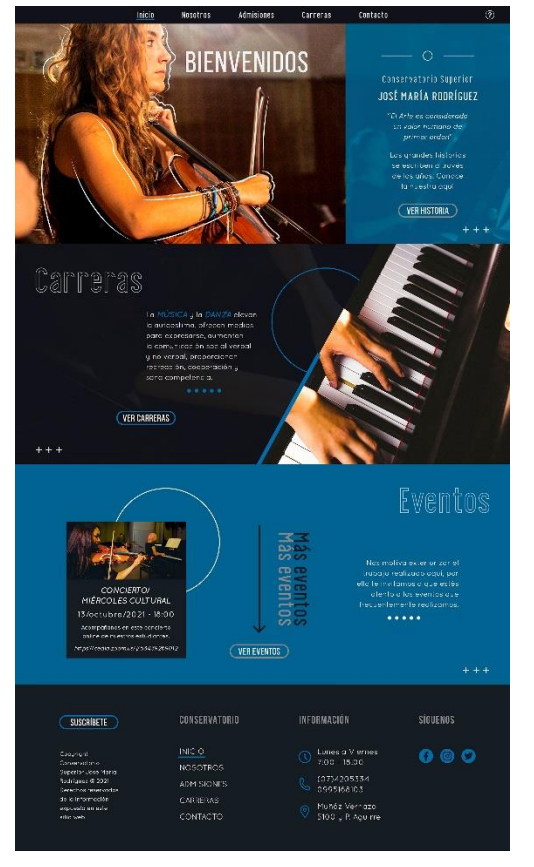

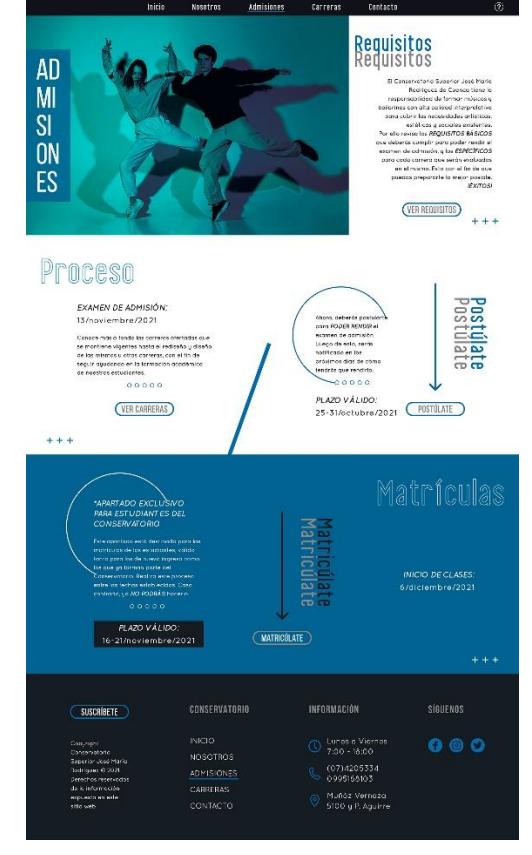

*Figura 63.* Inicio/Pc. *Figura 64.* Admisiones/Pc.

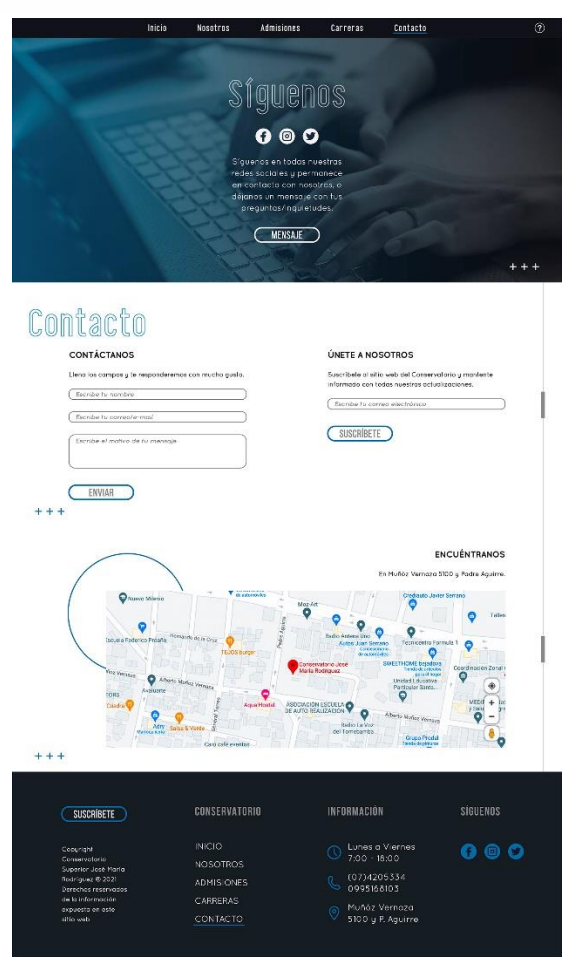

*Figura 65.* Contacto/Pc. *Figura 66.* Eventos/Pc.

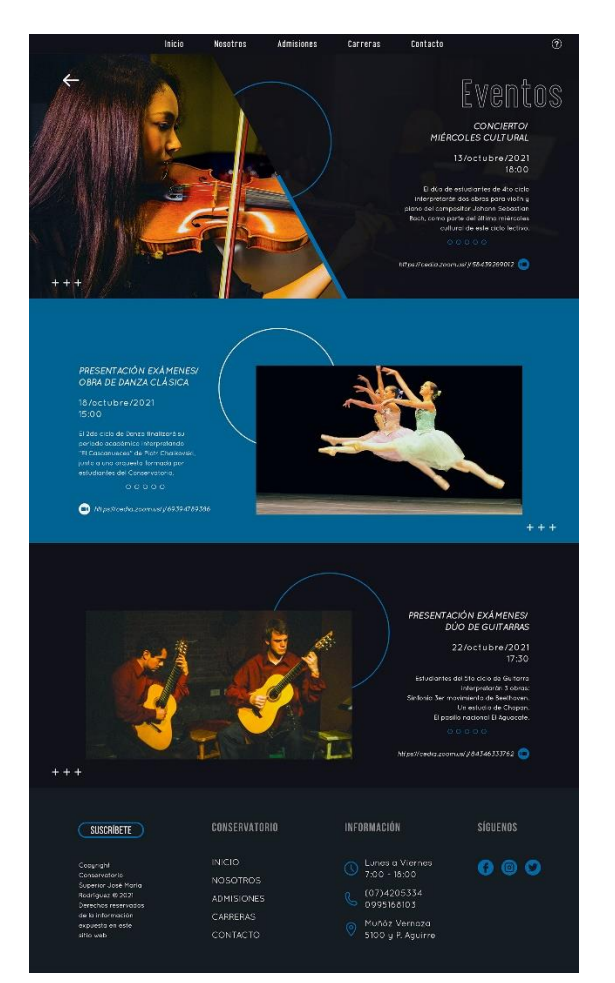

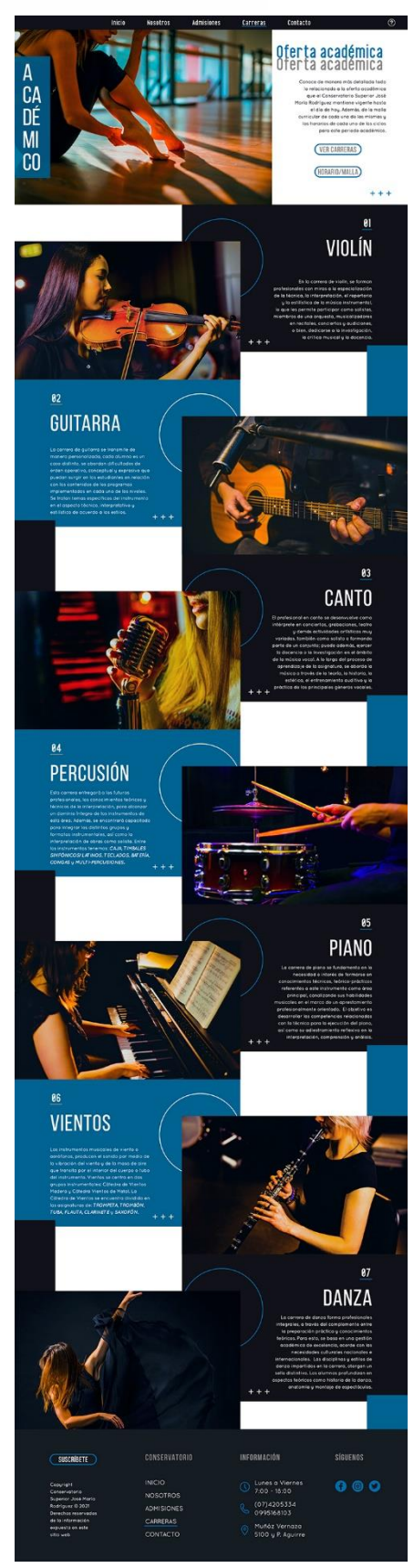

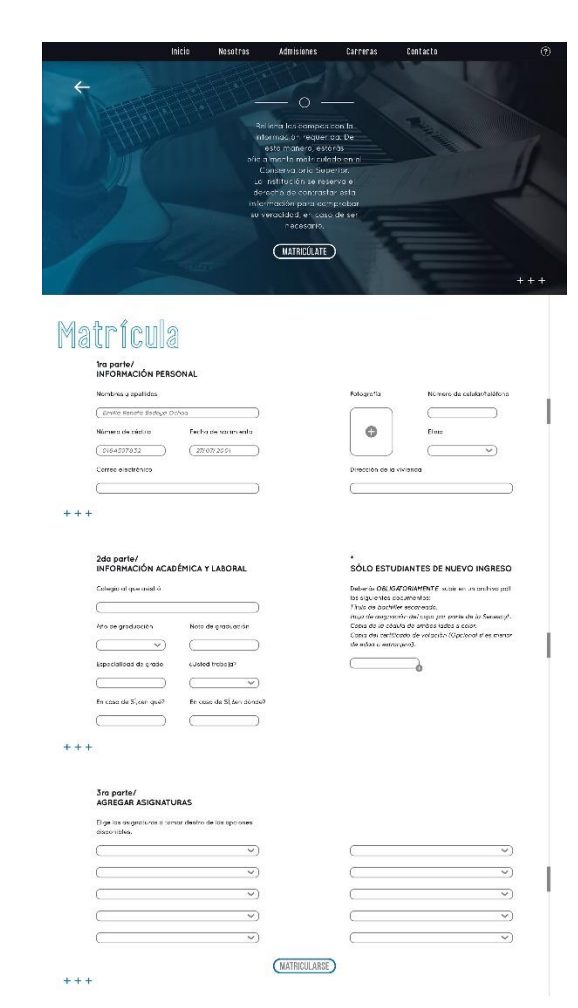

*Figura 67.* Carreras/Pc. *Figura 68.* Matriculación/Pc.

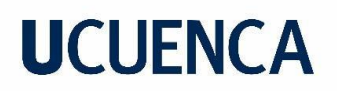

## **Interfaz del prototipo para dispositivos móviles**

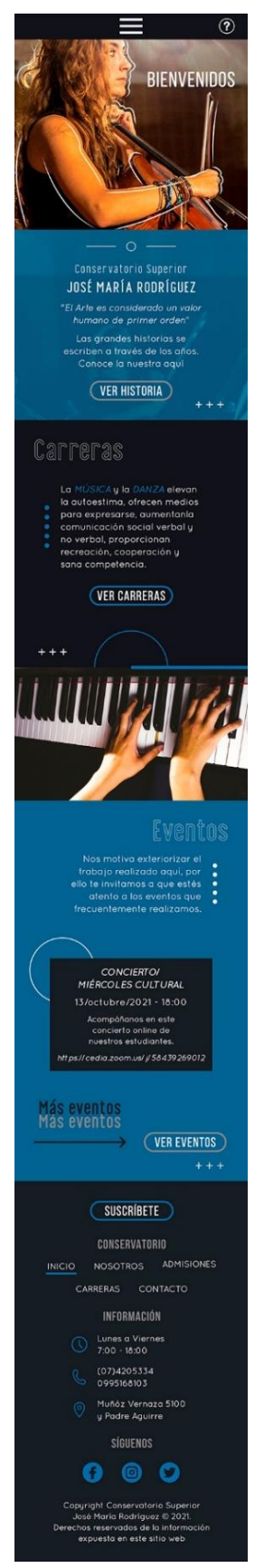

*Figura 69.* Inicio/celular.

## **3.2.2. Prototipo**

Actualmente, existen varias herramientas/softwares para desarrollar prototipos web. En este caso, el elegido fue Adobe XD debido a que sus herramientas de maquetación y organización son muy avanzadas por lo que es ideal para la simulación de un sitio web. Además, las pantallas fueron diseñadas en Adobe Illustrator y al ser totalmente compatibles nos facilitó el traslado de los diseños a este programa de maquetación web.

## **3.2.2.1. Interacción entre pantallas**

El programa Adobe XD nos permitió diseñar las interacciones para cada una de las pantallas. Tal como se puede ver en las figuras 70 y 71, las diferentes pantallas se enlazan entre sí, formando una gran cadena de conexiones. De esta manera, se consiguió emular la navegación y obtener un prototipo más cercano a la realidad de un sitio web.

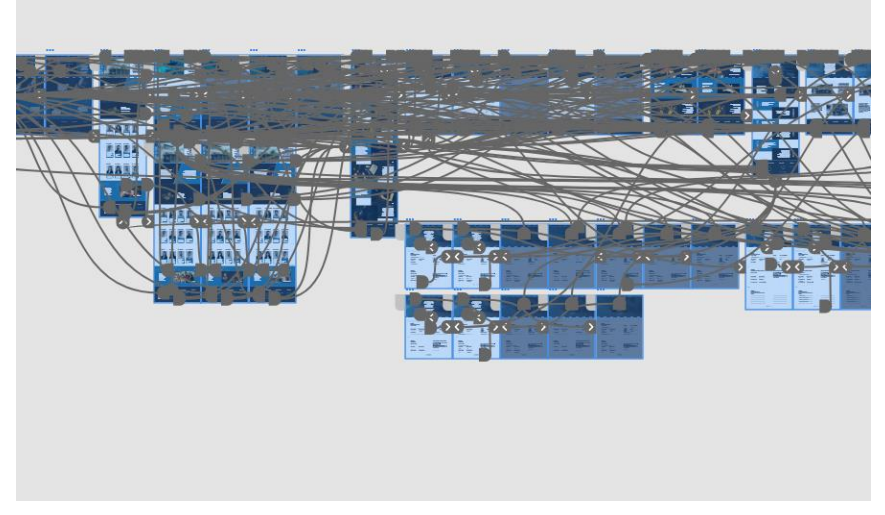

*Figura 70.* Interacción entre pantallas/Pc.

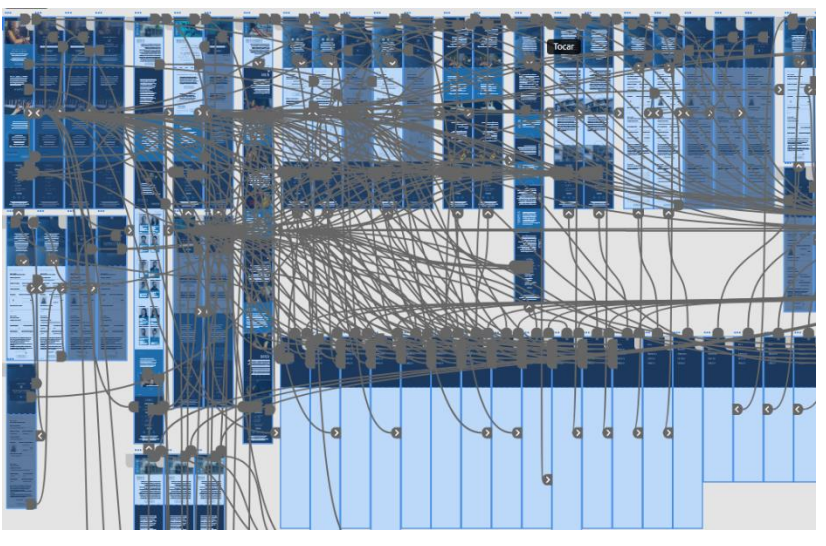

*Figura 71.* Interacción entre pantallas/adaptativo.

## **3.2.2.2. Micro interacciones**

Se diseñaron micro interacciones para los botones del sitio, esto con el fin de proporcionar una respuesta visual a las acciones que tomé el usuario al hacer click en cada uno de los mismos. Para ejemplificar esto, véase la figura 72. También se desarrollaron estas micro interacciones en el prototipo para Pc con el fin de simular esta característica utilizada en un sitio web real.

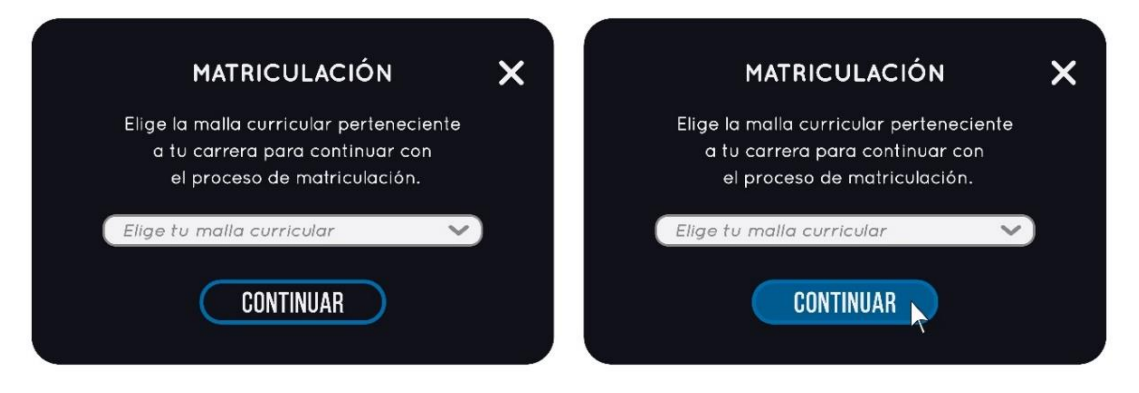

*Figura 72.* Micro interacción en un botón.

## **3.2.2.3. Pruebas de usuario**

Krug (2005) nos manifiesta que el único modo de averiguar si un sitio web funciona de verdad correctamente, sin problemas ni complicaciones, es probarlo con un numero x de personas, cuyas características serán similares al usuario final de la web. Nos menciona esto debido a la gran cantidad de tiempo invertida en el desarrollo de la misma nos quita gran parte de nuestra objetividad a la hora de plantear soluciones, que para los demás no son tan evidentes como las percibimos nosotros.

Generalmente se realizan varias veces en el desarrollo del proyecto, tal como se hizo aquí en el momento que se realizaron los wireframes, y están enfocadas en el prototipo final, tanto de pc como el adaptativo.

Para estas pruebas se eligieron 4 personas: 2 para el prototipo de Pc y las otras 2 para el adaptativo. Se les plantearon 3 tareas o acciones para cada usuario, y estos debían encontrar la manera lógica de resolverlas, tomando en consideración el diseño del sitio web.

## **Prototipo PC:**

## **Usuario 1**

**Tarea 1:** Buscar información sobre la carrera de Violín del Conservatorio.

El usuario tardó menos de 1 minuto aproximadamente y medio para completarla con éxito. Aunque detectó un problema, debido a que en la página de Carreras existe un botón para llevar al usuario a la malla curricular de la institución, lo que según sus palabras puede

prestarse a la confusión de que ahí está la información de la cada carrera, cuando no es así y no hay algo que le indique al usuario que debe seguir bajando para encontrar los detalles.

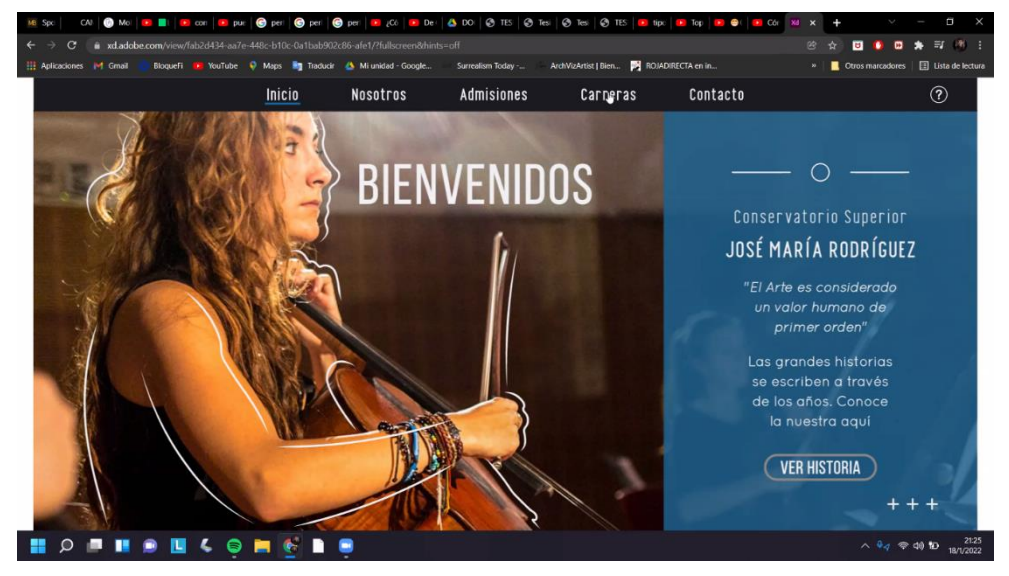

*Figura 73.* Capturas de pantalla de la tarea 1.

**Tarea 2:** Postularse para rendir el examen de admisión.

El usuario tardó casi 4 minutos en realizar con éxito dicha tarea. Esto debido a que se tomó su tiempo para leer cada consigna debido a que tiene varios pasos, pero la hizo sin ningún problema.

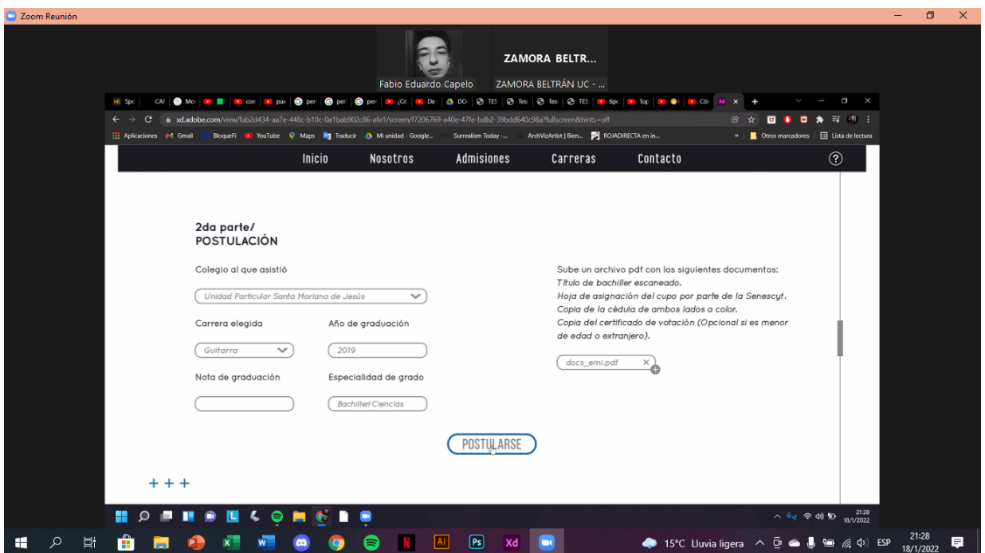

*Figura 74.* Capturas de pantalla de la tarea 2.

**Tarea 3:** Buscar la información del staff de la institución.

Casi 2 minutos tardó el usuario en finalizar dicha tarea. Le fue bastante intuitivo encontrar la información.

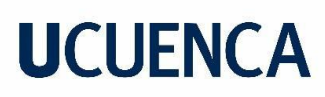

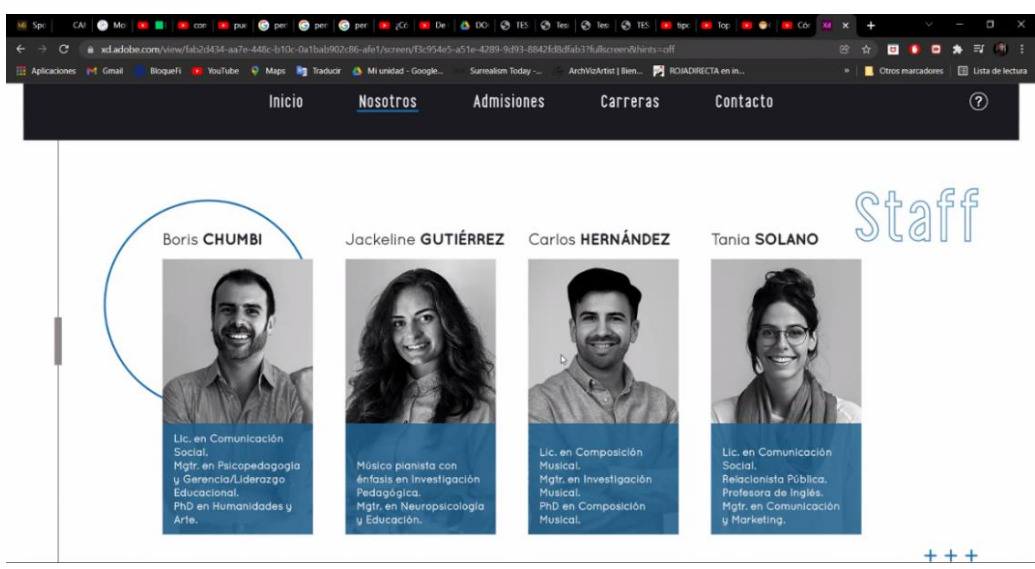

*Figura 75.* Capturas de pantalla de la tarea 3.

#### **Usuario 2**

**Tarea 1:** Matricularse.

La usuaria tardó aproximadamente 3 minutos y medio para realizar la tarea establecida. No tuvo ningún problema en el desarrollo de la misma.

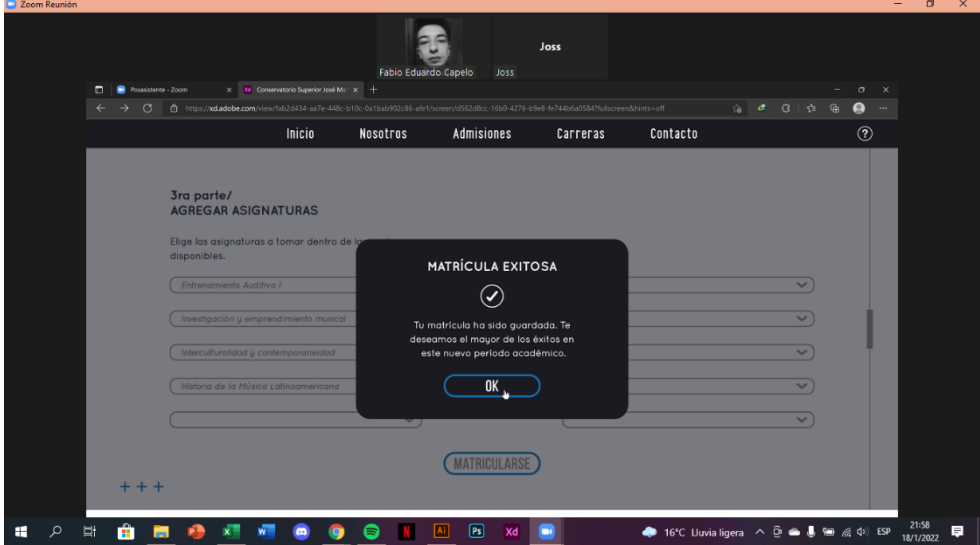

*Figura 76.* Capturas de pantalla de la tarea 1.

**Tarea 2:** Buscar los requisitos de admisión.

Esta tarea se realizó con éxito en un aproximado de 3 minutos y medio. Para la usuaria fue bastante sencillo realizar la prueba.

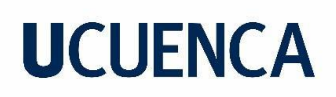

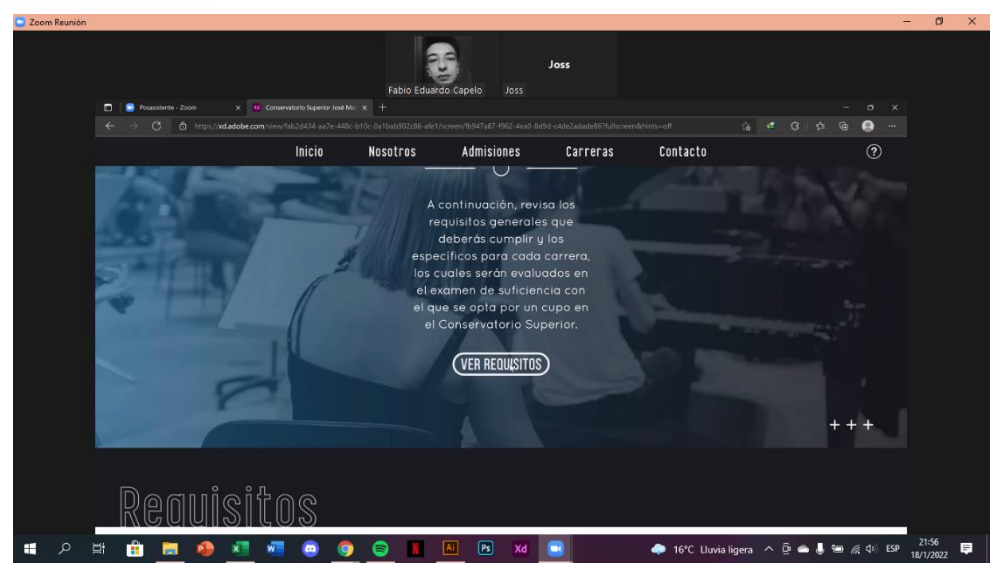

*Figura 77.* Capturas de pantalla de la tarea 2.

**Tarea 3:** Buscar la misión y visión de la institución.

Le tomó aproximadamente un minuto y medio realizar esta prueba a la usuaria. Lo hizo de manera exitosa.

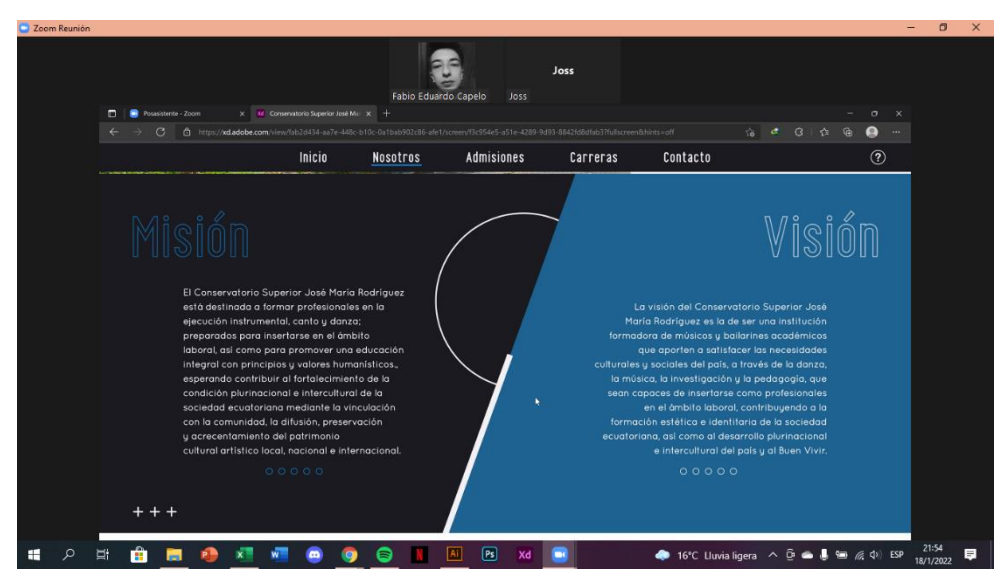

*Figura 78.* Capturas de pantalla de la tarea 3.

## **Prototipo adaptativo:**

## **Usuario 1**

**Tarea 1:** Mandar un mensaje personal al Conservatorio.

El usuario tardó aproximadamente 2 minutos en resolverla con éxito. Le fue bastante intuitivo desde el inicio debido a la categoría mostrada en el menú de contenidos.

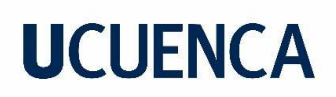

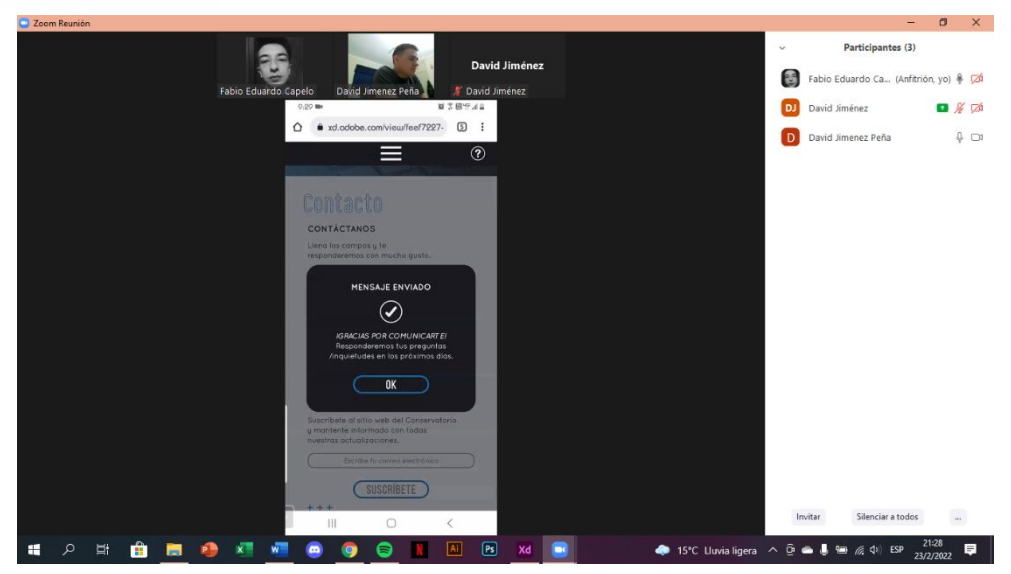

*Figura 79.* Capturas de pantalla de la tarea 1.

**Tarea 2:** Buscar la historia de la institución.

Se resolvió de manera sencilla en 2 minutos aproximadamente. También lo dedujo de manera lógica por lo que no le costó.

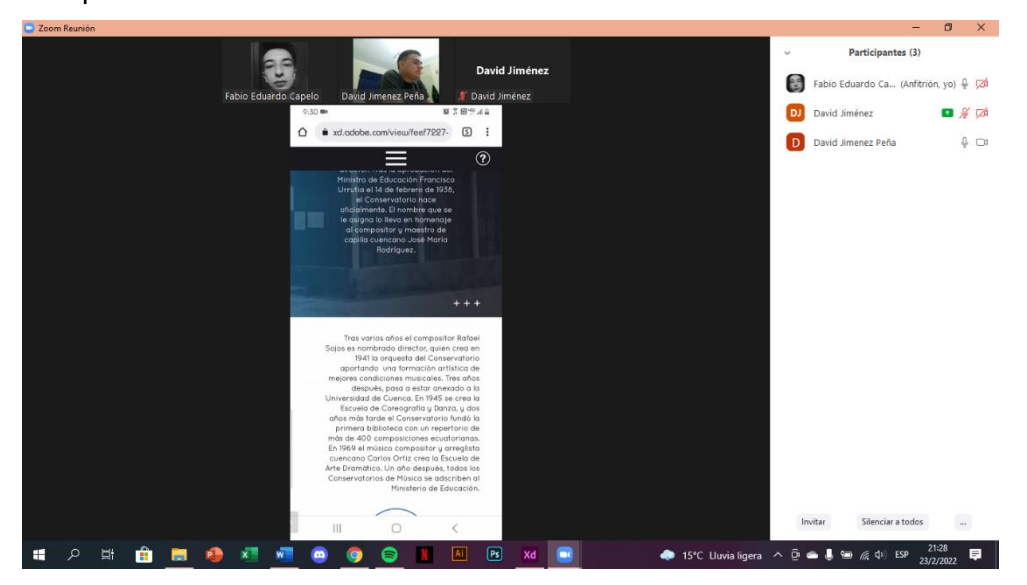

*Figura 80.* Capturas de pantalla de la tarea 2.

**Tarea 3:** Buscar los eventos de la institución.

El usuario consiguió llegar al objetivo en aproximadamente 3 minutos. Dudo un poco, ya que fue por otra ruta igual de válida, pero lo resolvió de manera exitosa.

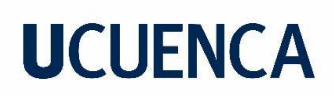

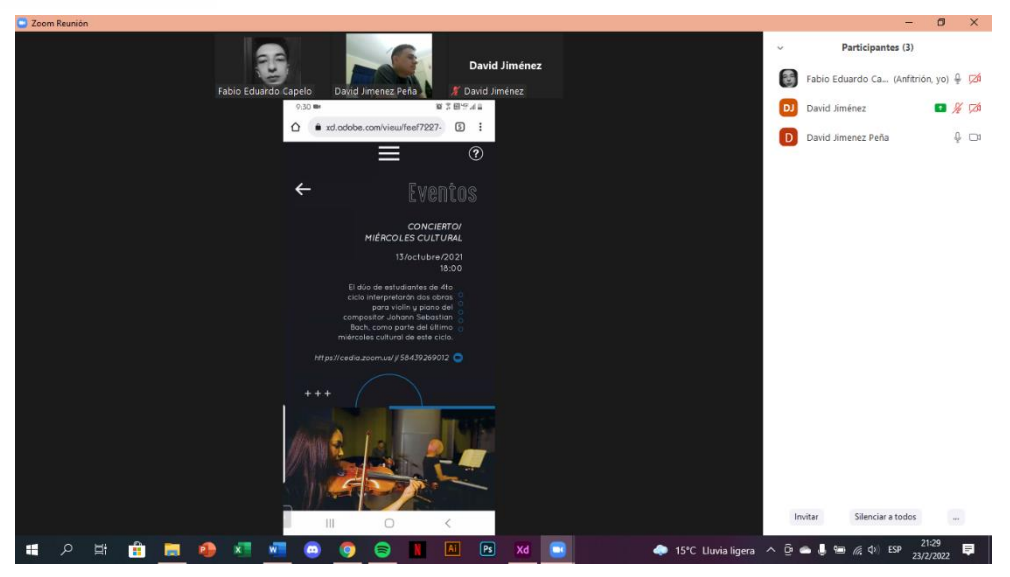

*Figura 81.* Capturas de pantalla de la tarea 3.

## **Usuario 2**

**Tarea 1:** Encontrar las preguntas frecuentes disponibles.

El usuario tardó menos de un minuto para resolver esta tarea, sin ningún inconveniente.

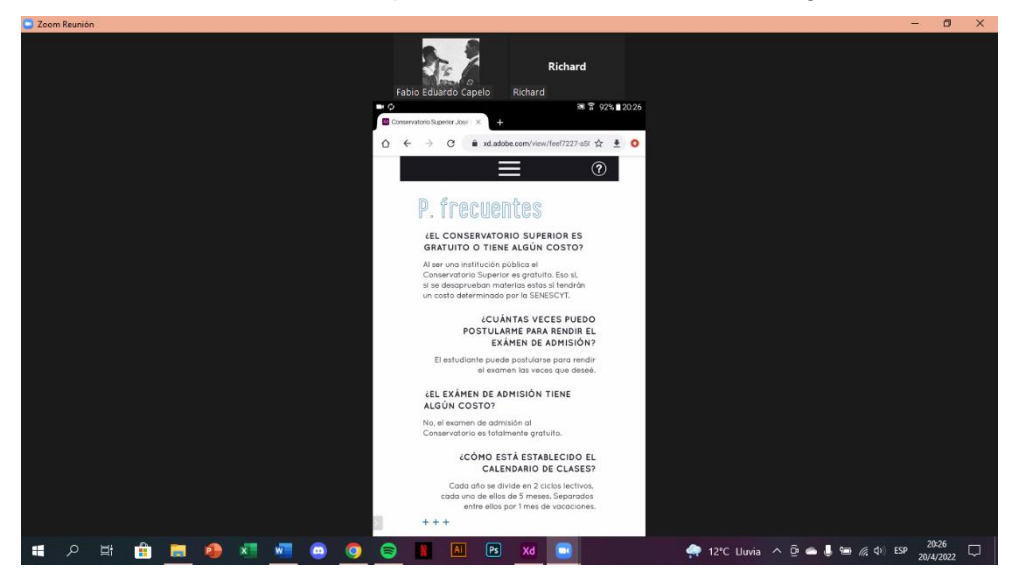

*Figura 82.* Capturas de pantalla de la tarea 1.

**Tarea 2:** Buscar información sobre la carrera de Danza.

Para resolver esta tarea exitosamente el usuario necesito aproximadamente 1 minuto y medio. La realizó sin ningún problema.

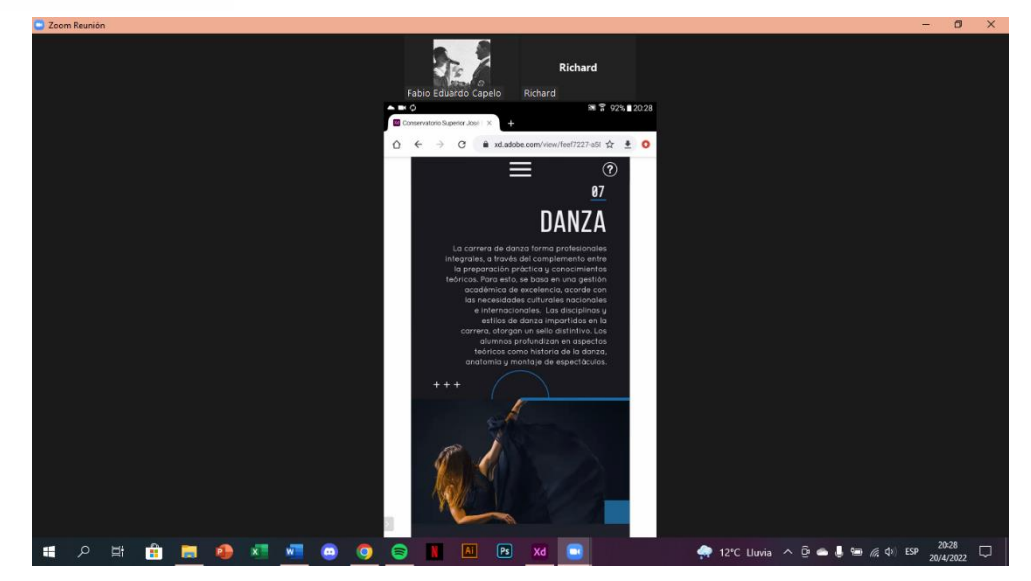

*Figura 83.* Capturas de pantalla de la tarea 2.

## **Tarea 3:** Matricularse.

Esta tarea la resolvió el usuario sin ningún problema en un poco más de 3 minutos aproximadamente. No se presentó inconvenientes.

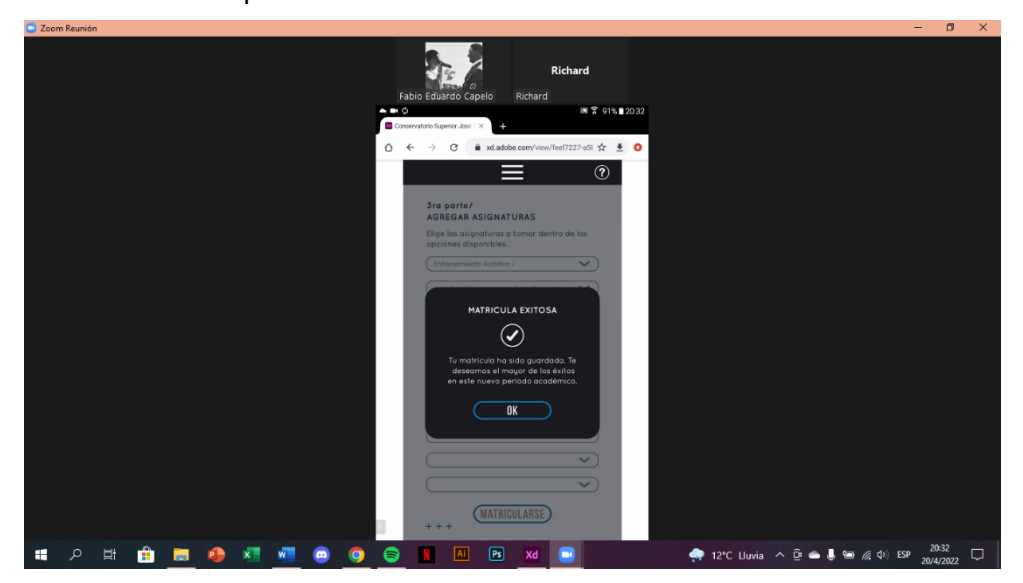

*Figura 84.* Capturas de pantalla de la tarea 3.

## **Conclusiones**

En líneas generales, las pruebas de usuario arrojaron resultados positivos, debido a que las personas resolvieron intuitivamente y de manera correcta todas las pruebas. El único problema que se suscitó ayudó a mejorar el entendimiento de una sección de la web; que, si bien no era incorrecto, elimina cualquier tipo de malentendido que podía existir. Solucionado esto, el sitio web quedó totalmente terminado tanto en su versión web como de dispositivo móvil.

## **3.2.4. Prototipo final**

Una vez terminados todas las modificaciones, quedan listos los prototipos, mismos que pueden ser visualizados mediante los siguientes enlaces:

## **Prototipo para PC:**

El siguiente prototipo puede ser visualizado en cualquier sistema operativo o navegador. https://xd.adobe.com/view/3467e9ba-12fb-459f-8bff-b4e98e875882- 6134/?fullscreen&hints=off

## **Prototipo para dispositivos móviles:**

https://xd.adobe.com/view/feef7227-a58e-4231-9985-04b8a071aa06 abbc/?fullscreen&hints=off
## **Conclusiones**

Durante el desarrollo de este proyecto se investigó y recopilo una gran cantidad de información del Conservatorio José María Rodríguez que nos sirvió para resolver varias inquietudes en el proceso y desarrollar el prototipo enfocado al público correcto entendiendo las características del mismo.

La línea gráfica y conceptual utilizadas en este proyecto fueron el resultado de una amplia investigación y análisis de homólogos, que nos ayudó a entender las tendencias actuales del diseño web y enfocarnos en obtener un resultado exitoso con estas características.

El correcto entendimiento y desarrollo de la metodología de diseño nos permite encontrar los problemas y errores existentes en la web actual y mediante una serie de pasos crear una propuesta diferente que resuelva las problemáticas a través de un diseño novedoso.

En cuanto a la creación de los prototipos, se sustenta la elección del Adobe XD. Este programa nos facilitó el traslado del diseño de las interfaces debido a su compatibilidad con el Illustrator. Además, de emular de manera bastante cercana lo que serían estos prototipos desarrollados como un sitio funcional en la web.

Las pruebas a los usuarios reflejaron resultados positivos, que los nos permite corroborar el correcto desarrollo de la metodología de Jesse James Garrett e impulsar a seguir instruyéndome en este basto campo con el fin de seguir mejorando y cada vez obtener mejores resultados.

#### **Referencias**

Conservatorio festeja aniversario 80. (4 de marzo de 2018). *El Mercurio,* p. 5A.

- Cooper, A., Reimann, R., Cronin, D. y Noessel, C. (2014). *About Face 4: The essentials of Interaction Design.* Estados Unidos: Wiley Publishing. Inc.
- Espinoza, G. (29 de noviembre de 2019). Así es el uso de Internet en Ecuador. *Expreso.* Recuperado de https://www.expreso.ec/ciencia-y-tecnologia/internet-ecuador-479.html
- Facchin, J. (2020). *¿Qué es la experiencia de usuario y cómo mejorarla en la web de tu negocio?.* Barcelona: Webescuela. Recuperado de: https://webescuela.com/
- Ferrer, R. (2005). Diseño de páginas web en educación. *Tendencias pedagógicas,* (10), 199- 222.
- Garrett, J. (2011). *The Elements of User Experience: User-Centered Design for the Web and Beyond,Second Edition.* Estados Unidos: New Riders.
- Hassan, Y. (2015). *Experiencia de Usuario: Principios y Métodos.* Recuperado de https://yusef.es/
- Hassan, Y., Martín, F. J., Hassan, D. y Martín, O. (2004). Arquitectura de la Información en los entornos virtuales de aprendizaje. Aplicación de la técnica de Card Sorting y análisis cuantitativo de los resultados. *El Profesional de la Información, 13*(2), 93-99.
- Krug, S. (2005). *Don't Make Me Think: A Common Sense Approach to the Web (2nd Edition).* Estados Unidos: New Riders.
- Outliers School. (2020). *PROTOPÍA. La contribución de Outliers School a la evolución de la cultura digital, la educación y los medios en Iberoamérica.* Recuperado de: https://outliersschool.net/
- Powell, T. (2001). *Diseño de sitios web: Manual de referencia.* New York, Estados Unidos: McGraw-Hill Companies.
- Pratt, A., Nunes J. (2013). *Diseño interactivo: Teoría y aplicación del DCU.* España: Océano.
- Quisnancela, M. (2016). *Libro Fotográfico sobre el Conservatorio Nacional José María Rodríguez* (tesis de pregrado). Universidad Politécnica Salesiana, Cuenca, Ecuador.
- Rosenfeld, L., Morville, P. y Arango, J. (2015). *Information Architecture, 4th Edition.* Estados Unidos: O'Reilly Media, Inc.
- Scolari, C. (2018). *Las leyes de la Interfaz.* Barcelona, España: Gedisa.
- Torres, L. (2005). Elementos que deben contener las páginas web educativas. *Pixel-Bit. Revista de Medios y Educación,* (25), 75-83.
- Vallet, G. (2005). *La creación de marca digital en la era de creatividad* (tesis doctoral). Universidad Autónoma de Barcelona, Barcelona, España.

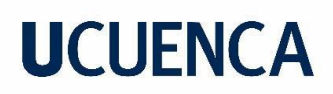

Vidal, P., Martín, A. (2019). Experiencia de Usuario + Web Responsivo: Un Estudio desde la Perspectiva de un Enfoque Integrado. *Informe Científico Técnico UNPA, 12*(1), 49- 75.

#### **Anexos**

#### **Anexo A**

Los inicios del Conservatorio José María Rodríguez se dan en 1937 cuando por iniciativa del Doctor Remigio Crespo Toral, rector de la Universidad de Cuenca, de crear una entidad musical en la ciudad, le presenta este proyecto al compositor y escritor Segundo Moreno, quien en los siguientes meses se encarga de dar forma y crear la institución, además de ejecutar las labores de director. Tras la aprobación del Ministro de Educación Francisco Urrutia el 14 de febrero de 1938, el Conservatorio nace oficialmente. El nombre que se le asigna lo lleva en homenaje al compositor y maestro de capilla cuencano José María Rodríguez.

En 1970, todos los Conservatorios de Música se adscriben al Ministerio de Educación. Para este momento se consigue la locación definitiva en la que se encuentra hasta el día de hoy la institución. Tras la creación del Sistema Nacional de Educación Superior en el 2002, este pide entregar al Conservatorio los documentos de su creación y funcionamiento para el respectivo registro al CONESUP. Dos años después, pasa a ser administrado por el Ministerio de Educación, por lo que obtiene el nivel Tecnológico en diferentes áreas de estudio, dando nacimiento así al Conservatorio Superior, como una institución tecnológica de nivel Superior.

#### **Anexo B**

#### **Entrevista a una autoridad del Conservatorio José María Rodríguez**

Esta entrevista tiene el objetivo de recopilar información sobre el Conservatorio José María Rodríguez y dicha ser usada en el desarrollo de una tesis en el campo de Diseño Gráfico para la Universidad de Cuenca.

#### **1. Su nombre:**

Mauro Antonio Coronel.

#### **2. Cargo que ocupa:**

Inspector General.

#### **3. Cuénteme la historia del Conservatorio José María Rodríguez.**

Creado 14 de febrero de 1938 bajo la dirección del musicólogo, compositor y director de Segundo Luis Moreno, En el año de 1944, mediante decreto No. 409, el Conservatorio de Cuenca se adscribe a la Universidad de Cuenca con el nombre de Conservatorio de Música José María Rodríguez, en homenaje a este distinguido compositor, maestro de capilla docente musical de la ciudad. En 1945 se crea la Escuela de Coreografía y danza. En 1944

se conforma la biblioteca de la institución, con la donación del fondo documental de Luis Pauta Rodríguez. En 1971 asume la dirección el distinguido compositor José Castellví Queralt y en ese año por clausura de las Universidades el Conservatorio pasa a depender del Ministerio de Educación. En noviembre de 1972, se funda la orquesta sinfónica de Cuenca. En el año 1995 se retira el maestro Castellvi y han pasado algunos directores y rectores entre otros: Leopoldo Yansaguano, Edren Rojas, Angelita Sanchez. En la actualidad la Institución esta regentada por la magister Valentina León. Se cuenta con 54 docentes, 4 del personal administrativo y alrededor de 700 estudiantes. Hoy tiene la categoría de Colegio de Arte y considerada la única entidad que brinda formación musical y de danza a nivel profesional en la provincia de Azuay.

## **4. ¿Qué información normalmente busca una persona cuando se contacta con el Conservatorio?**

Tiempo de inscripciones, de matrícula, horarios, edad para ingresar, costos, entre otras cosas.

### **5. ¿Cuáles son los servicios que presta el Conservatorio?**

Formación personalizada, bachillerato en arte, prestación de instrumentos, biblioteca, bar.

# **6. ¿Qué cambio hubo en el contacto con las personas para matrículas, pedir información, etc. en esta nueva normalidad?**

Organizacional, hoy se cuenta con un correo electrónico para cada dependencia. y direccionar los tramites.

## **7. ¿Actualmente todos los trámites de matrículas y otro tipo de papeleos se realizan de manera presencial o virtual?**

Virtual la mayor parte, aunque en el ministerio siempre requiere ser presencial.

## **8. ¿Cuál es la actualidad del Conservatorio en aspectos generales como clases, eventos, etc.?**

Para las clases se aprovecha todos los medios como WhatsApp, Zoom, Teams de tal manera que ningún estudiante se quede sin comunicarse. Cada área organiza eventos como concursos presentaciones etc. que son compartidas por diferentes plataformas.

#### **Anexo C**

#### **Entrevista a una autoridad del Conservatorio Superior José María Rodríguez**

Esta entrevista tiene el objetivo de recopilar información sobre el Conservatorio Superior José María Rodríguez y la misma será usada en el desarrollo de una tesis en el campo de Diseño Gráfico para la Universidad de Cuenca.

#### **1. Su nombre:**

Andrés Rigoberto Ordóñez.

#### **2. Cargo que ocupa:**

Coordinador Académico/ Docente.

### **3. ¿Cómo y cuándo nació el Conservatorio Superior?**

El Conservatorio Superior José María Rodríguez, fue fundado El 14 de febrero de 1938, iniciativa del Doctor Remigio Crespo Toral, el nombre que ostenta el conservatorio, lo lleva en homenaje al compositor y maestro cuencano José María Rodríguez (XIX-XX). Mediante Decreto No. 409-CH, publicado en el Registro Oficial No. 69 de 28 de septiembre de 1970, los Conservatorios de Música, se adscriben al Ministerio de Educación. El 8 de julio de 1996, se publicó en el Registro Oficial 983, el Artículo 93 de Reglamento Orgánico Funcional del Ministerio de Educación, dispuso que los Conservatorios e Institutos de Música, sean supervisados por su Subsecretaría de Cultura. Con la expedición la Ley Orgánica de Educación Superior, publicada en el Registro Oficial 77, de 15 de mayo de 2000, se creó el Sistema Nacional de Educación Superior, considerando en su Disposición Transitoria Décima Tercera, que los Institutos técnicos y Tecnológicos; los institutos de música, danza, teatro, arte, educación religiosa y los Conservatorios legalmente autorizados por el Ministerio de Educación y Cultura, continúen funcionando con la obligación de presentar al CONESUP (Consejo Nacional de Educación Superior) la documentación que justifique su creación y funcionamiento para su registro. En el año 2004 el Conservatorio José María Rodríguez obtiene por parte del CONESUP el Registro Institucional No. 01- 009 en el nivel Tecnológico Instrumentista, Canto y Danza. La Ley Orgánica de Educación Superior (LOES), publicada en el suplemento del Registro Oficial 298 de 12 de octubre de 2010, manifiesta en su artículo 182 que la "Secretaría Nacional de Educación Superior, Ciencia, Tecnología e Innovación (SENESCYT), es el órgano que tiene por objeto ejercer la Rectoría de la política pública de educación superior…" En base a este marco legal y a los acuerdos interinstitucionales 2011-001 y 2012-001 MINEDUC-SENESCYT, el Conservatorio Superior José María Rodríguez, está funcionando con el apoyo administrativo y de infraestructura del Ministerio de Educación. Actualmente el Conservatorio tiene las carreras de Danza con Nivel Equivalente a Tecnología Superior e Instrumento Musical con Nivel Equivalente a Tecnología Superior, Instrumentista y Tecnología en Danza con mención en Danza Clásica.

## **4. ¿En qué se diferencia principalmente el Conservatorio Superior y el Nacional?**

El Conservatorio Superior José María Rodríguez ofrece proceso académicos y formativos en el nivel tecnológico superior, otorgando títulos registrados en SENESCYT, con campos de profesionalización y acción específicos. Sus estudiantes son bachilleres y el proceso de admisión debe regirse a las normativas estipulas en los procesos de acceso a la Educación Superior. Las nuevas carreras tienen otros enfoques de investigación y estudio, desde ejes transversales de la música y la danza, con diversos sistemas y campos del contexto actual. El Colegio de Artes José María Rodríguez, está enfocado a la formación desde niños, que buscan adquirir habilidades técnicas e interpretativas en la danza y la música, desde procesos metodológicos y líneas formativas clásicas, generando campos de acción y procesos académicos desde niños hasta adolescentes. El título que se obtiene al culminar los estudios es de bachiller en artes.

### **5. ¿A qué público está enfocado el Conservatorio Superior?**

El Conservatorio Superior José María Rodríguez, está abierto a todo aquel aspirante que desee profesionalizarse en el ámbito de la música y la danza, el requisito para el ingreso es aprobar el examen de suficiencia de la carrera y realizar los procesos de accesos a la educación superior, determinados por SENESCYT. Tenemos estudiantes de diversas edades y provincias.

# **6. ¿Qué aspectos característicos o valores considera que el Conservatorio Superior debería mostrar a las personas?**

Los valores éticos y humanos igualdad, equidad, progresividad, interculturalidad, solidaridad, la no discriminación, etc. El Conservatorio busca construir su imagen desde la acción y producción académica, vinculada a procesos investigativos que permitan crear nuevas formas de pensamiento, acción y conocimiento sobre diversos ámbitos de la cultura, el arte y la sociedad.

## **7. ¿Cuáles son los servicios que presta el Conservatorio Superior?**

Procesos formativos en el ámbito de la música (producción, interpretación, composición), danza (interpretación, creación, producción) / Talleres abiertos a la comunidad académica y público general sobre diversas áreas artísticas, culturales y humanísticas. / Presentaciones artísticas en diversos espacios y eventos de la localidad/ Investigaciones propias de los docentes de la comunidad académica, ligados a revistas y/o productos artísticos.

# **8. ¿Qué medios digitales usan para proveer de información a las personas interesadas en los temas relacionados al Conservatorio Superior?**

Página de Facebook: Conservatorio Superior José María Rodríguez (Página oficial) / Instagram. Páginas de SENESCYT.

## **9. La información expuesta en el sitio web del Conservatorio**

## **Superior: [https://conservatoriosuper.wixsite.com/josemariarodriguez,](https://conservatoriosuper.wixsite.com/josemariarodriguez) ¿se encuentra actualizada?**

Sí, aunque tenemos un pequeño inconveniente con esta página web que esperamos solucionar pronto.

## **10. ¿En qué fecha empiezan y terminan normalmente las clases del Conservatorio Superior?**

Existen dos periodos académicos (Mayo - Octubre / Noviembre - Abril).

### **Anexo D**

### **Encuesta sobre el Conservatorio Superior José María Rodríguez**

La siguiente encuesta tiene como objetivo conocer y validar cierto tipo de información recopilada para el desarrollo de una tesis en el campo de Diseño Gráfico para la Universidad de Cuenca.

## **1. ¿Conoce usted el Conservatorio Superior José María Rodríguez?**

- $\circ$  Sí
- $\circ$  No

## **2. ¿Sabe usted si el Conservatorio Superior José María Rodríguez tiene un sitio web?**

- $\circ$  Sí tiene sitio web
- ᴏ No tiene sitio web
- $\circ$  No lo sé

# **3. Si decidiera buscar información específica y detallada sobre el Conservatorio Superior José María Rodríguez o alguna otra institución educativa (matrículas, admisiones, horarios, carreras, asignaturas, etc), ¿por qué medio lo haría?**

- o Sitio web
- ᴏ Facebook/Instagram
- ᴏ WhatsApp
- ᴏ Correo electrónico

# **4. ¿Cuál es su opinión sobre el sitio web actual del Conservatorio? (Capturas de pantalla adjuntas del sitio web)**

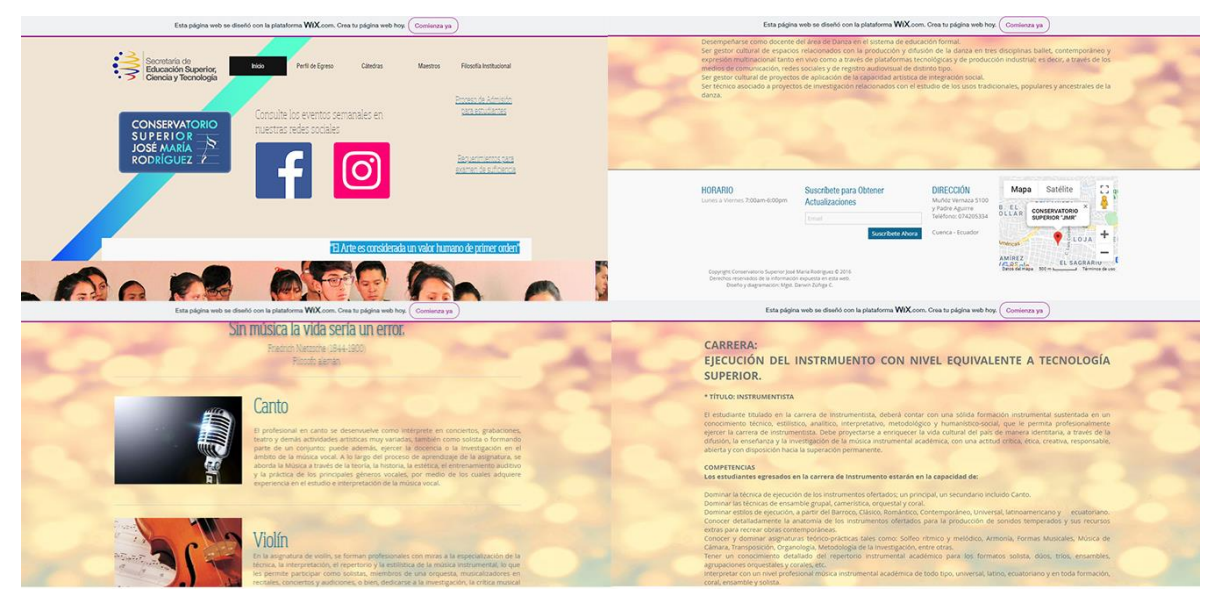

- ᴏ Se ve excelente
- ᴏ Se ve bien
- o Se ve regular
- ᴏ Creo que podría mejorar en algunos aspectos. Se ve muy monótono
- ᴏ No me gustó

**5. Siguiendo la línea de la anterior pregunta, ¿cree que es necesario un rediseño del sitio web actual del Conservatorio Superior José María Rodríguez para mejorar su interfaz y hacerla más amigable?**

- $\circ$  Sí
- ᴏ No

**6. ¿Cree usted que ayudaría a facilitar los procesos institucionales, que son de manera presencial, si se decide realizarlos ahora de manera online en el sitio web del Conservatorio?**

- $\circ$  Sí
- ᴏ No

**7. ¿Cuáles de las siguientes funciones cree usted que debería cumplir el sitio web?**

- ᴏ Información de la oferta académica (carreras, asignaturas, horarios, etc.)
- ᴏ Matrículas/procesos institucionales de manera online
- ᴏ Eventos que se realizan en la institución

81

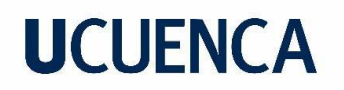

- o Información del Conservatorio como historia, misión/visión, etc.
- ᴏ Varias formas de contacto con la institución (redes sociales, correo electrónico) Otros\_\_\_\_\_\_\_\_\_\_\_\_\_\_\_\_\_\_\_\_\_\_\_\_\_\_\_\_\_\_\_\_\_\_\_\_\_\_\_\_\_\_\_\_\_\_\_\_\_\_\_\_\_\_